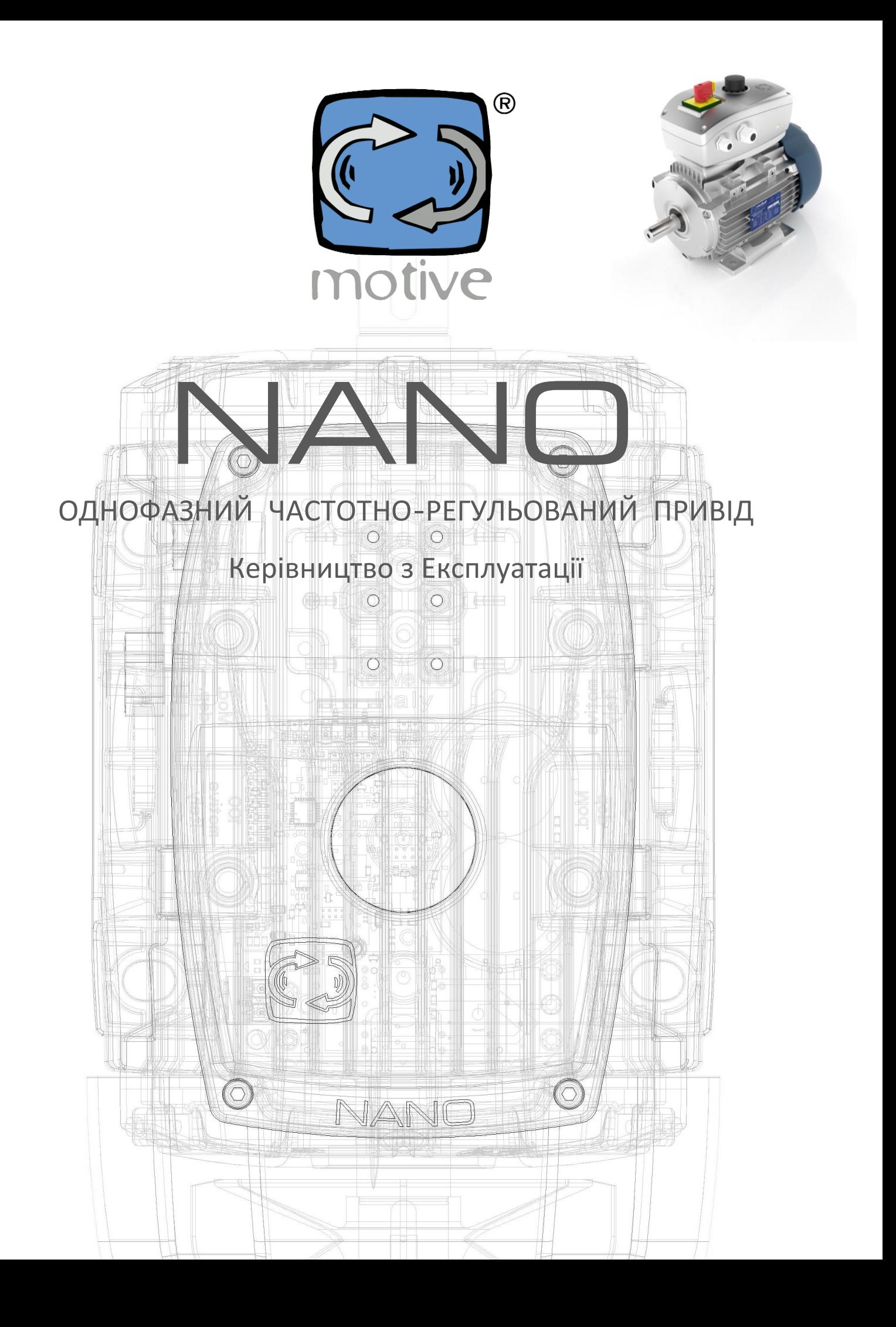

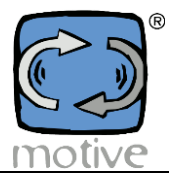

### **ЗМІСТ:**

- 1. ВСТУП
- 2. УМОВИ ПРАЦІ
- 3. ДВИГУНИ, ЩО ПІДКЛЮЧАЮТЬСЯ
- 4. МЕХАНІЧНА ЗБІРКА
	- 4a. Розміри
	- 4b. Кріплення двигуна
		- 4b.1 Примусова вентиляція
		- 4b.2 Важіль ручного розблокування гальмівних двигунів
	- 4c. Настінне кріплення (опція, код WALL-NANO)
- 5. ЕЛЕКТРИЧНА ЗБІРКА
	- 5a. Застереження
	- 5b. Електричне з'єднання NANO
		- 5b.1 Розміри захисних і запобіжних пристроїв
		- 5b.2 Підключення двигуна
		- 5b.3 Схеми
	- 5c. Загальне електричне креслення
	- 5d. Підключення зовнішніх пристроїв
		- 5d.1 Приклади
		- 5d.2 Монтаж модуля Bluetooth (опція, код BLUE)
		- 5d.3 Кріплення вимикача живлення (код ITEM1X12A)
		- 5d.4 Кріплення потенціометра (код NANPOT)

### 6. ФУНКЦІЇ

- 6a. Основні характеристики
- 6b. Сигналізація
- 6c. Modbus
- 7. КЕРУВАННЯ ЕЛЕКТРОДВИГУНОМ
	- 7a. Завантаження та встановлення
	- 7b. Налаштування підключення конвертера USB-RS485
	- 7c. Основні функції
	- 7d. Параметри читання та запису
		- Таблиця змінних NANO Modbus
- 8. ПОПЕРЕДЖЕННЯ ТА РИЗИКИ
- 9. ДЕКЛАРАЦІЯ ПРО ВІДПОВІДНІСТЬ

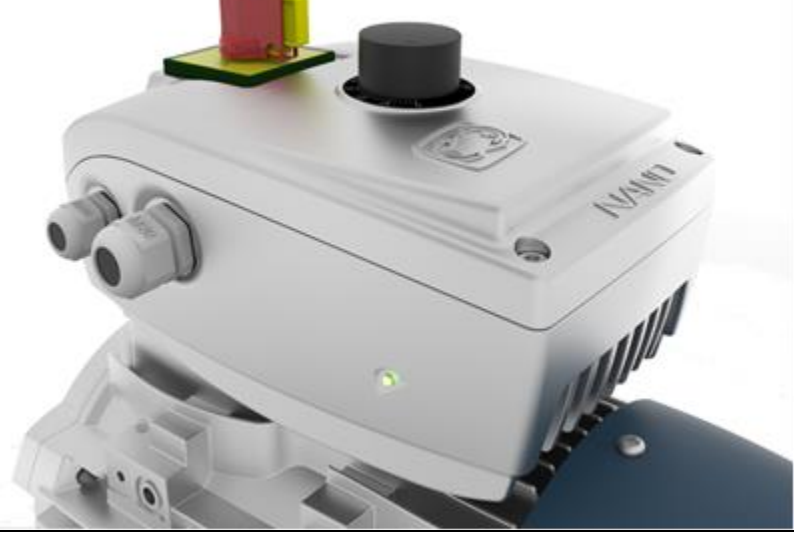

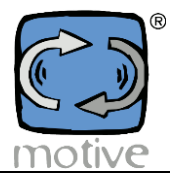

### **1. ВСТУП**

NANO - це привід з регульованою швидкістю для однофазних мереж, трифазних двигунів NANO простий у використанні, IP65,

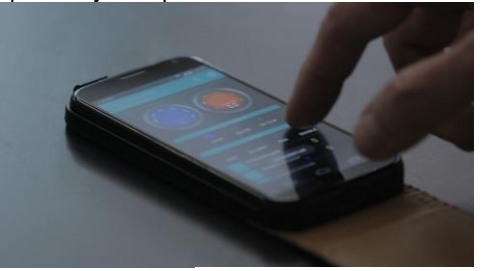

віддалене бездротове керування по Bluetooth за допомогою смартфона або планшета

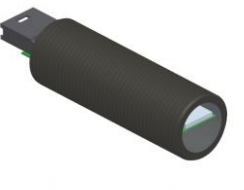

завдяки своєму специфічному " BLUE " передавачу та

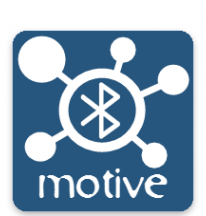

NANO APP для Android та IOS.

Він також може бути запрограмований і керований за допомогою безкоштовного програмного забезпечення для ПК через USB-порт, ПЛК, а також за допомогою команд і датчиків.

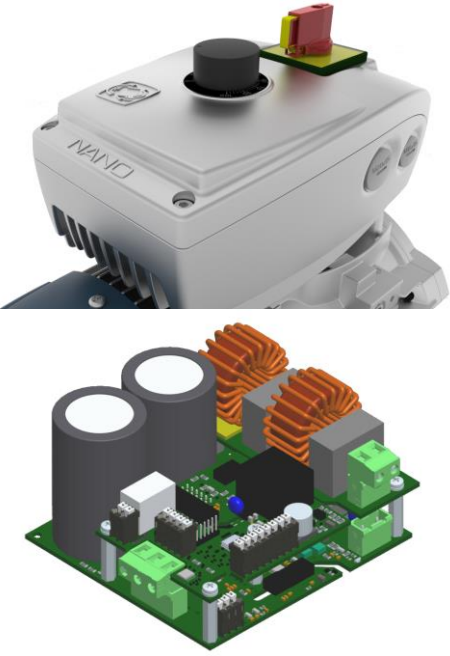

У його корпус можна вбудувати потенціометр і/або перемикач.

Електронні компоненти є модульними для кращої адаптації до конкретних потреб кожного застосування

NANO також пропонується у версіях "NANO-COMP", "NANO-VENT" і "NANO-OLEO" з ПЗ, спеціально модифікованим для автоматичної адаптації швидкості + потужності до необхідного тиску і змінного потоку повітряних компресорів, вентиляторів, насосів, гідравлічних силових агрегатів

Завдяки NANO виробники можуть пропонувати готові "плагіни", не делегуючи ризиковані та дорогі інсталяції своїм клієнтам.

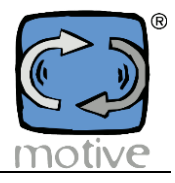

# **2. УМОВИ ПРАЦІ**

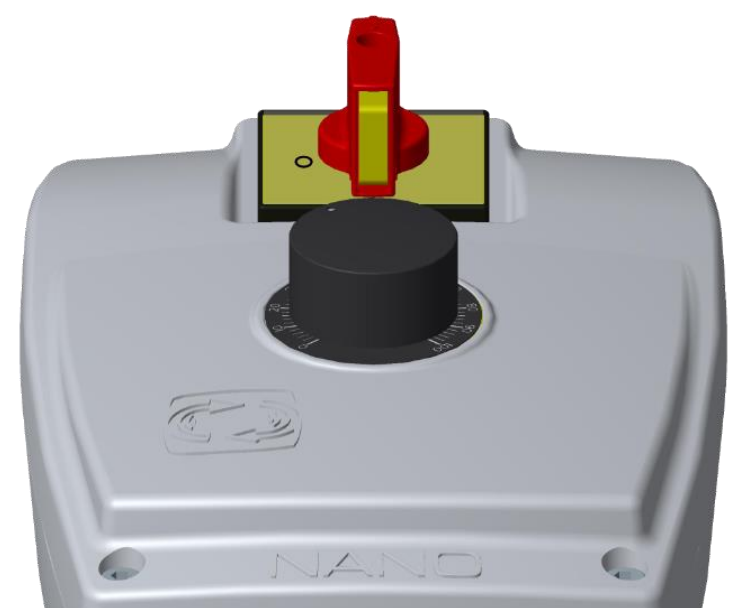

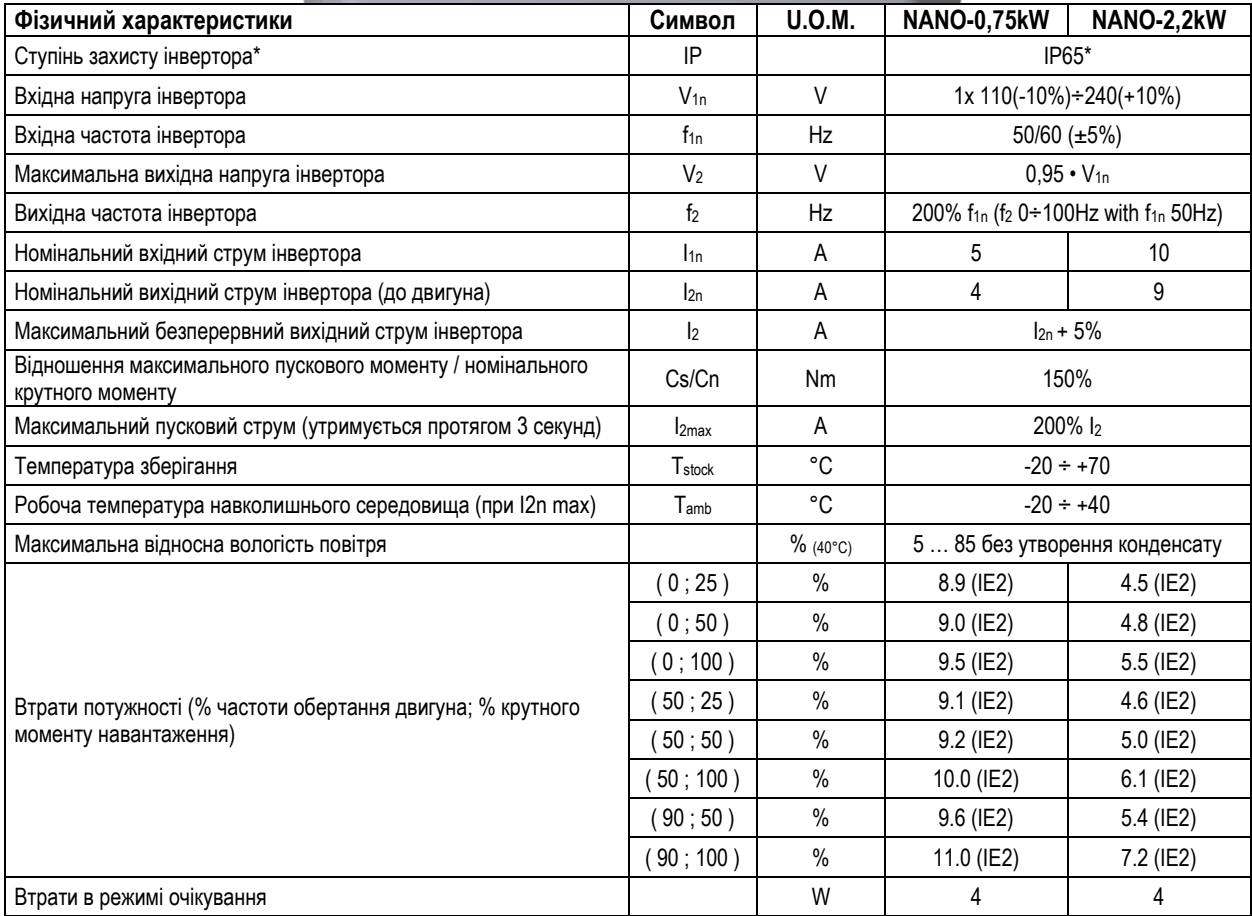

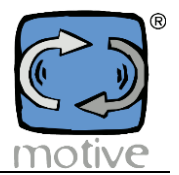

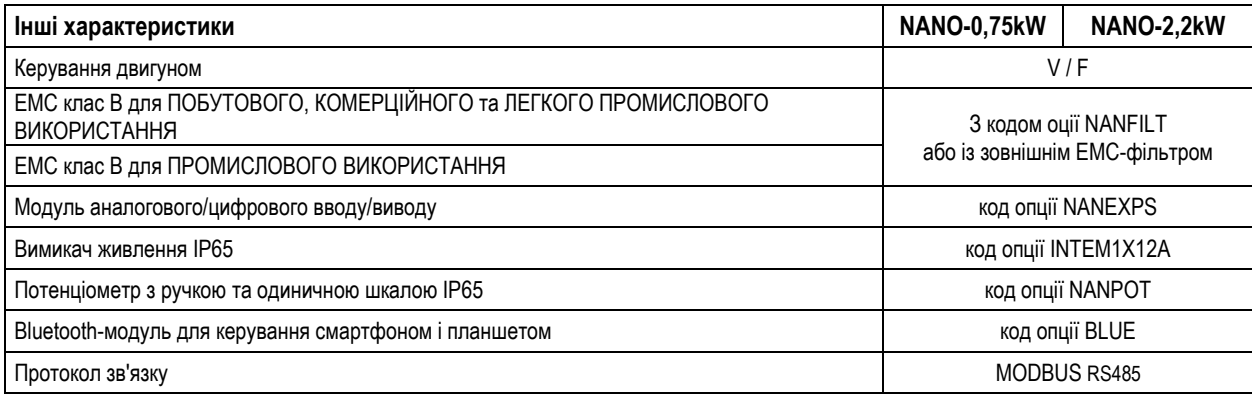

Для інших умов навколишнього середовища, будь ласка, зв'яжіться з нашою службою підтримки.

\*Ступінь захисту IP65 стосується корпусу інвертора та додаткових компонентів на кришці (вимикач живлення та потенціометр).

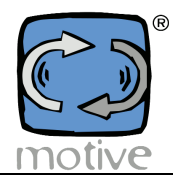

## **3. ДВИГУНИ, ЩО ПІДКЛЮЧАЮТЬСЯ**

**Таблиця RP: Діапазон потужностей двигунів, які можна підключити (при 3PH 230Vac)**

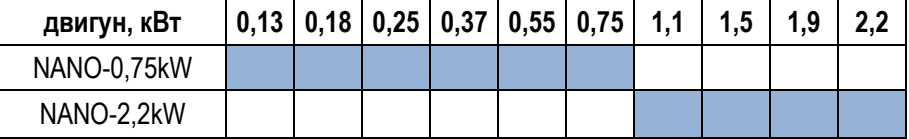

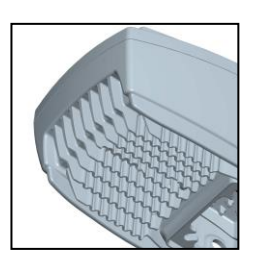

Потужність, яка може бути застосована, залежить не тільки від електронних характеристик NANO, але й від розсіювальної здатності його корпусу. Тому не можна використовувати електронну плату в різних корпусах, знімаючи електронну плату і встановлюючи її в інший корпус. Таке використання також може порушити електричну ізоляцію та безпеку, що призведе до втрати гарантійних зобов'язань.

#### **Таблиця RD: Діапазон типорозмірів двигунів IEC, які можна підключити**

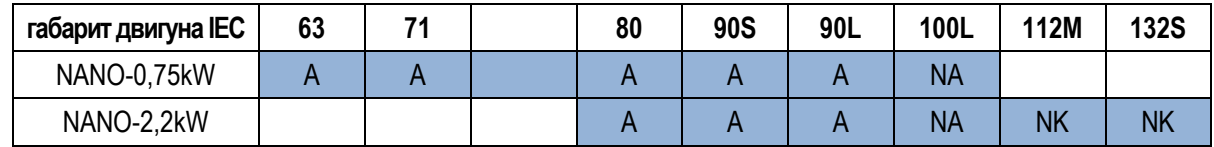

А: Необхідно зберігати стандартний механічний адаптер, як показано в розділі 4.

NA: Стандартний адаптер, що постачається з NANO, не повинен використовуватися.

NK: Після зняття заглушок, як показано в розділі 4.

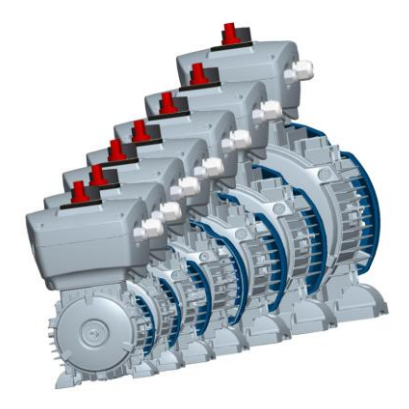

Навіщо підключати двигуни типорозмірів 90 і 100 до NANO-0,75 кВт або двигуни типорозміру 132S до NANO-2,2 кВт? Тому що двигуни з більш ніж 4-ма полюсами можуть бути більшого розміру (наприклад, 112M-6 2,2кВт, 132S-8 2,2кВт).

Важливо, щоб двигун підходив для живлення від частотно-регульованого електроприводу VSD. Фундаментальною вимогою є наявність посиленої ізоляції між фазними обмотками. Іншими вимогами є обмежене поглинання струму та низький рівень підвищення температури, оскільки струм є межею роботи інвертора, а температура двигуна нагріває інвертор. Двигуни серії Motive Delphi в стандартній комплектації можуть живитися від інвертора і призначені для роботи з VSD **Motive** 

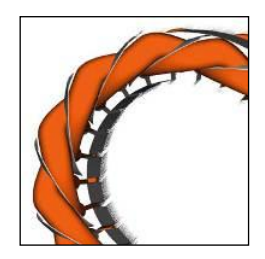

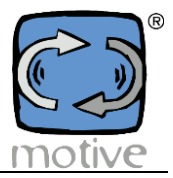

# **4. МЕХАНІЧНЕ ЗБИРАННЯ**

#### **4a. Габаритні розміри**

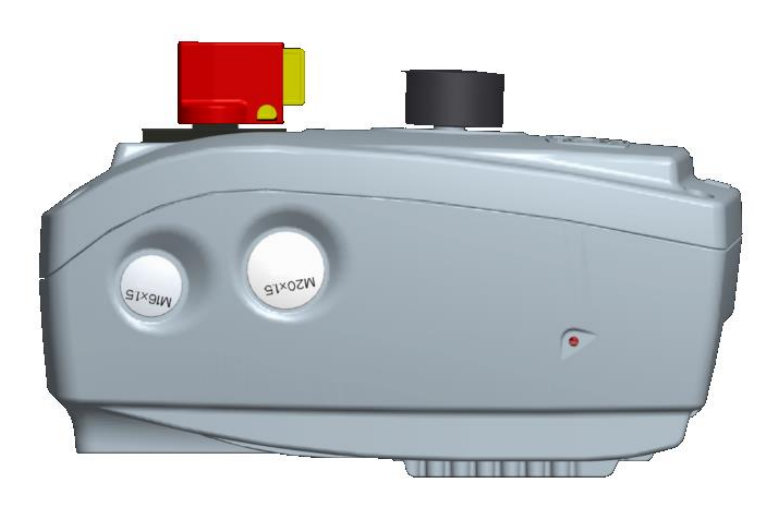

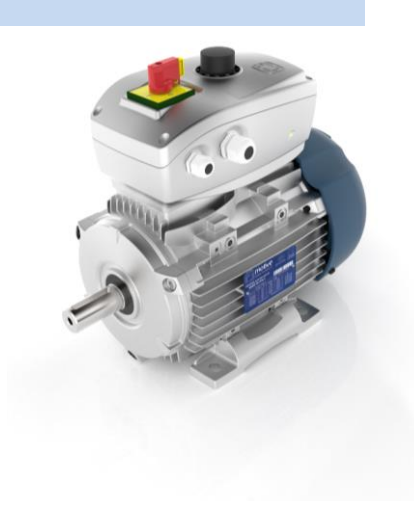

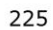

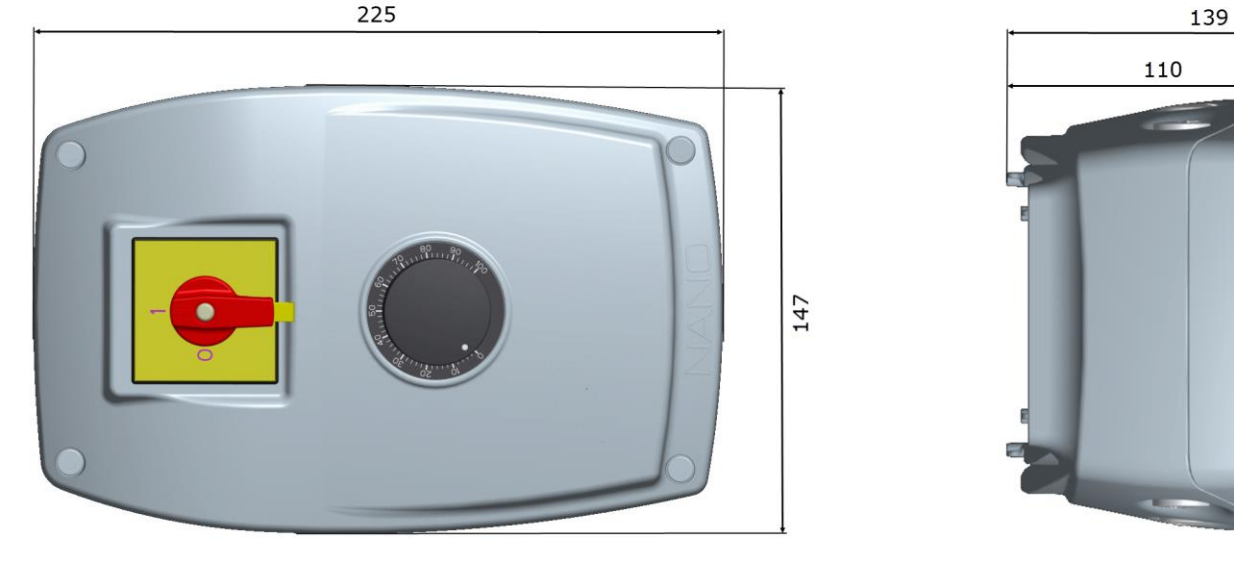

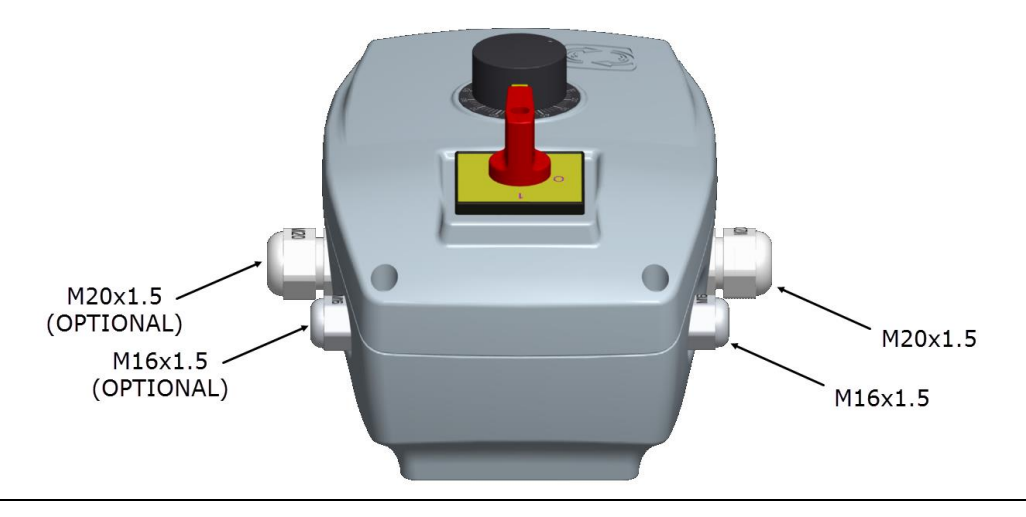

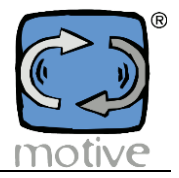

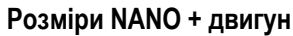

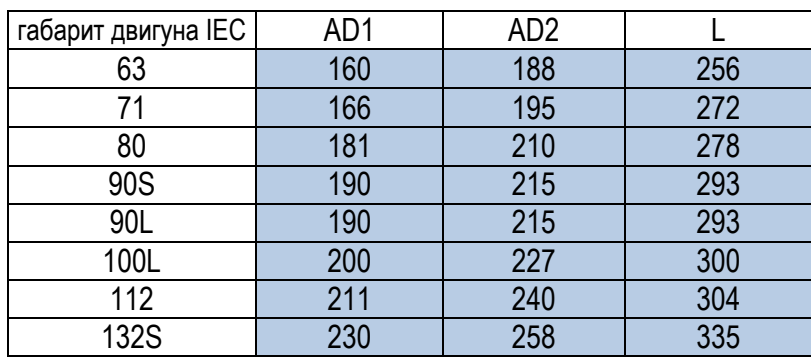

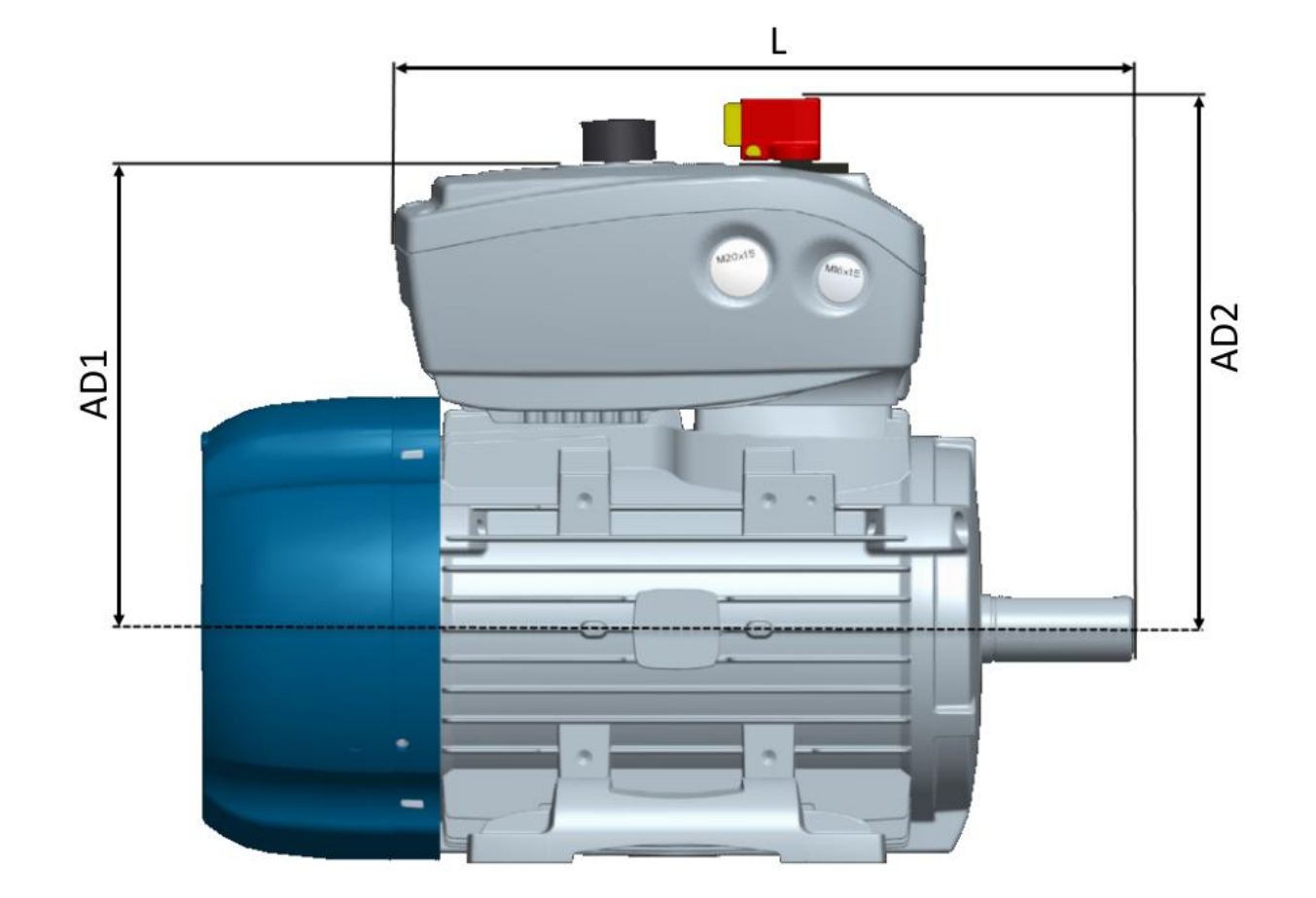

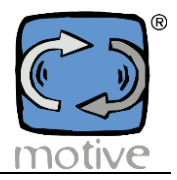

#### **4b. Монтаж двигуна**

Механічне кріплення за допомогою прорізів (Рис.5) дозволяє закріпити корпус NANO на широкому діапазоні двигунів серії Delphi від 63 до 132 розміру (Таблиця RD).

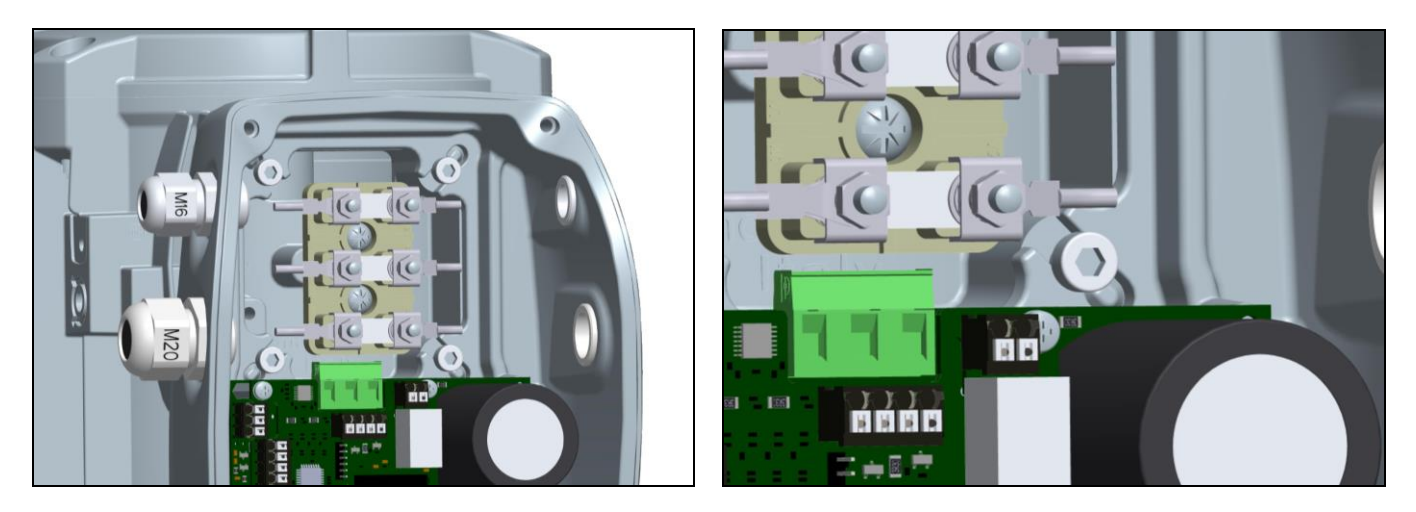

Заглушки дозволяють NANO розширити сферу застосування до двигунів більших розмірів (таблиця RD), як показано нижче:

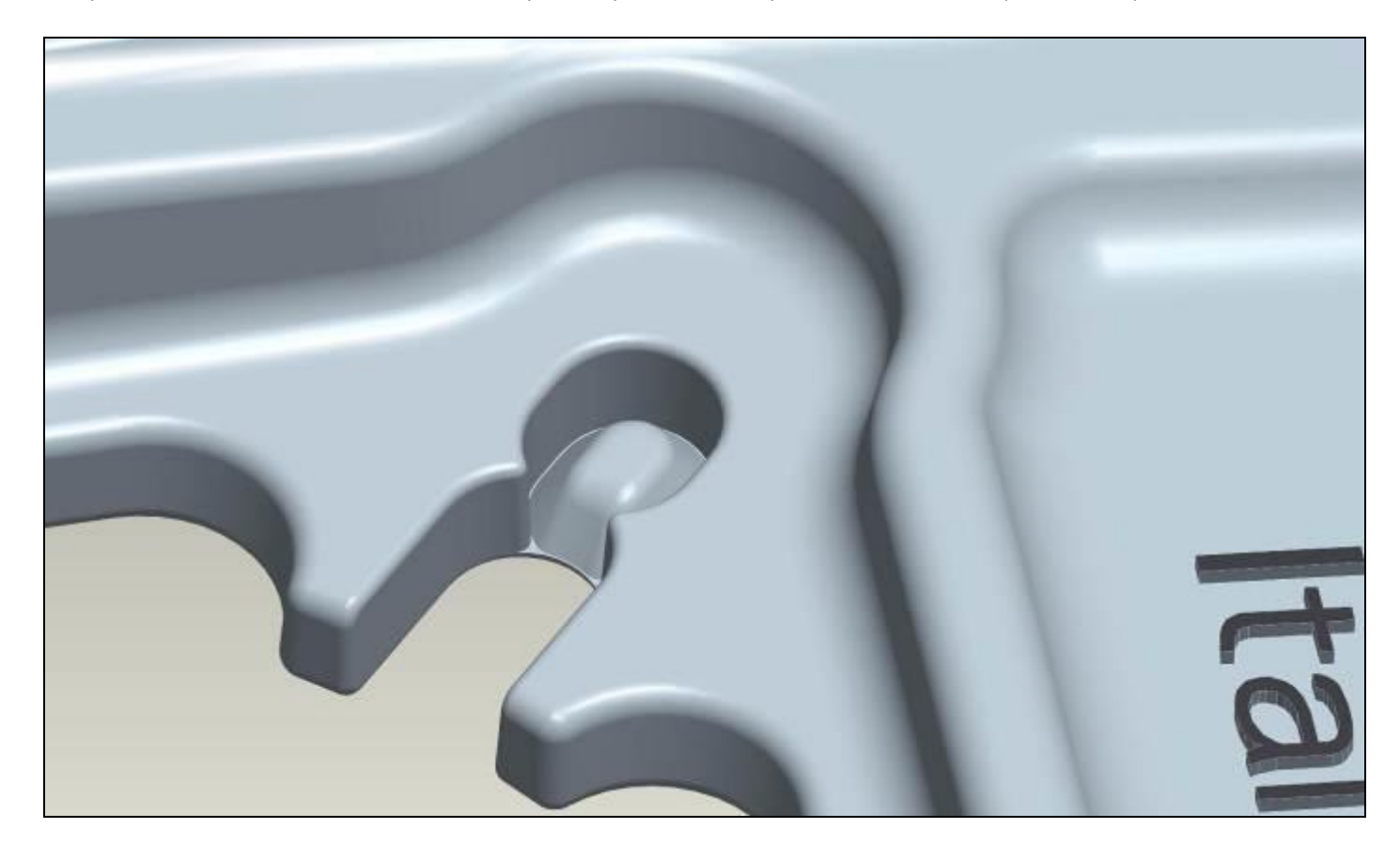

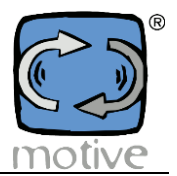

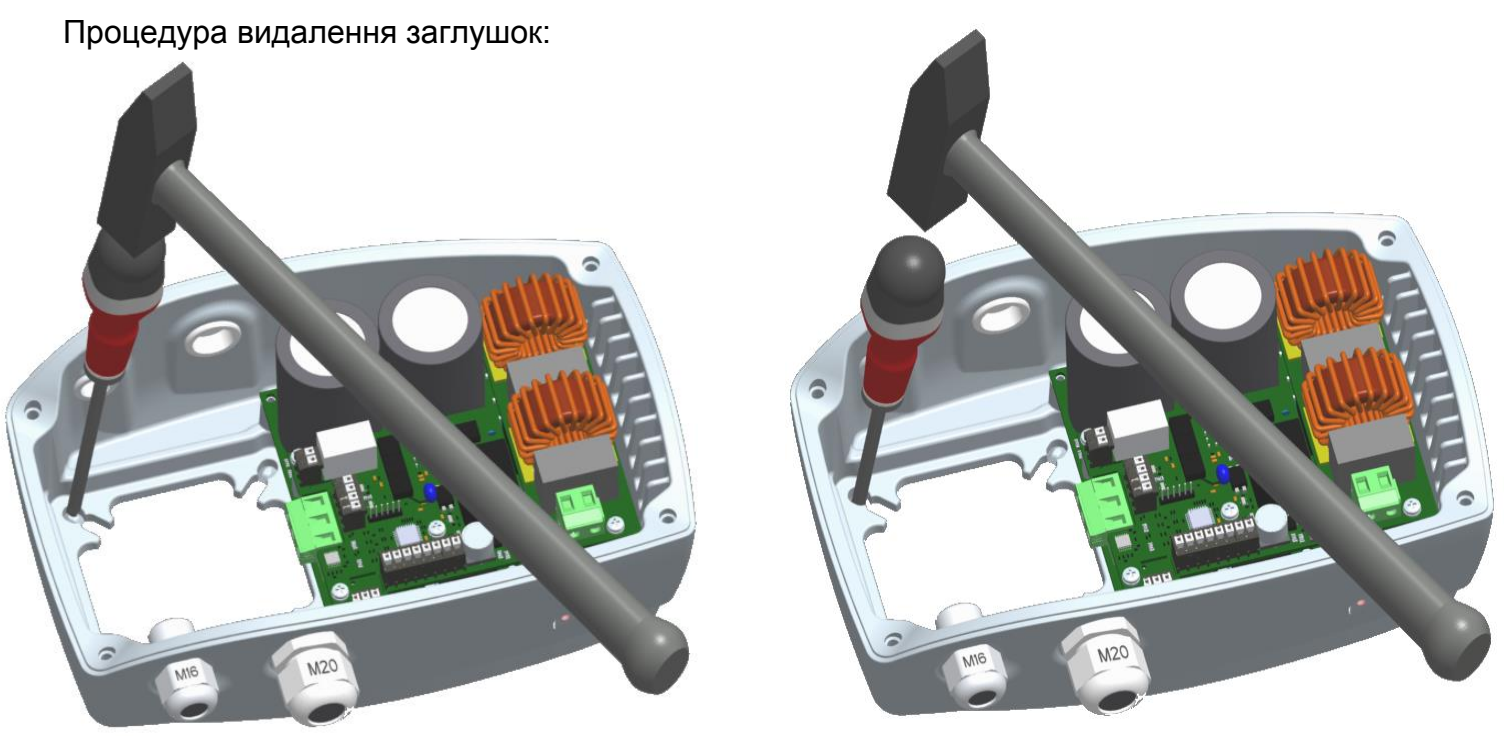

Будьте обережні, щоб не розкидати металеві або дротяні кінці всередині корпусу перетворювача, що може призвести до небезпечного короткого замикання.

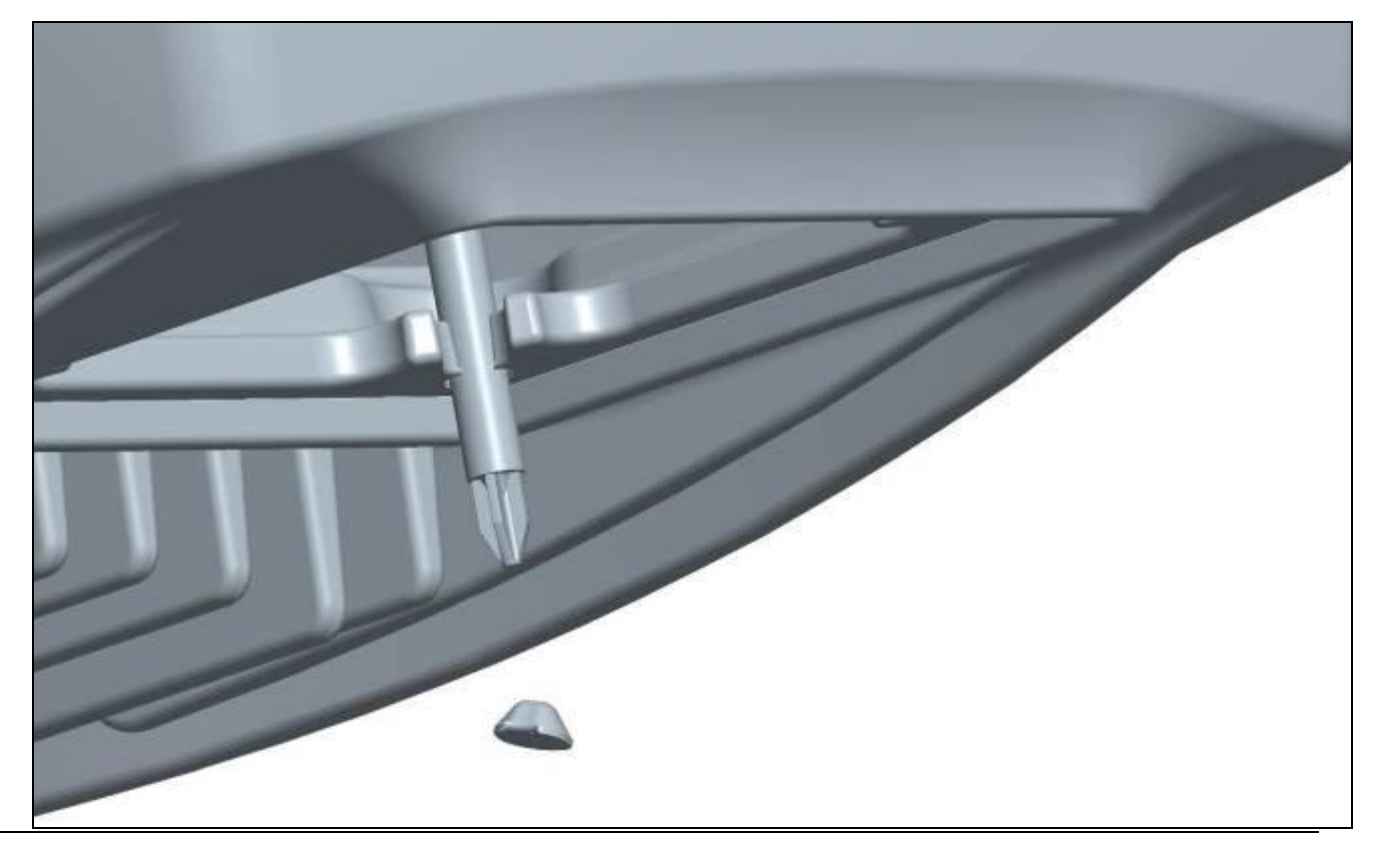

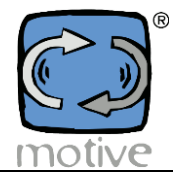

Для з'єднання NANO з двигунами, позначеними символом X в таблиці "Tab. RD ", необхідні спеціальні механічні адаптери. Див. наступне зображення.

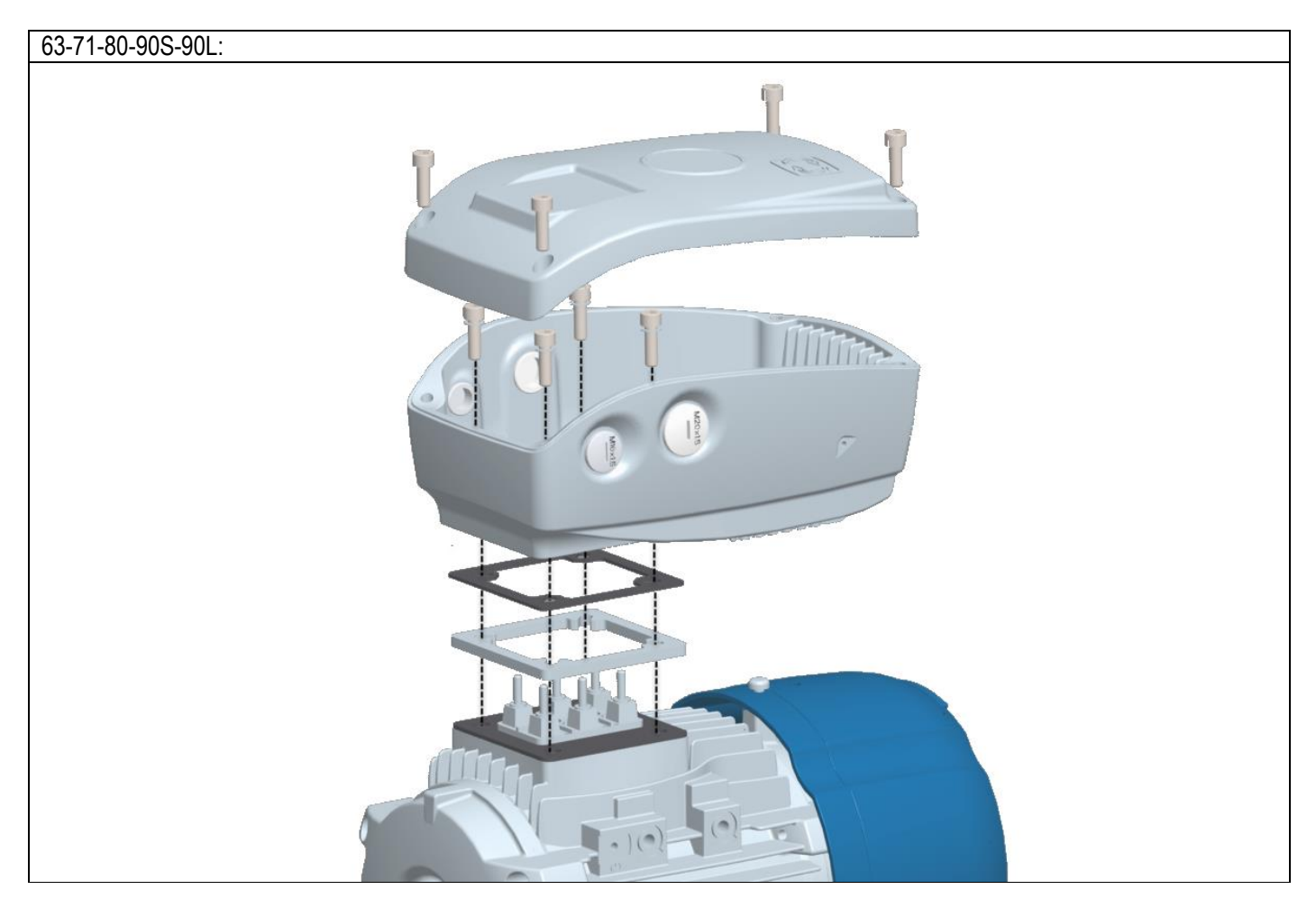

**Таблиця RD: Діапазон типорозмірів двигунів IEC, які можна підключити**

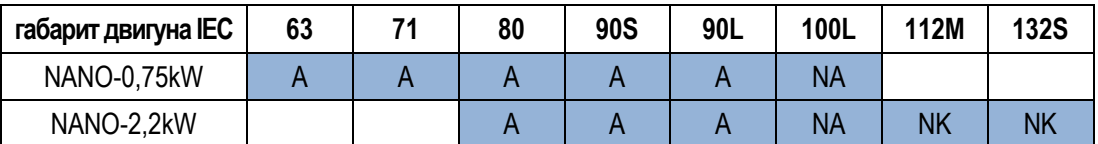

А: Необхідно зберігати стандартний механічний адаптер, як показано в розділі 4.

NA: Стандартний адаптер, що постачається з NANO, не повинен використовуватися.

NK: Після зняття заглушок, як показано в розділі 4.

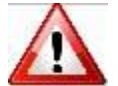

**• Не піднімайте та не транспортуйте підключений до інвертора двигун, тримаючись за корпус перетворювача.** 

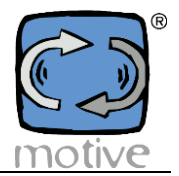

#### **4b.1 Примусова вентиляція**

Якщо перетворювач використовується на частотах нижче 50 Гц, необхідно використовувати двигуни з примусовою вентиляцією:

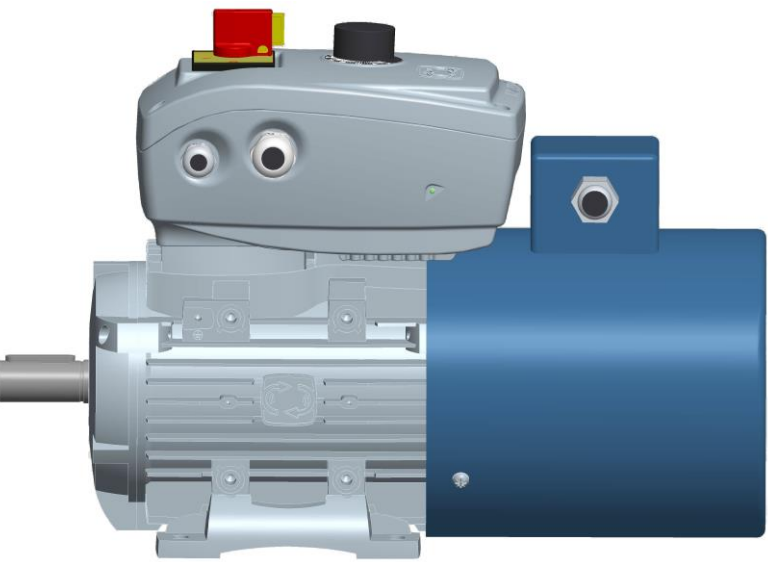

У деяких габаритах двигунів (наприклад, IEC80) можуть виникати механічні перешкоди між клемами примусової вентиляції та корпусом NANO.

У таких випадках примусову вентиляцію потрібно повернути на 90°, як показано нижче:

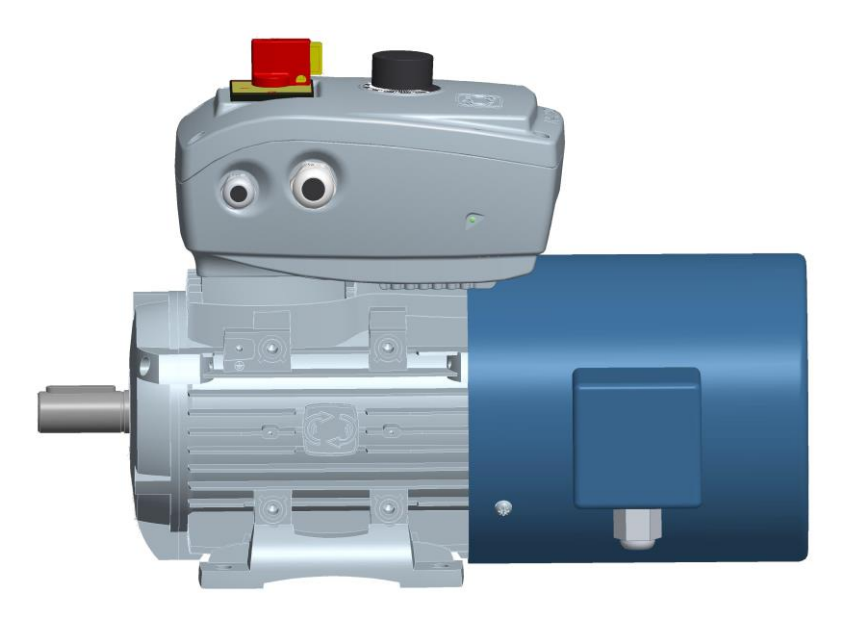

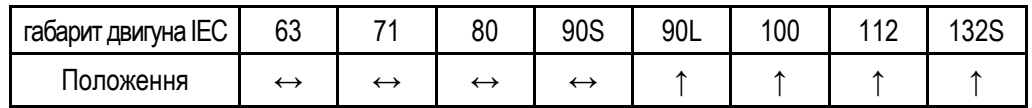

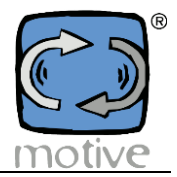

#### **4b.2 Важіль ручного розблокування гальмівних двигунів**

У деяких габаритах гальмівних двигунів можуть виникати механічні перешкоди між NANO і важелем розблокування гальма, якщо він розташований зверху. У таких випадках важіль розблокування можна зняти, відкрутивши його, або, якщо це необхідно для його обслуговування, необхідно повернути на 90° (розміри 71-80) або 120° екран NDE двигуна разом з кришкою гальма і вентилятора. Ця операція може бути виконана тільки на заводі або в авторизованих компанією Motive центрах.

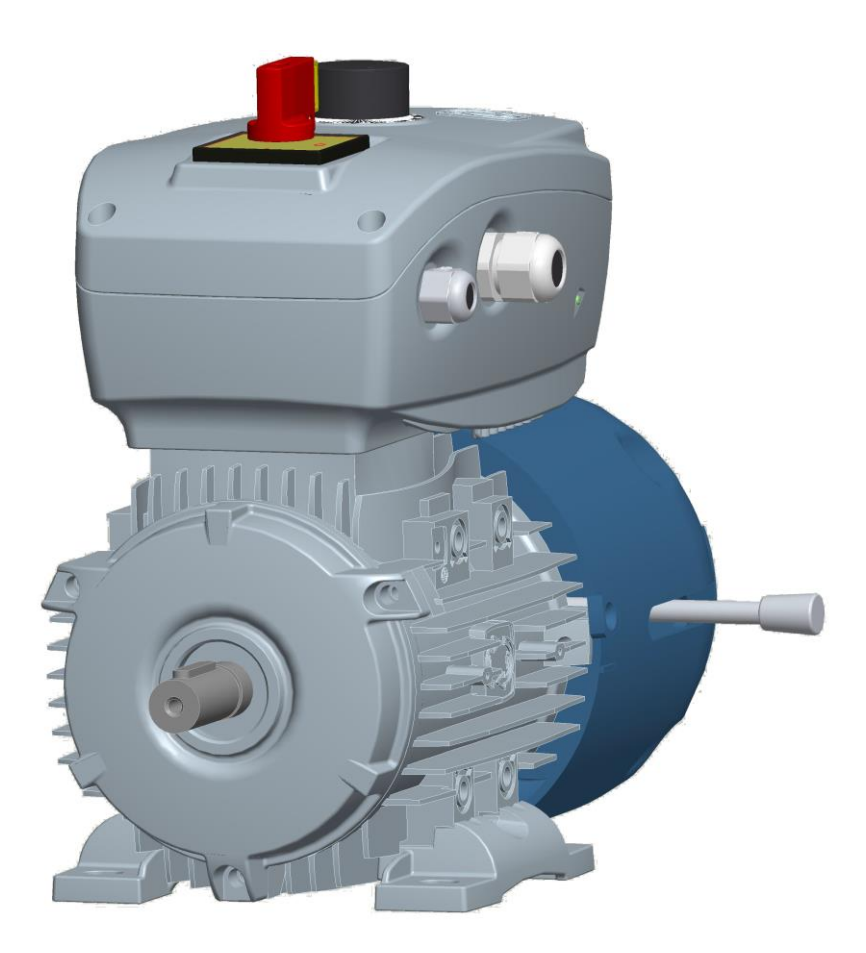

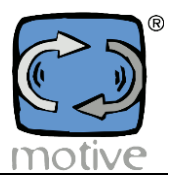

### **4c. Настінне кріплення (опція, код WALL-NANO)**

Якщо потрібен настінний монтаж, наприклад, для керування насосами, можна використовувати систему "WALL" (інструкції з монтажу та електричні з'єднання надаються з кожним комплектом).

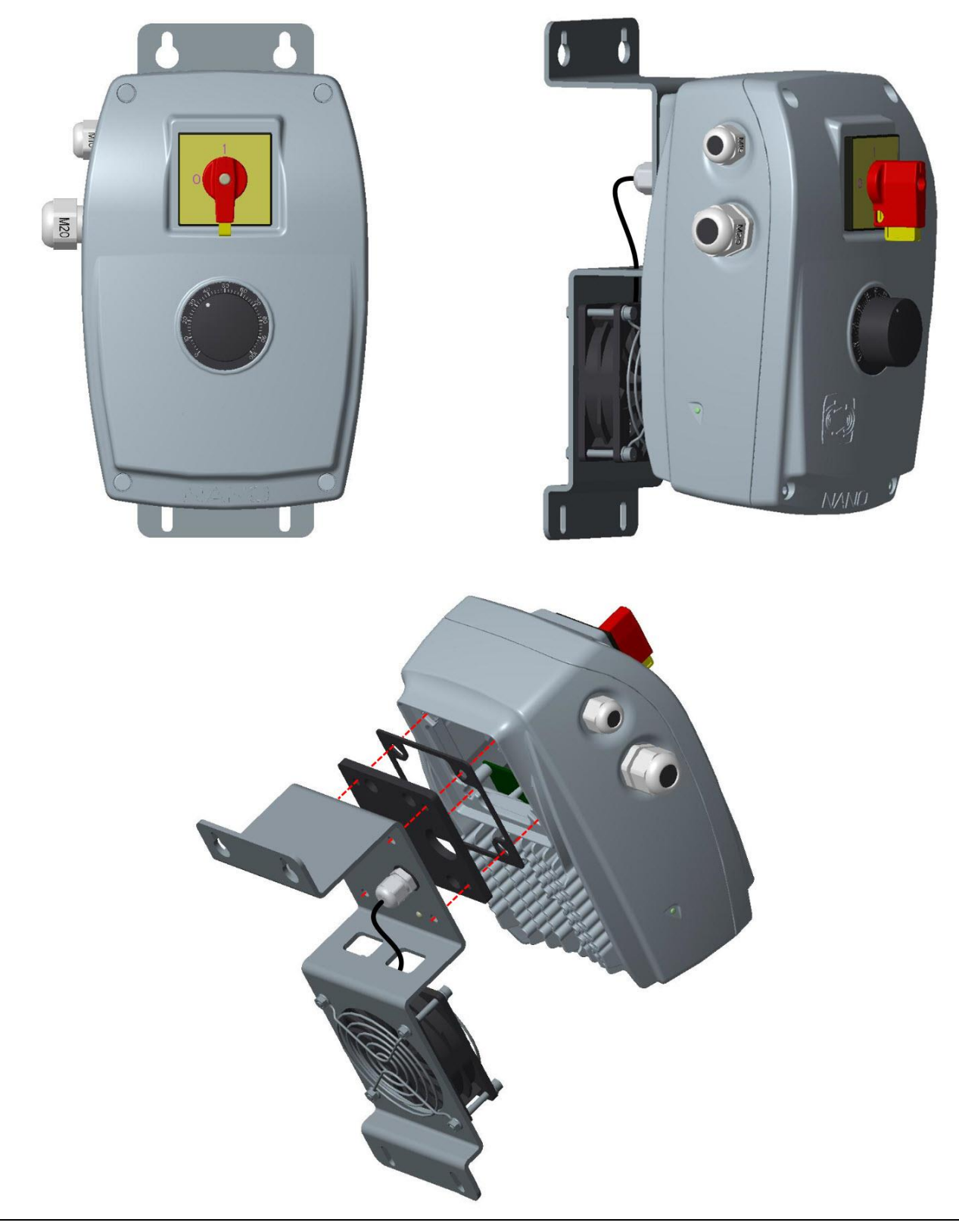

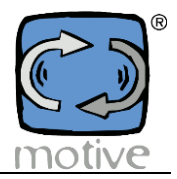

### **5. ЕЛЕКТРИЧНА ЗБІРКА**

#### **5a. Застереження**

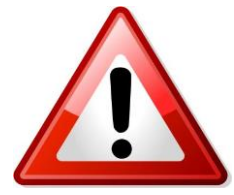

Монтаж повинен виконуватися виключно кваліфікованим та досвідченим персоналом.

Будь-які маніпуляції з відкритим блоком перетворювача частоти повинні виконуватися щонайменше через 1 хвилину після відключення живлення, за допомогою відповідного вимикача або шляхом ручного від'єднання кабелю живлення. Щоб переконатися, що внутрішні конденсатори розряджені, а отже, можна виконувати технічне обслуговування, внутрішній світлодіод, розташований на модулі

живлення і видимий зовні через спеціальний світловод, повинен бути повністю вимкнений. Завжди відключайте NANO від розетки перед тим, як працювати з будь-якими електричними або механічними частинами системи.

Перед установкою прочитайте цей посібник і посібник з експлуатації двигуна (завантажити з сайту [www.motive.it\)](http://www.motive.it/).

Якщо виріб має явні ознаки пошкодження, не продовжуйте встановлення та зверніться до сервісного центру. Суворо дотримуйтесь правил техніки безпеки та запобігання нещасним випадкам.

Напруга мережі повинна відповідати напрузі, яку вимагає інвертор (розділ 2).

- Відповідно до Директиви 2006/42/ЄС про машинобудування, розділ 1.2.4.3. необхідно встановити пристрій аварійної зупинки, який може бути використаний як резервне рішення для зупинки, що надається NANO. Такий пристрій повинен знаходитися в місці, з якого постійно і чітко видно машину та її функціонування.
- Необхідно, щоб система відповідала чинним нормам безпеки. Prepare an adequate general protection against short-circuits on the power line.
- Відключіть живлення інвертора, натиснувши на вимикач перед входом, перш ніж відкривати його корпус.
- Директива ЕМС вимагає, щоб силові кабелі NANO були екрановані (або броньовані) одинарними провідниками з поперечним перерізом більше або дорівнює 2,5 мм. Екранування провідників повинно бути заземлене з обох кінців.

Щоб уникнути контурів заземлення, які можуть викликати випромінювані перешкоди (ефект антени), двигун, що приводиться в дію NANO, повинен бути заземлений окремо, завжди за допомогою низькоомного з'єднання.

Шляхи основного кабелю живлення та кабелю живлення моторінвертора повинні бути максимально розведені. Не створюйте

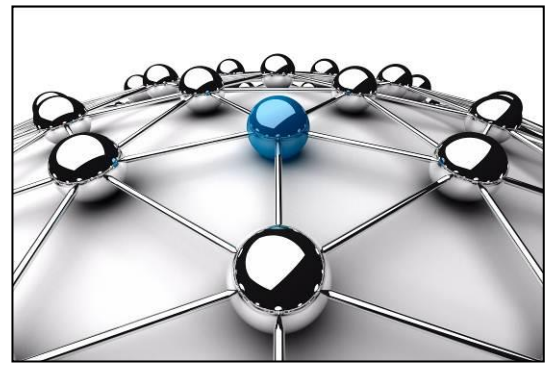

петель. Якщо вони повинні перетинатися, переконайтеся, що це відбувається під кутом 90 градусів, щоб створити найменше зчеплення. Недотримання цих умов може повністю або частково звести нанівець дію завадозахисного фільтра.

У деяких випадках для повного усунення деяких перешкод (випромінюваних або кондуктивних), до яких може бути схильне інше дуже чутливе обладнання установки, необхідно використовувати інший мережевий фільтр ЕМС (мінімальний номінальний струм 10 ампер), підключений перед входом в інвертор.

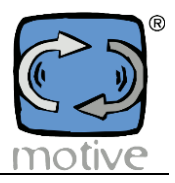

#### **5b. Електричне з'єднання NANO**

- Відкрийте інвертор, відкрутивши гвинти кришки;
- За наявності вимикача живлення та/або потенціометра від'єднайте дроти з боку електронної карти, запам'ятавши, куди вони потім будуть під'єднані;
- Підключіть клеми двигуна до NANO, як показано нижче

#### **ЕЛЕКТРОЖИВЛЕННЯ - ПІДКЛЮЧЕННЯ ЗОВНІШНІХ ПРИСТРОЇВ**

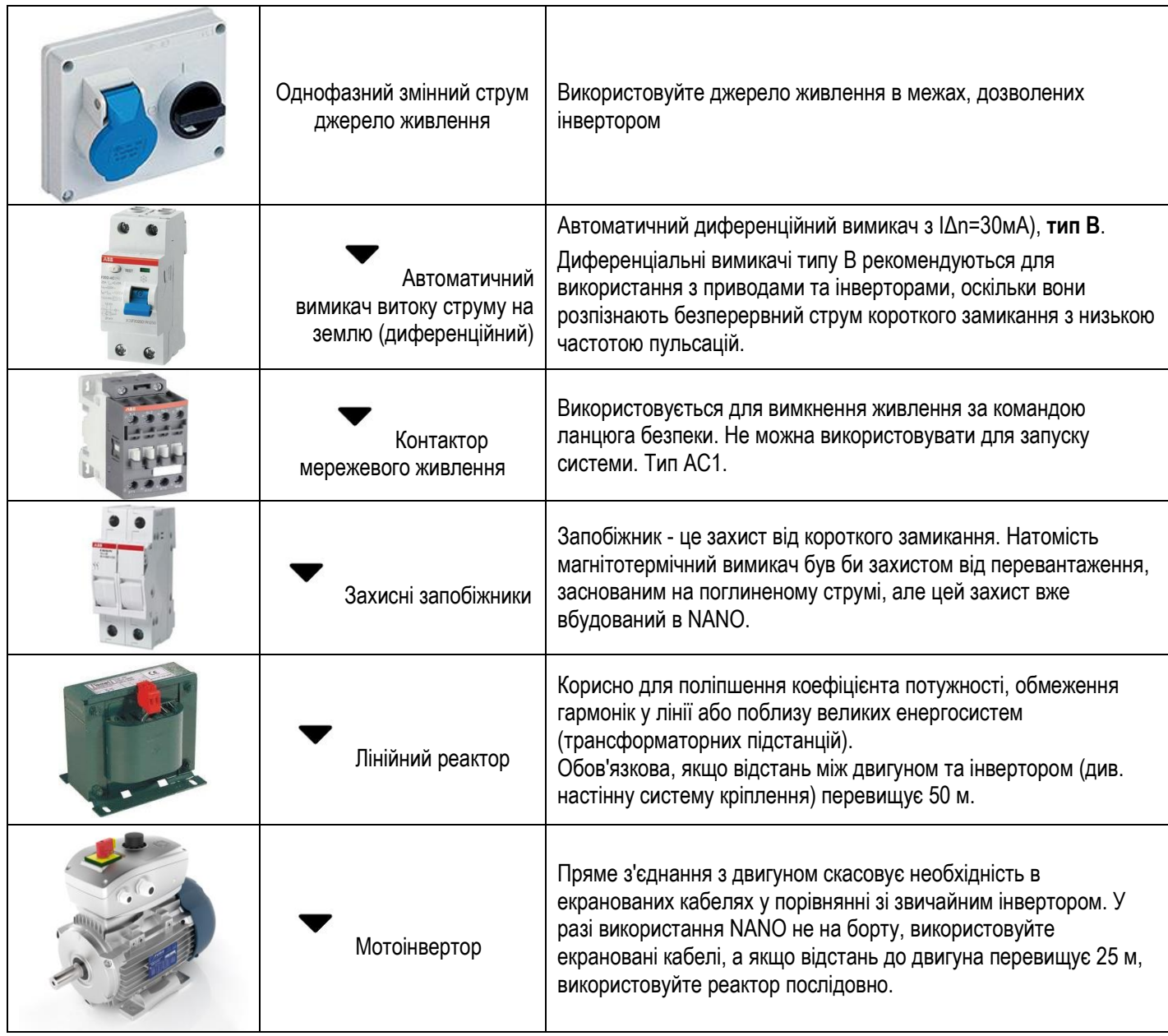

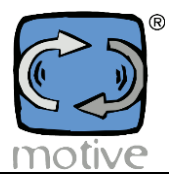

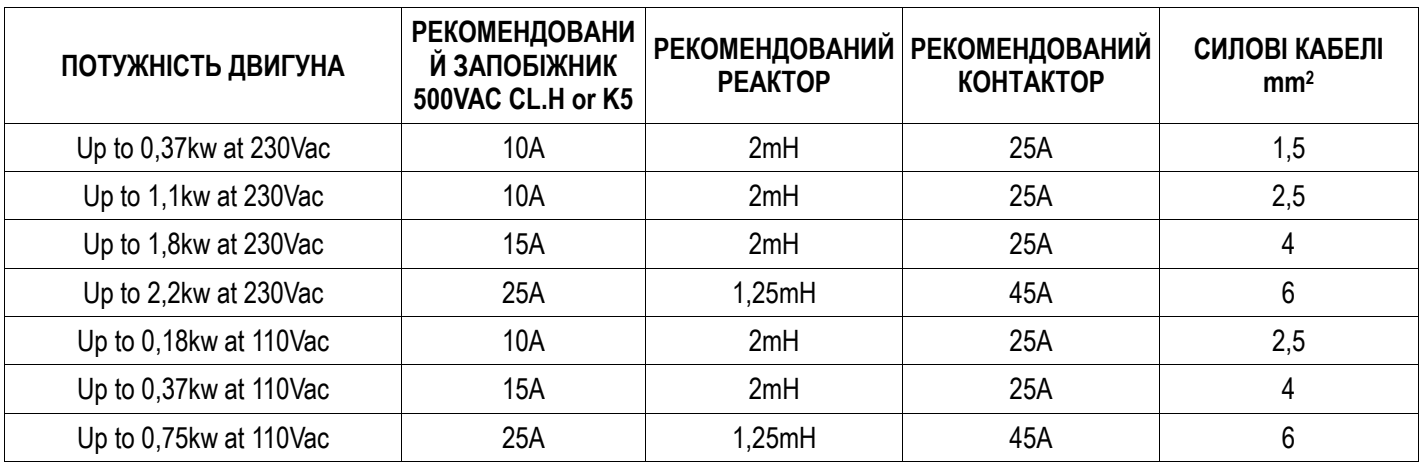

#### **5b.1 Розміри захисних і запобіжних пристроїв**

У разі підключення до електромережі загального користування відключаюча здатність пристроїв, підключених до цього діапазону, повинна бути не менше 10 кА. У разі підключення від мережі, що живиться від окремої трансформаторної будки, необхідно дізнатися значення, заявлене постачальником лінії, і використовувати відповідні пристрої.

Забезпечте заземлення мотоінвертора загальним опором менше 100 Ом.

#### **5b.2 Підключення двигуна**

Інвертор **NANO** повинен бути встановлений на трифазний асинхронний двигун з живленням в діапазоні 115-240 В змінного струму 50/60 Гц. Нижче ми показуємо, що робити зі стандартними лінійними двигунами Motive Delphi і гальмівними двигунами ATDC.

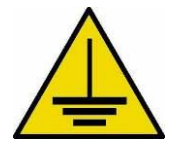

З'ЄДНАННЯ ЗАЗЕМЛЕННЯ, важливе для електробезпеки людей і для придушення електромагнітних перешкод, що виникають в електромережі:

 Жовтий/зелений дріт заземлення основного кабелю живлення під'єднати до одного з чотирьох гвинтів, що використовуються для кріплення інвертора до двигуна.

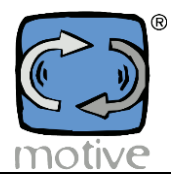

#### **5b.3 Схеми**

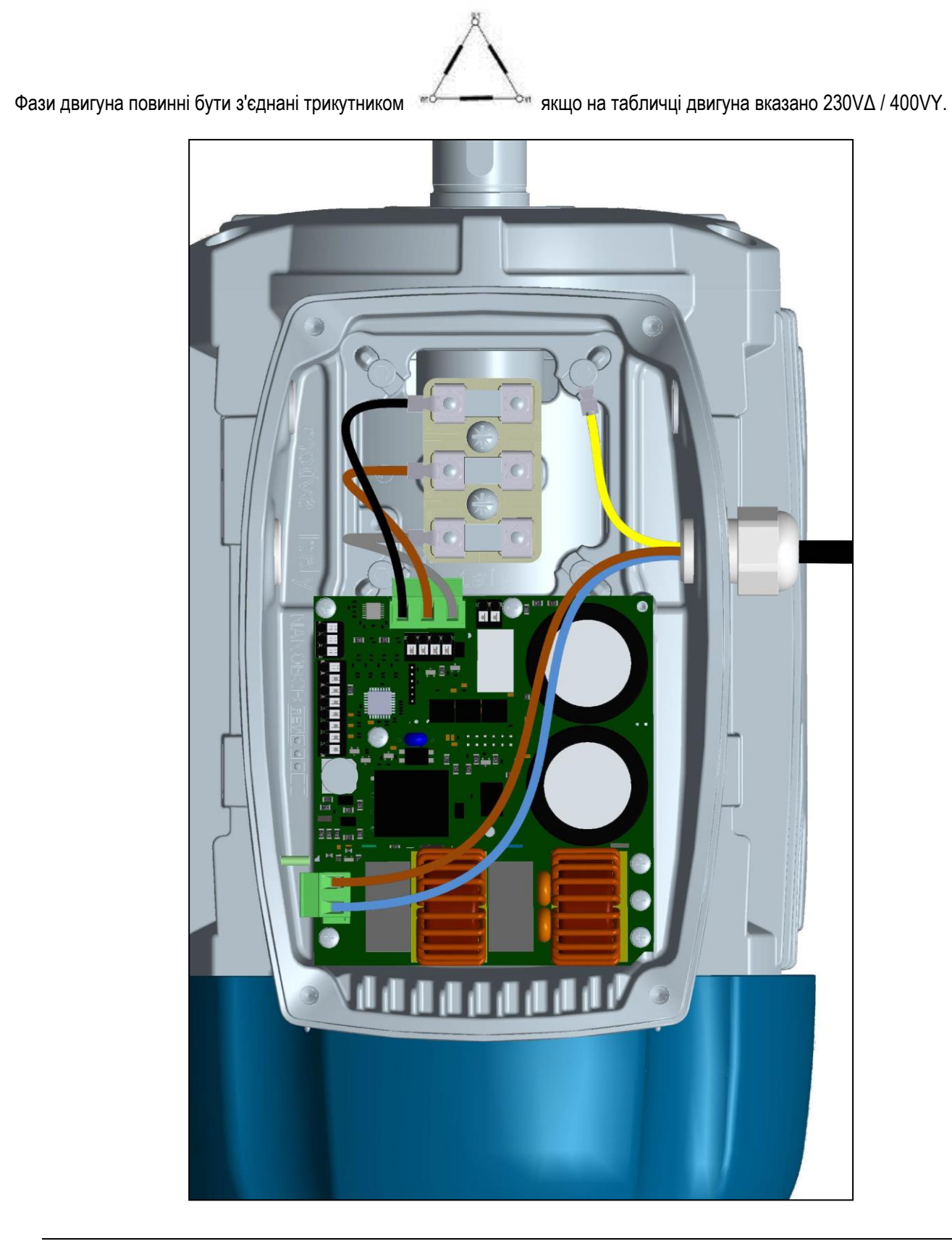

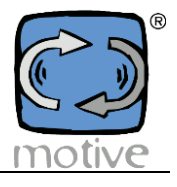

#### **5c. Загальне креслення електричної схеми**

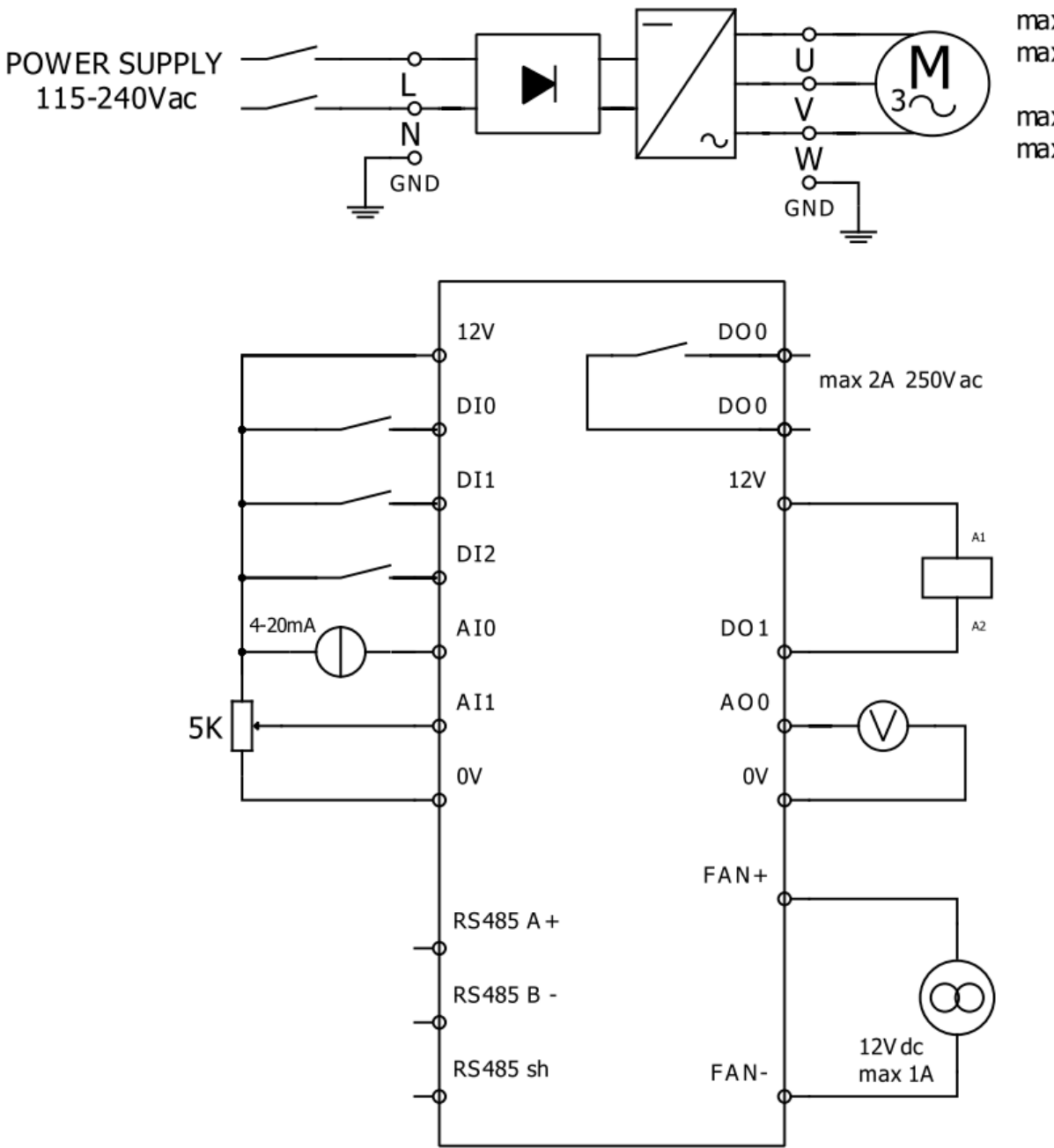

max 0.37KW 120Vac max 0.75KW 230Vac

max 1.10KW 120Vac max 2.20KW 230Vac

**ЕЛЕКТРОННА КАРТКА НОВА ВЕРСІЯ**

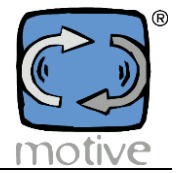

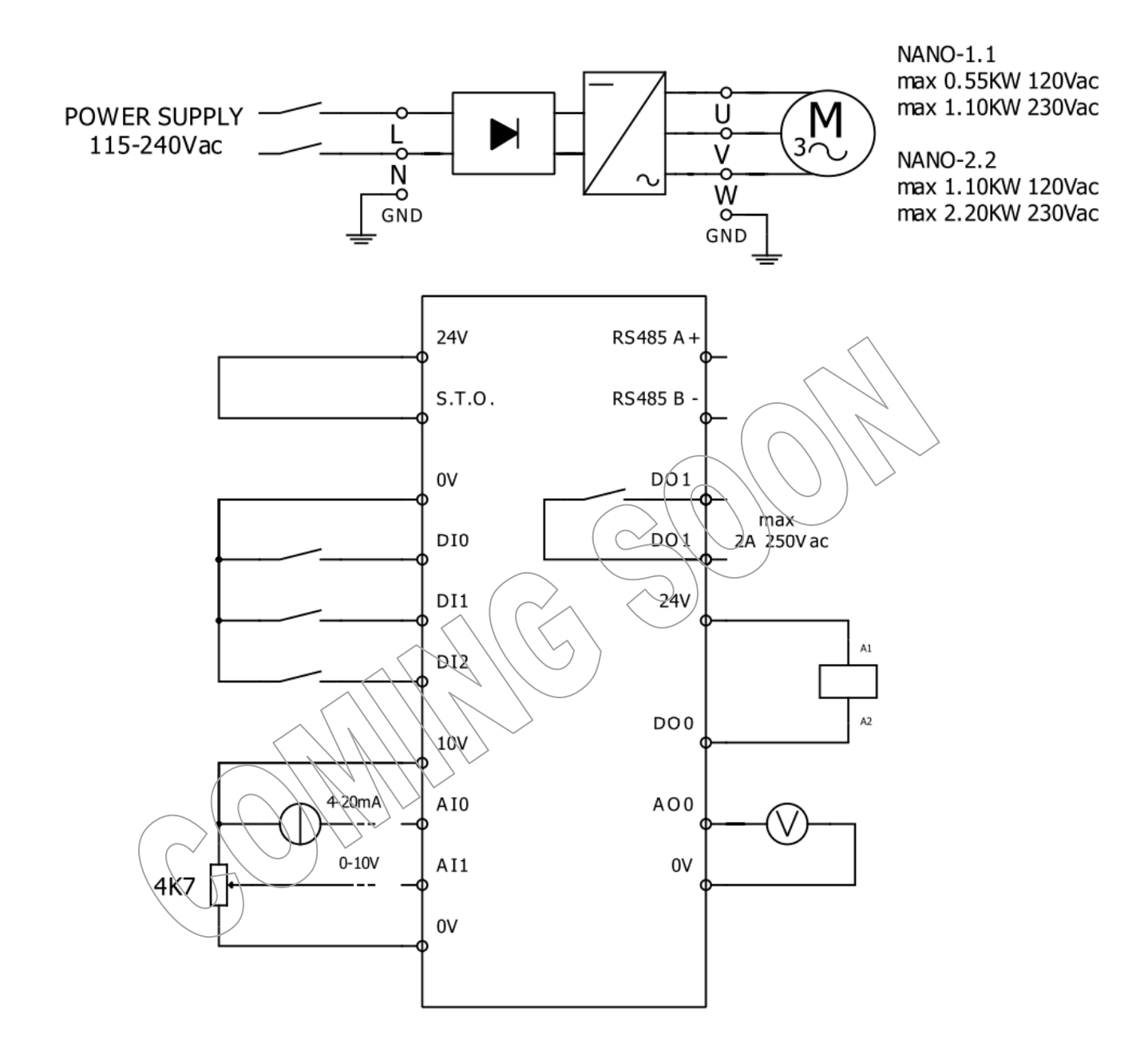

#### **5d. Підключення зовнішніх пристроїв**

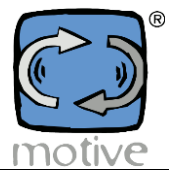

#### **ЕЛЕКТРОННА КАРТКА НОВА ВЕРСІЯ**

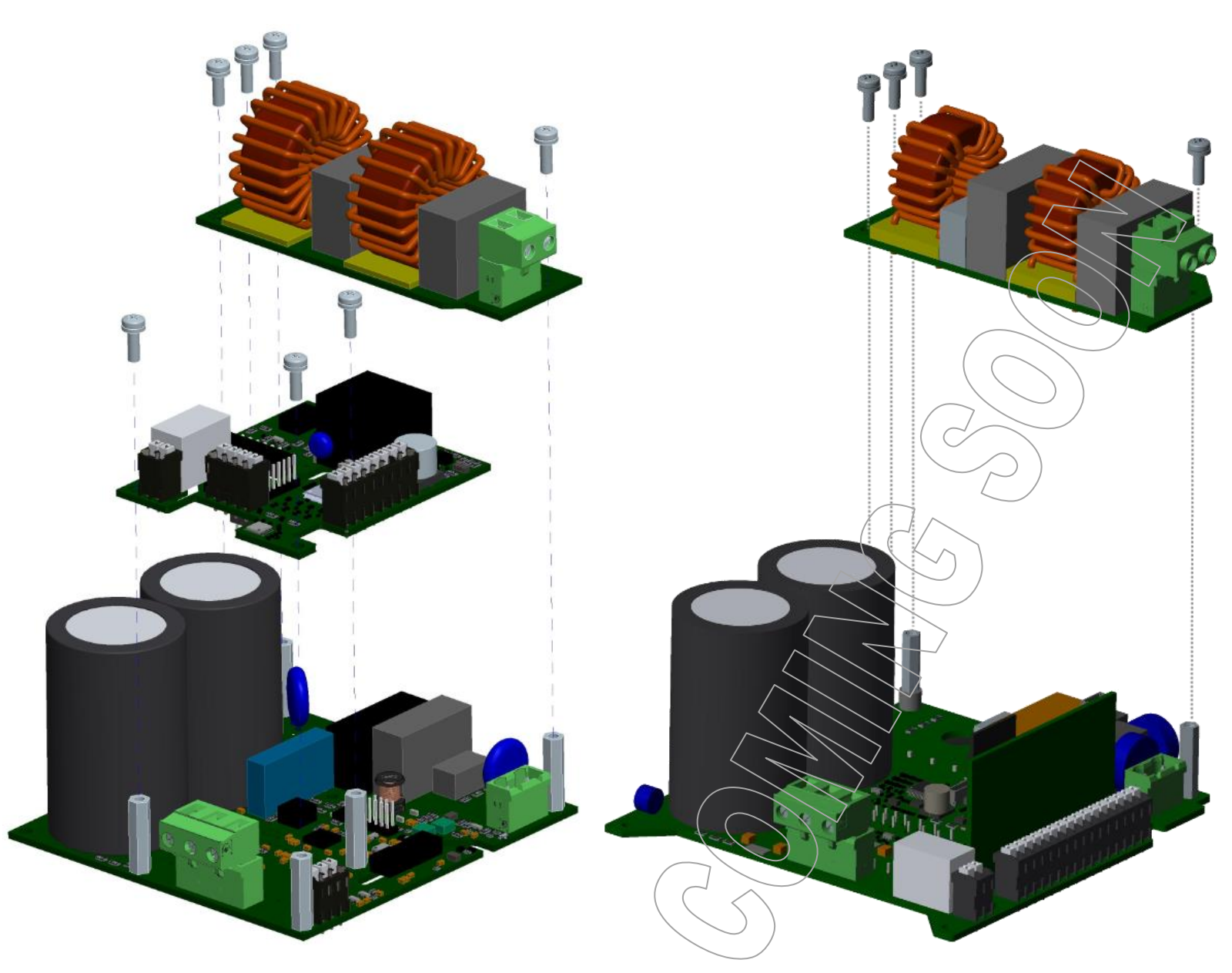

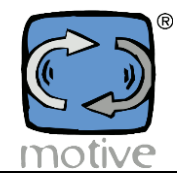

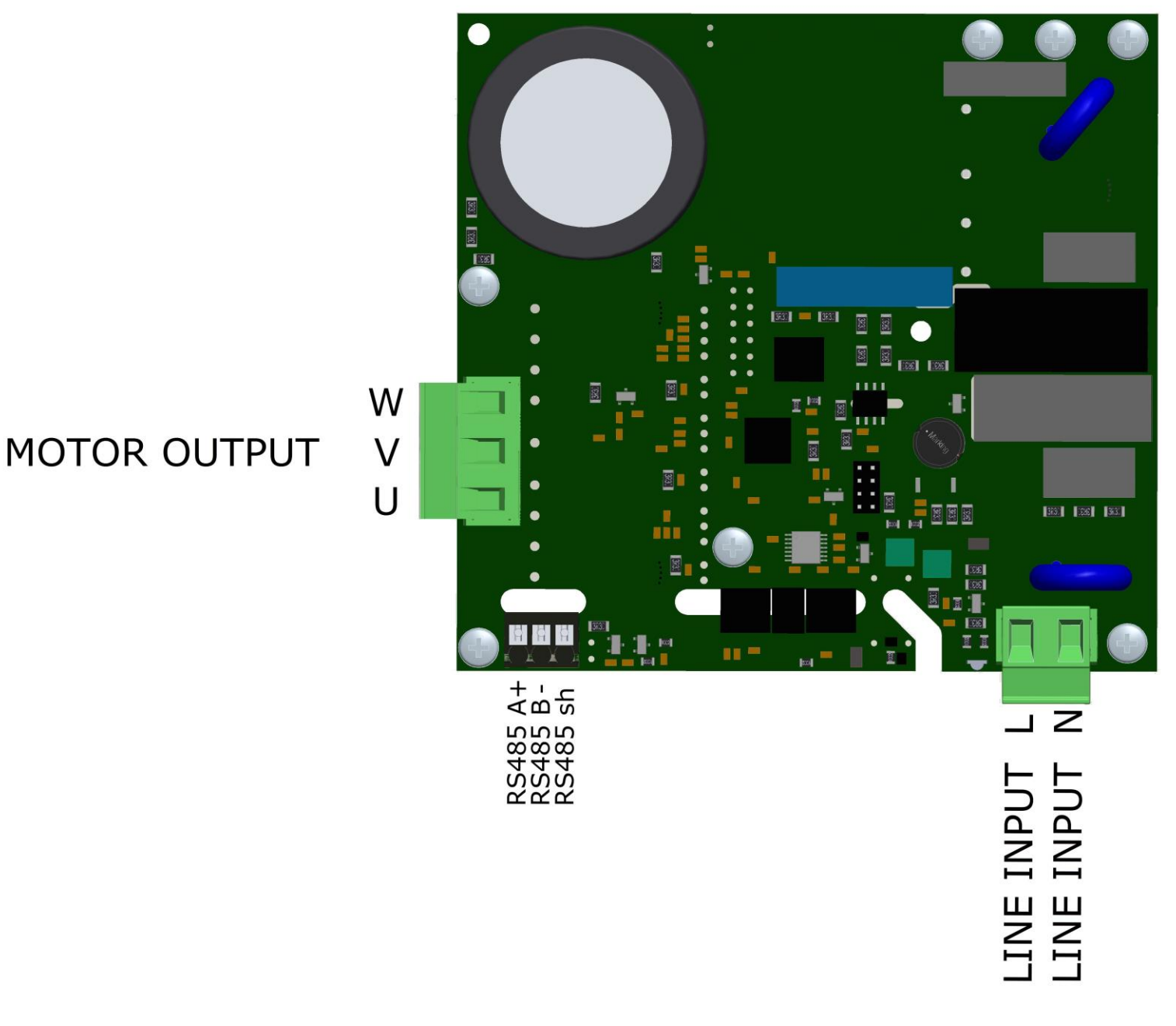

Рисунок (5) 1 - Компонування силового модуля - NANO-0,75

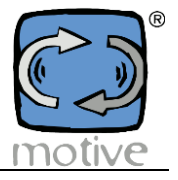

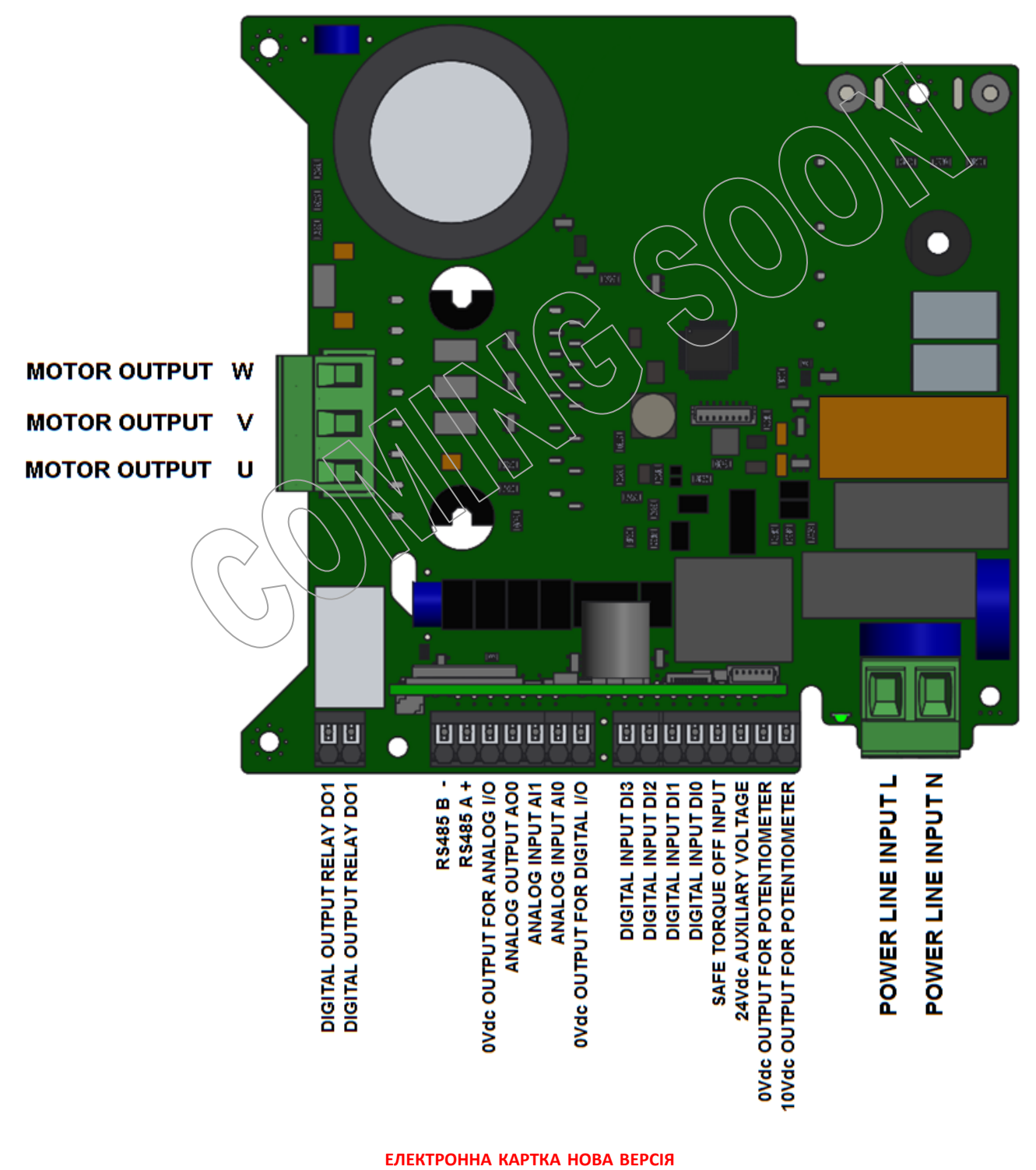

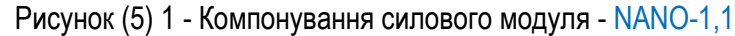

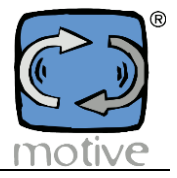

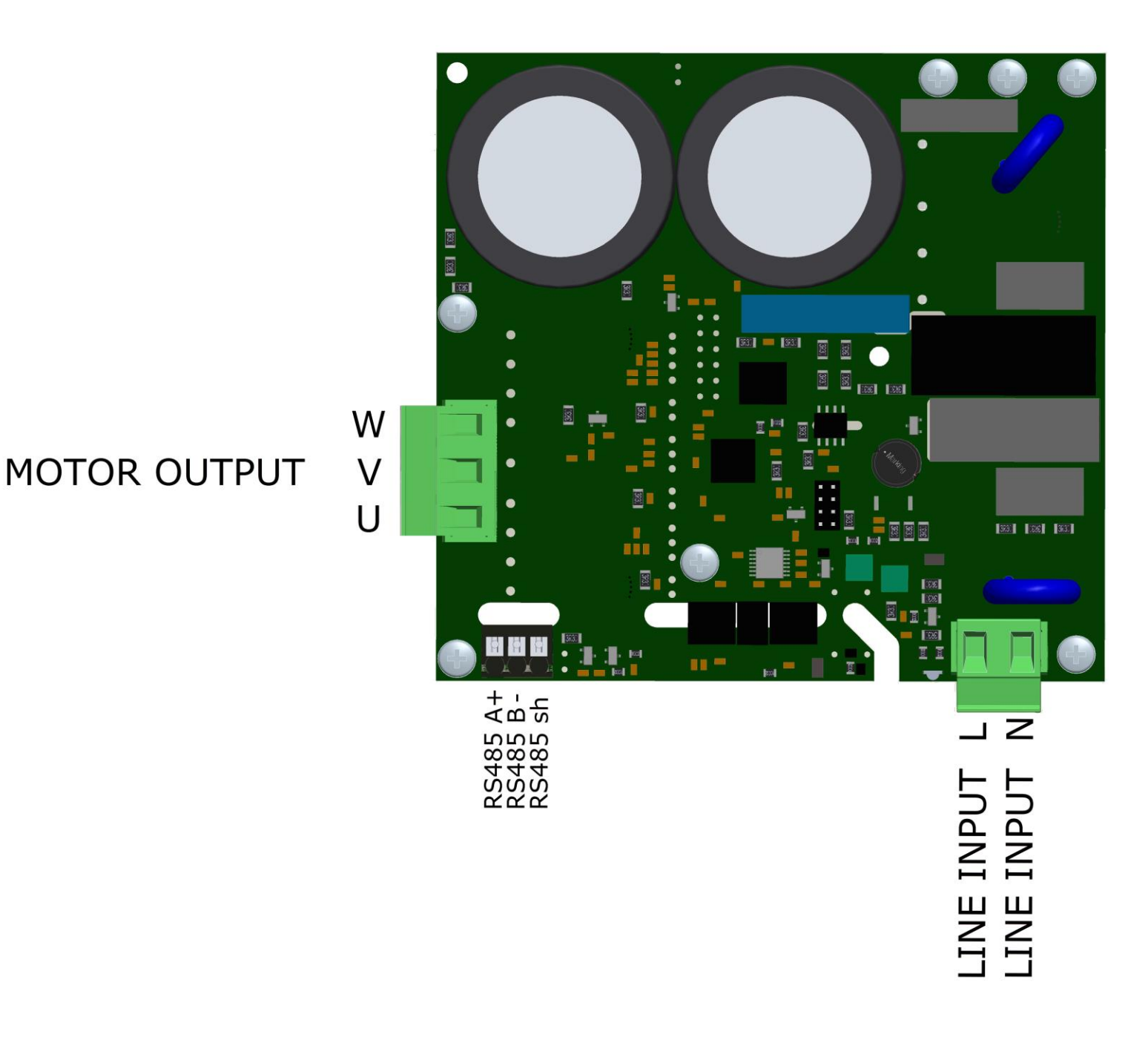

Рисунок (5) 1 - Компонування силового модуля - NANO-2,2

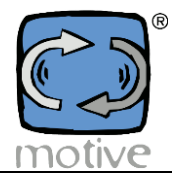

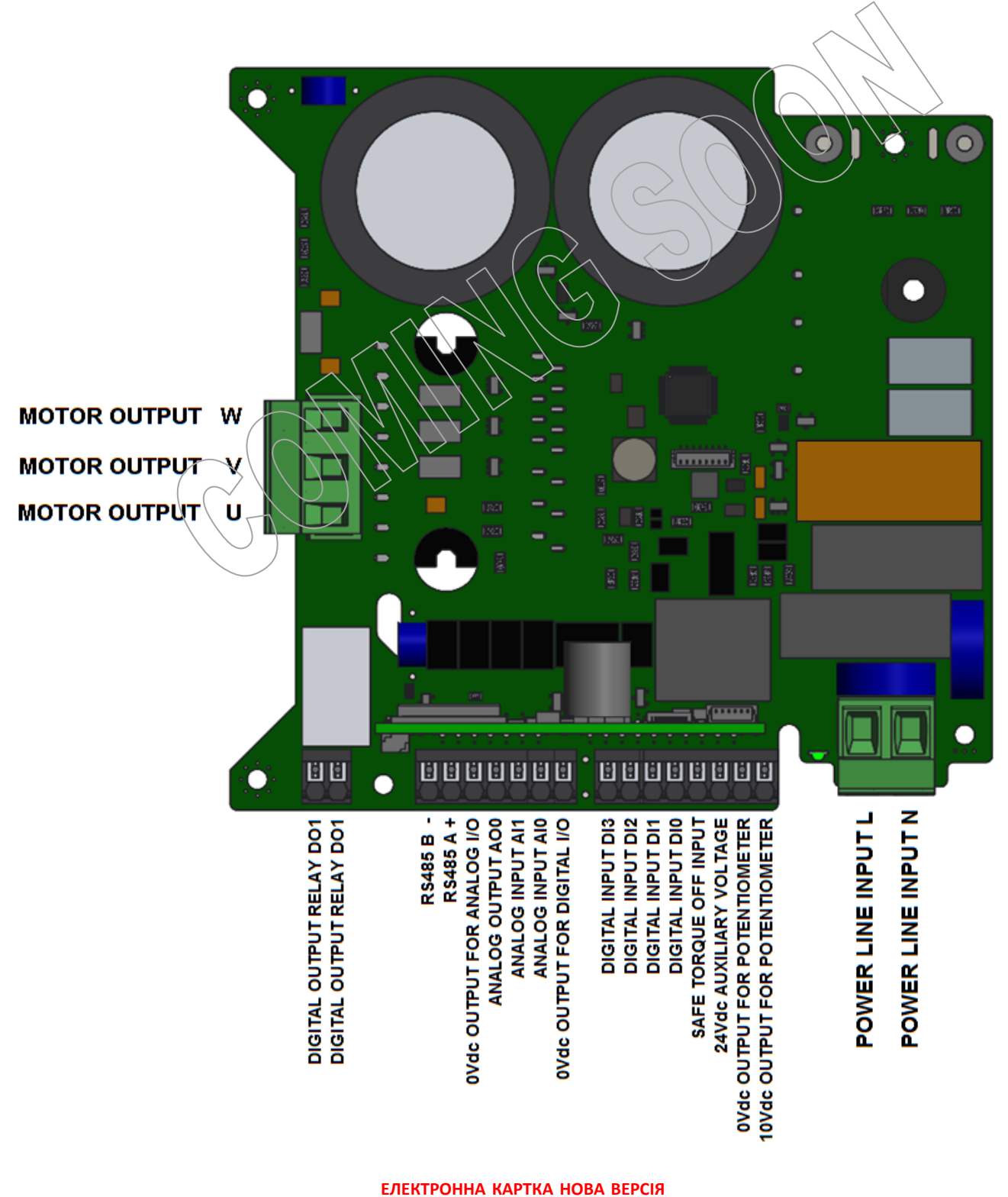

Рисунок (5) 1 - Компонування силового модуля - NANO-2,2

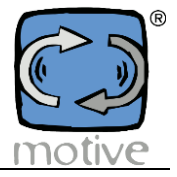

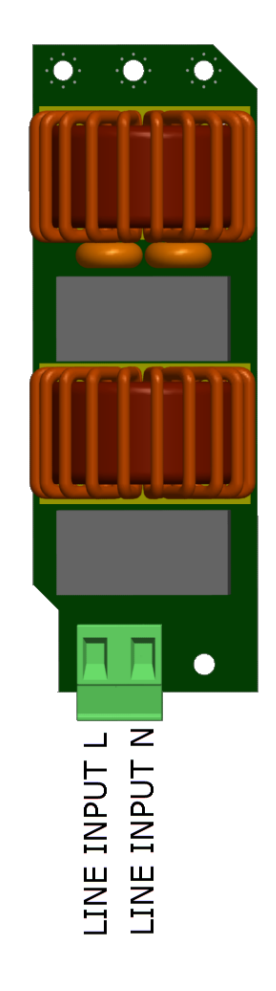

Рисунок (5) 3 - Схема розташування фільтра ЕМС (опціональний код NANFILT)

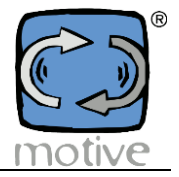

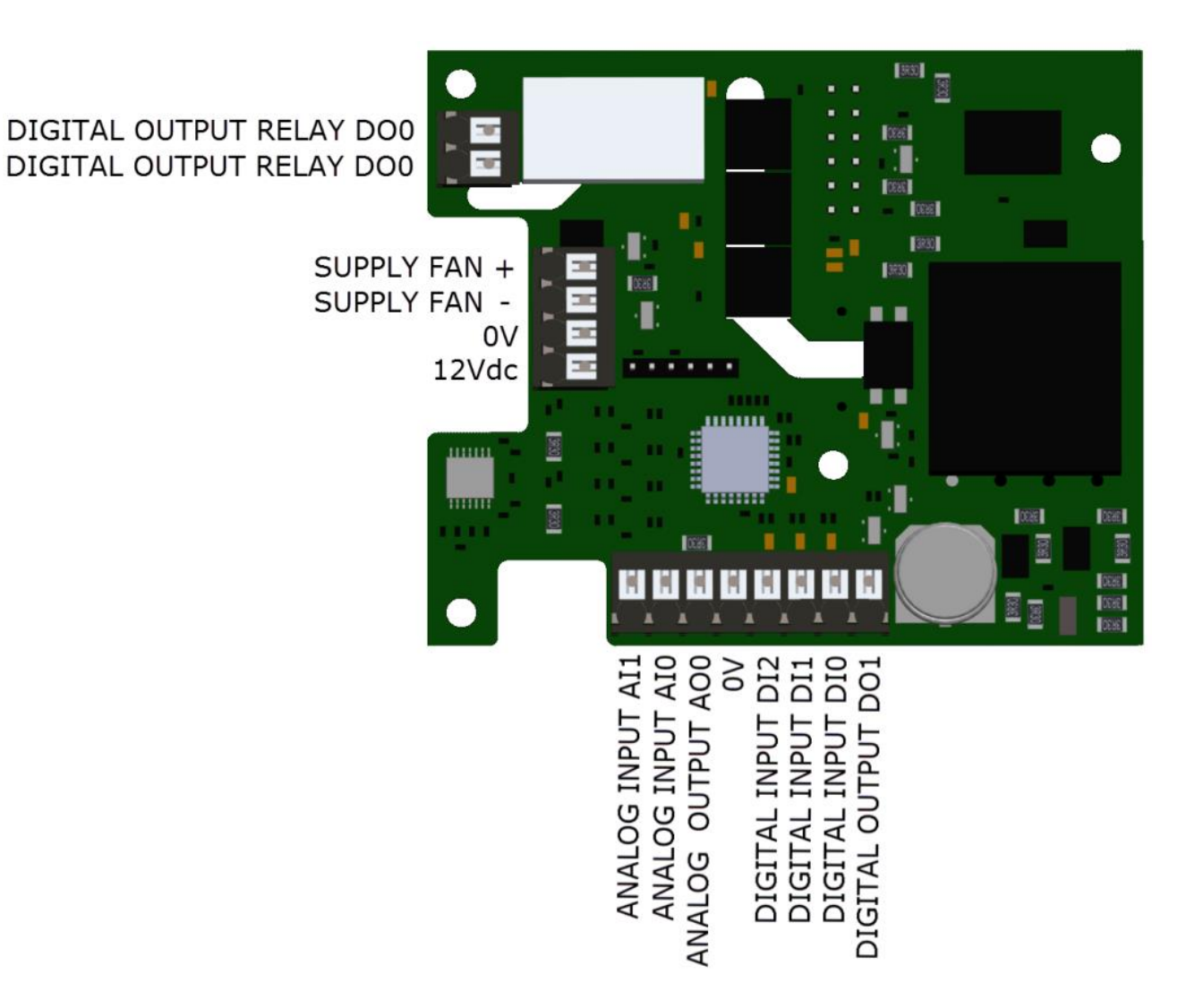

Рисунок (5) 4 - Компонування модуля аналогового/цифрового вводу/виводу (опціональний код NANEXPS)

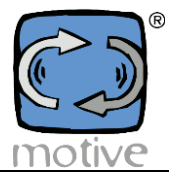

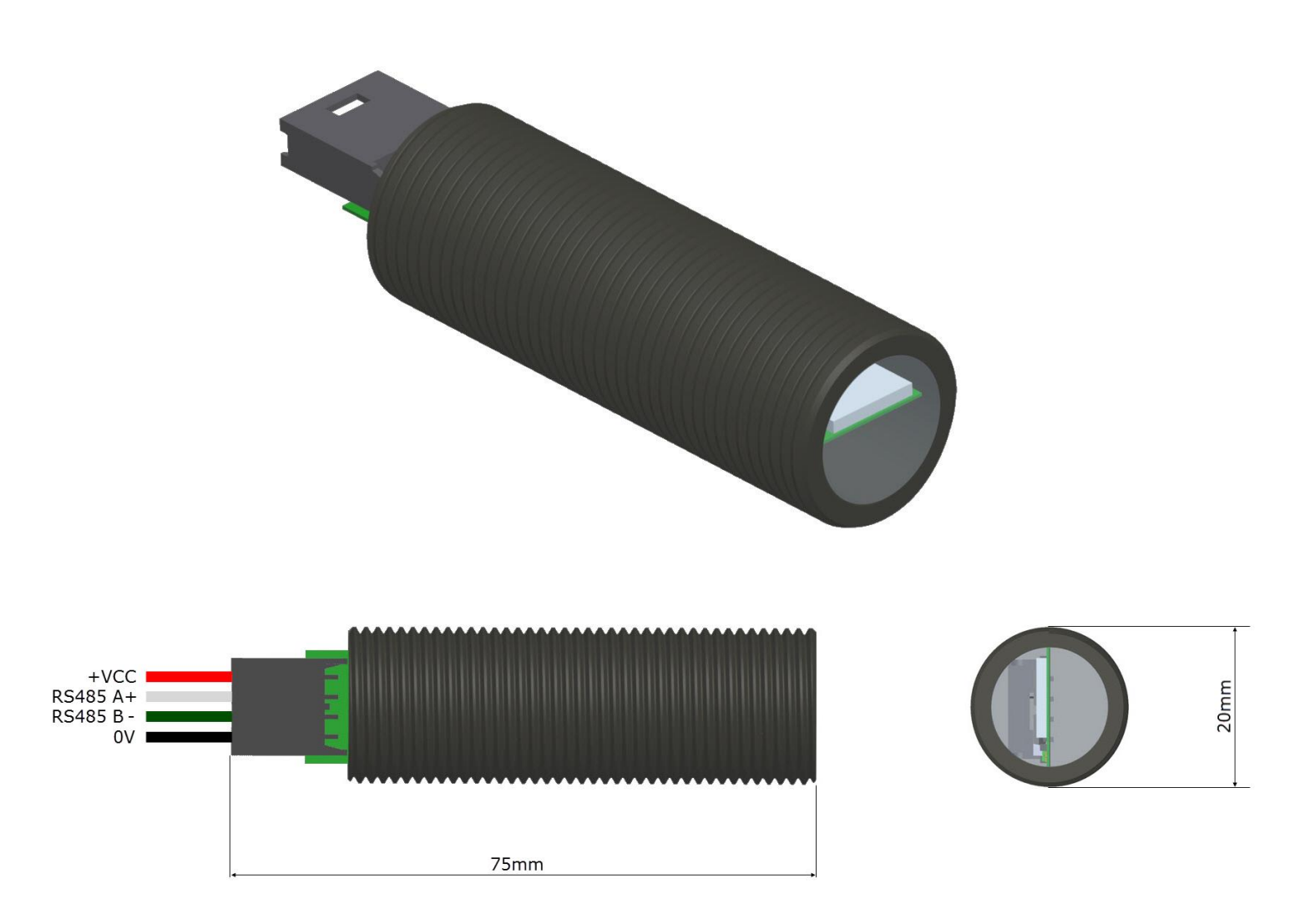

#### **Функціонування**

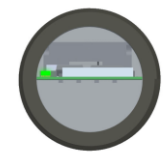

Стійке зелене світло: BLUE живиться належним чином, очікує на підключення до вашого пристрою

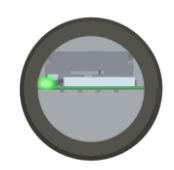

Блимає зелене світло: BLUE підключено до вашого пристрою

Рисунок (5) 5 - Модуль Bluetooth для керування смартфоном та планшетом (додатковий код BLUE)

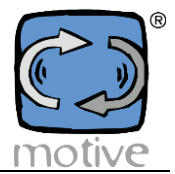

### NANO-0,75 та NANO-2,2

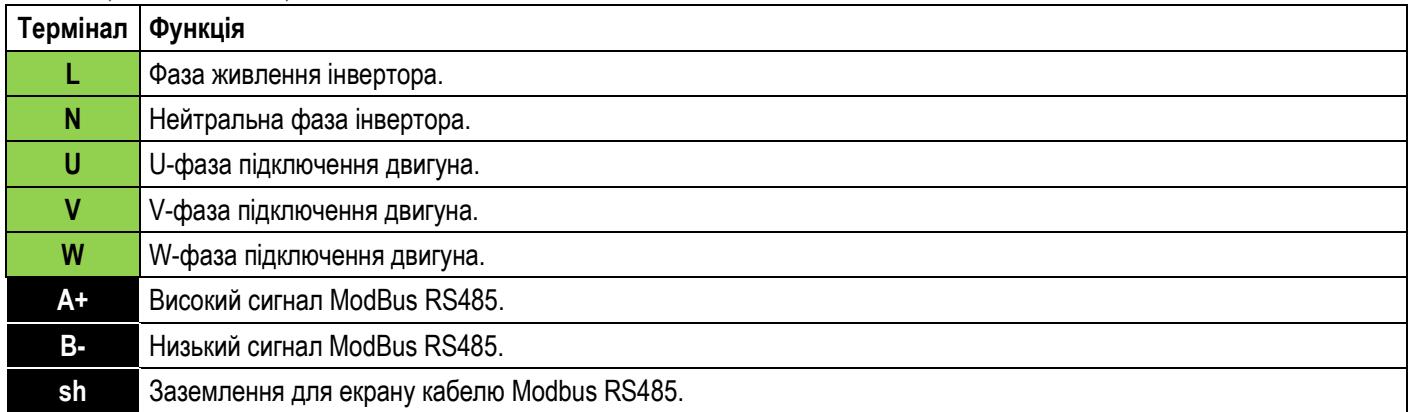

#### Модуль аналогового/цифрового вводу/виводу (додатковий код NANEXPS)

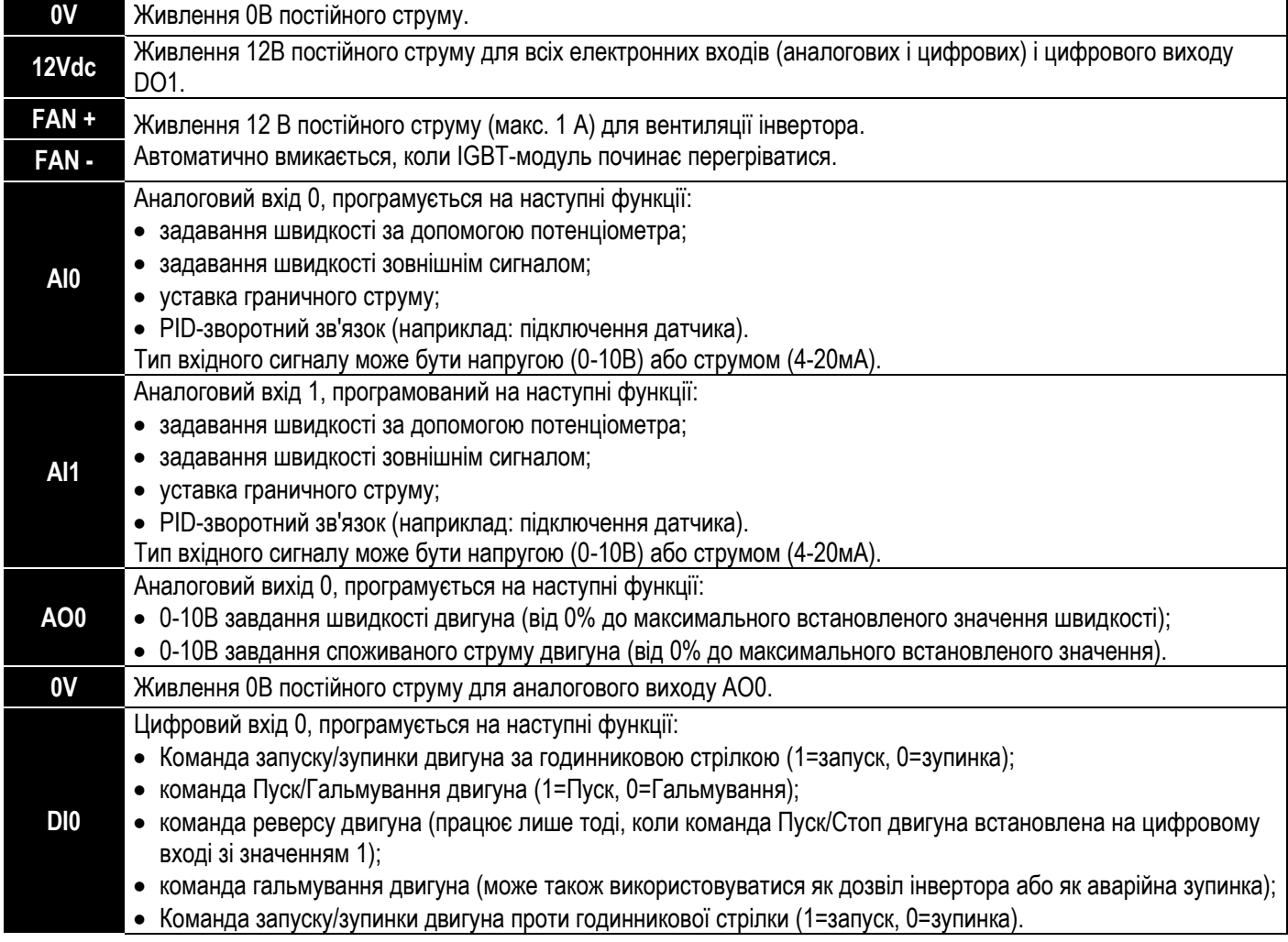

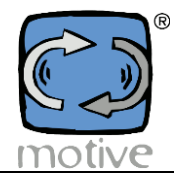

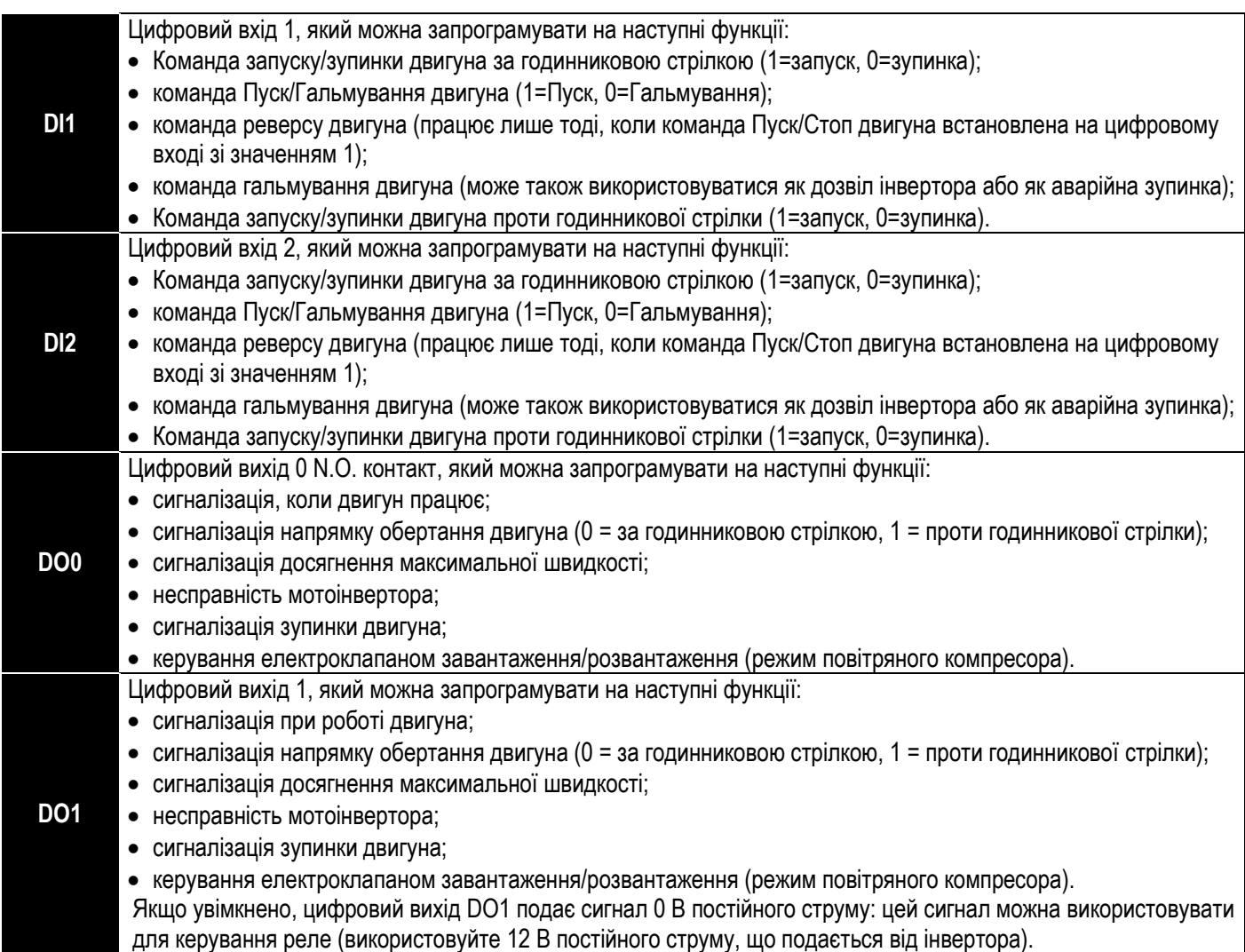

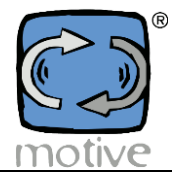

#### NANO-1,1 and NANO-2,2

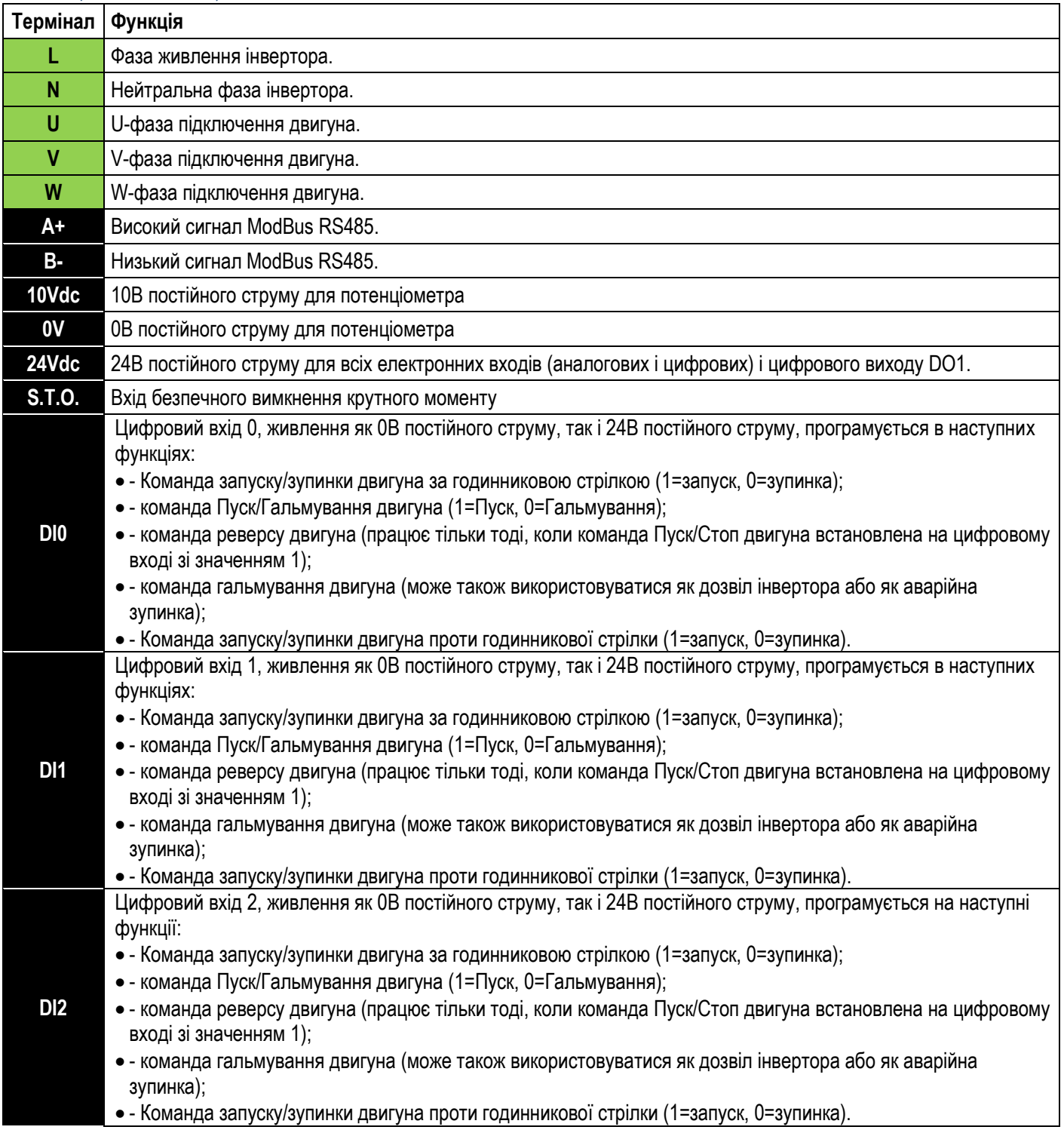

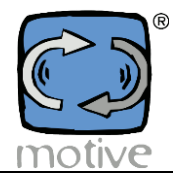

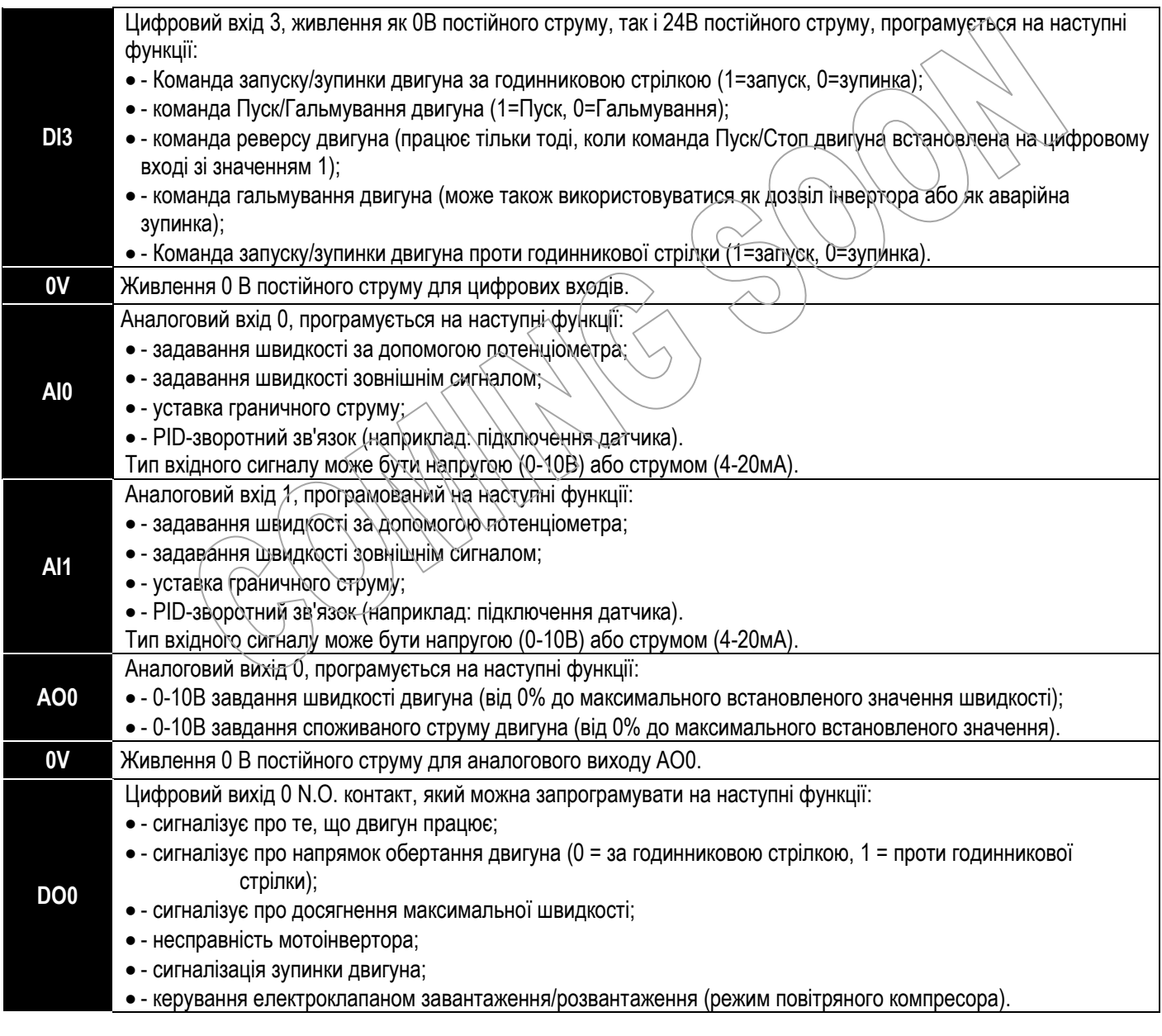

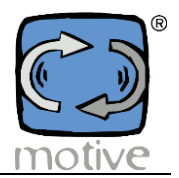

#### **5d.1 Приклади**

 Для автоматичного запуску двигуна, як тільки інвертор подає живлення, запрограмуйте доступний цифровий вхід (наприклад, DI2) наступним чином:

Параметр 45 "Налаштування функції цифрового входу 2"  $\rightarrow$  Команда запуск/зупинки двигуна за годинниковою стрілкою

- (якщо потрібне обертання за годинниковою стрілкою);
- $\rightarrow$  Команда запуску/зупинки двигуна проти годинникової стрілки (якщо потрібно обертання проти годинникової стрілки);

Параметр 23 "Увімкнути перезапуск" → 1 (Увімкнено).

Потім підключіть клеми модуля вводу/виводу наступним чином (рис. COM0): Клему 12 В постійного струму до клеми DI2 модуля вводу/виводу.

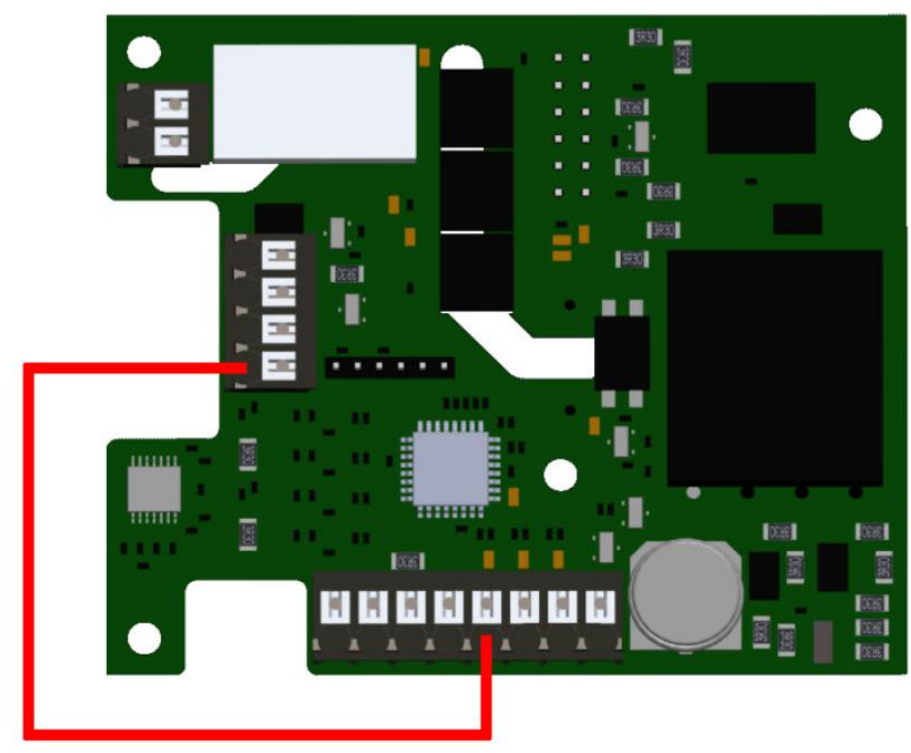

Рис. COM0

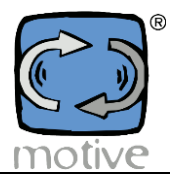

 Для автоматичного запуску двигуна, як тільки інвертор подає живлення, запрограмуйте доступний цифровий вхід (наприклад, DI2) наступним чином:

Параметр 45 "Налаштування функції цифрового входу 2" Команда запуск/зупинки двигуна за годинниковою стрілкою (якщо потрібне обертання за годинниковою стрілкою);

 $\rightarrow$  Команда запуску/зупинки двигуна проти годинникової стрілки (якщо потрібно обертання проти годинникової стрілки);

Параметр 23 "Увімкнути перезапуск" → 1 (Увімкнено).

Потім підключіть клеми модуля вводу/виводу наступним чином (рис. COM0): Клему 0Vdc до клеми DI2 модуля вводу/виводу.

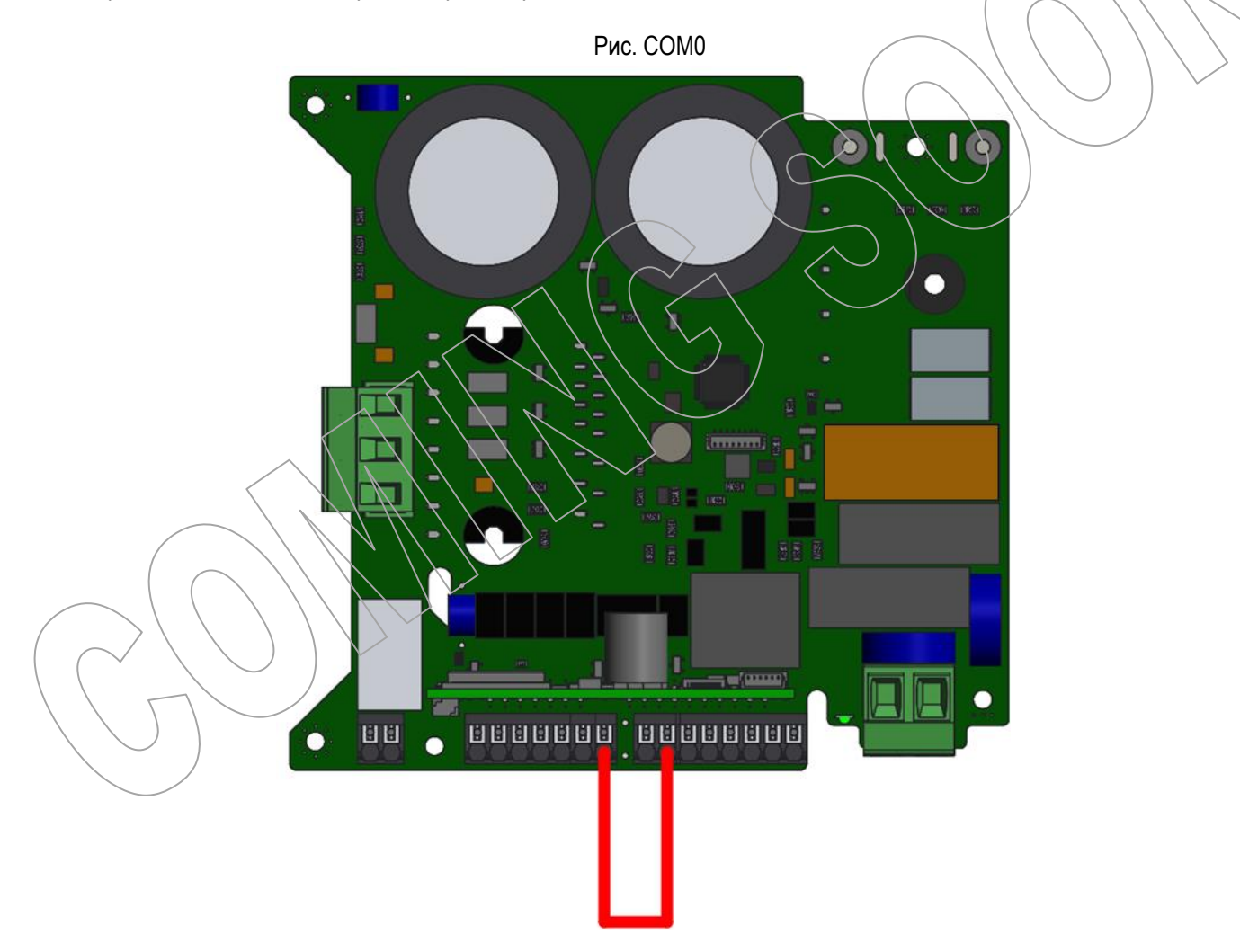

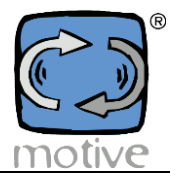

 Для керування запуском і обертанням в локальному режимі можна використовувати перемикач з 3 фіксованими положеннями (1-0-2).

Запрограмуйте два доступні цифрові входи (наприклад, DI1 і DI0) наступним чином:

Параметр 44 "Налаштування функції цифрового входу 1" Команда запуск/зупинки двигуна за годинниковою стрілкою; Параметр 43 "Налаштування функції цифрового входу 0" > Команда запуск/зупинки двигуна проти годинникової стрілки.

Потім підключіть контакти перемикача до модуля вводу/виводу (рис. COM1):

Клему 12Vdc до контакту перемикача 0;

клему DI0 - до контакту 2 перемикача;

клему DI1 - до контакту 1 перемикача.

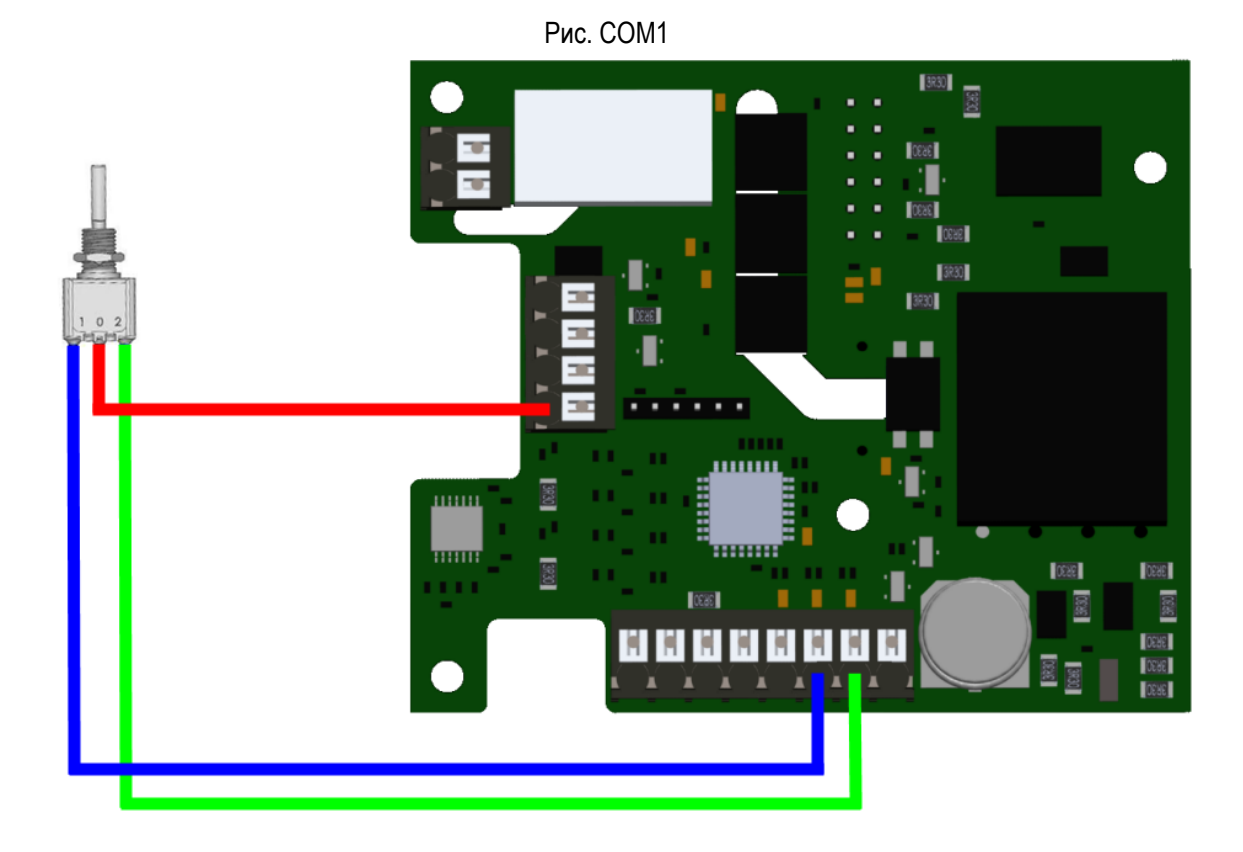

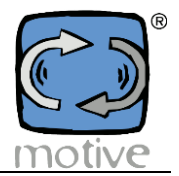

 Для керування запуском і обертанням в локальному режимі можна використовувати перемикач з 3 фіксованими положеннями (1-0-2).

Запрограмуйте два доступні цифрові входи (наприклад, DI1 і DI0) наступним чином:

Параметр 44 "Налаштування функції цифрового входу 1" Команда запуск/зупинки двигуна за годинниковою стрілкою; Параметр 43 "Налаштування функції цифрового входу 0" > Команда запуск/зупинки двигуна проти годинникової стрілки.

Потім підключіть контакти перемикача до модуля вводу/виводу (рис. COM1):

Клему 0Vdc до контакту перемикача 0;

клему DI0 - до контакту 2 перемикача;

клему DI1 - до контакту 1 перемикача.

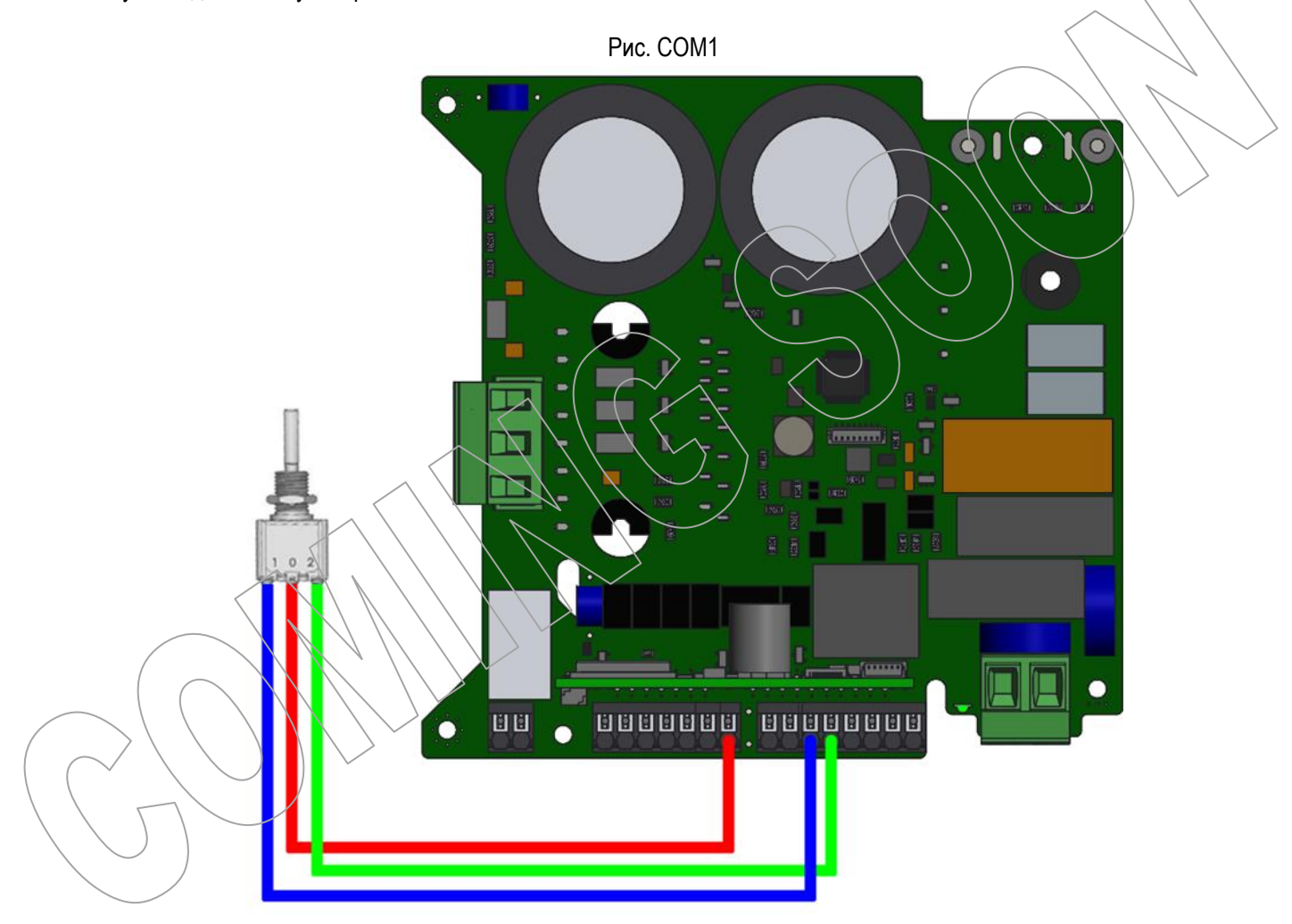
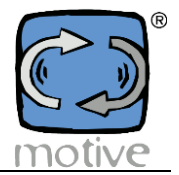

 Для зміни швидкості двигуна в локальному режимі можна використовувати потенціометр 4,7 кОм (додатковий код NANPOT).

Запрограмуйте доступний аналоговий вхід (наприклад, AI1) наступним чином:

Параметр 51 "Налаштування функції аналогового входу 1" Задавання швидкості потенціометром;

Параметр 26 "Вхідний сигнал" → 1 (=Аналоговий вхід);

Параметр 28 "Налаштування аналогового входу 1"  $\rightarrow$  0 (=0/10В).

Потім підключіть виводи потенціометра до модуля вводу/виводу (рис. COM2):

Клему 12В постійного струму до контакту потенціометра 3;

клему 0В постійного струму до контакту потенціометра 1;

клему AI1 - до контакту потенціометра 2.

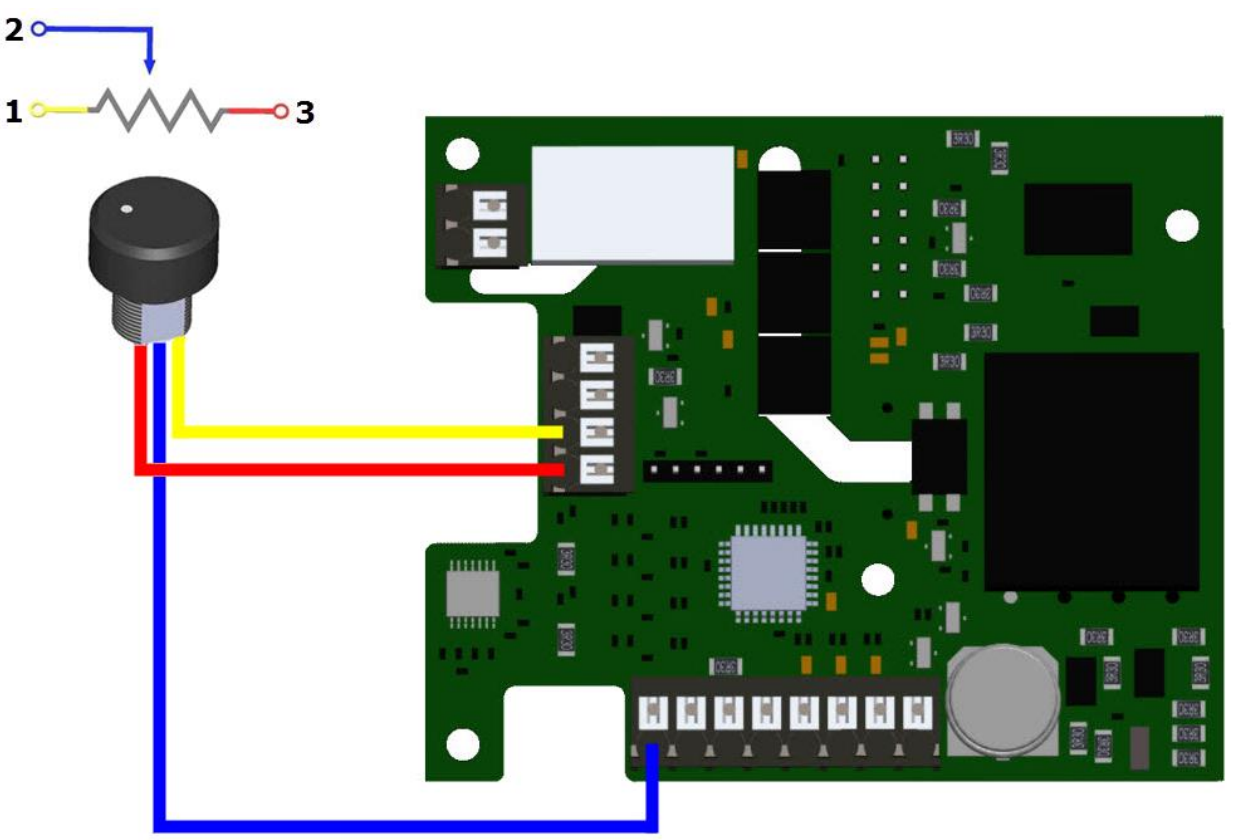

Рис. COM2

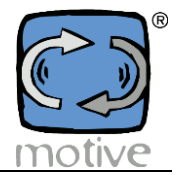

 Для зміни швидкості двигуна в локальному режимі можна використовувати потенціометр 4,7 кОм (додатковий код NANPOT).

Запрограмуйте доступний аналоговий вхід (наприклад, AI1) наступним чином:

Параметр 51 "Налаштування функції аналогового входу 1"  $\rightarrow$  Задавання швидкості потенціометром;

Параметр 26 "Вхідний сигнал" → 1 (=Аналоговий вхід);

Параметр 28 "Налаштування аналогового входу 1"  $\rightarrow$  0 (=0/10В).

Потім підключіть виводи потенціометра до модуля вводу/виводу (рис. COM2):

Клему 10В постійного струму до контакту потенціометра 3;

клему 0В постійного струму до контакту потенціометра 1;

клему AI1 - до контакту потенціометра 2.

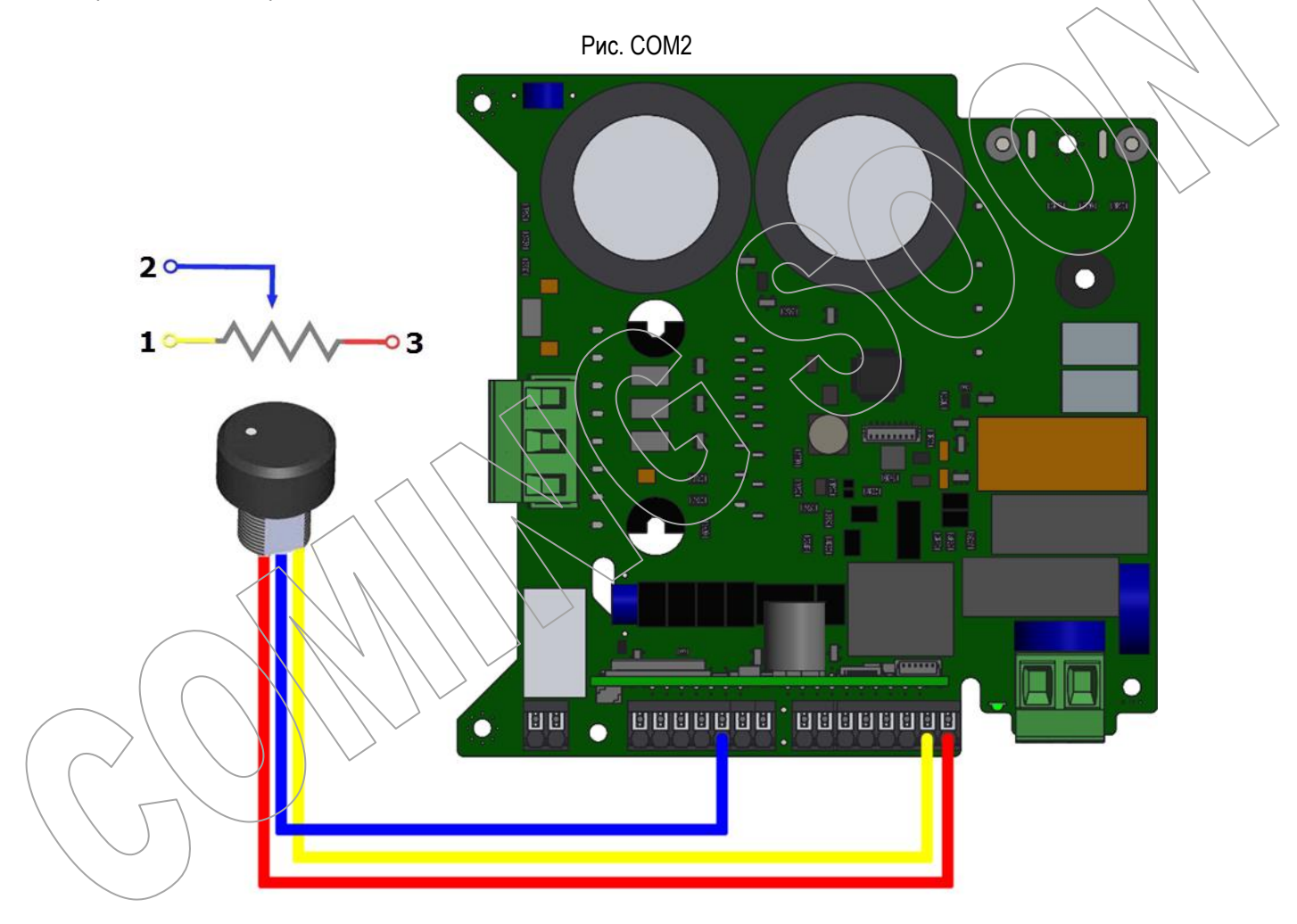

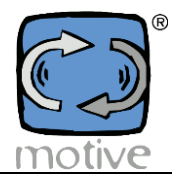

Підключення датчика тиску (рис. COM3).

Підключіть провід живлення датчика до клеми 12 В постійного струму, а провід сигналу датчика - до вільного аналогового входу (наприклад, AI0).

Запрограмуйте аналоговий вхід наступним чином:

Аналоговий вхід AI0 → PID-зв'язок.

Параметр 51 "Налаштування функції аналогового входу 0" → PID-зв'язок;

Параметр 26 "Вхідний сигнал" → 1 (=Аналоговий вхід);

Потім встановіть тип сигналу від датчика тиску (0-10В або 4-20мА) у параметрі 27 "Налаштування аналогового входу 0".

ПРИМІТКА: Мінімальна напруга живлення датчика, що підключається до інвертора, не повинна перевищувати 12 В постійного струму.

Всі датчики, які повинні живитися від 0 В постійного струму, не сумісні з інвертором.

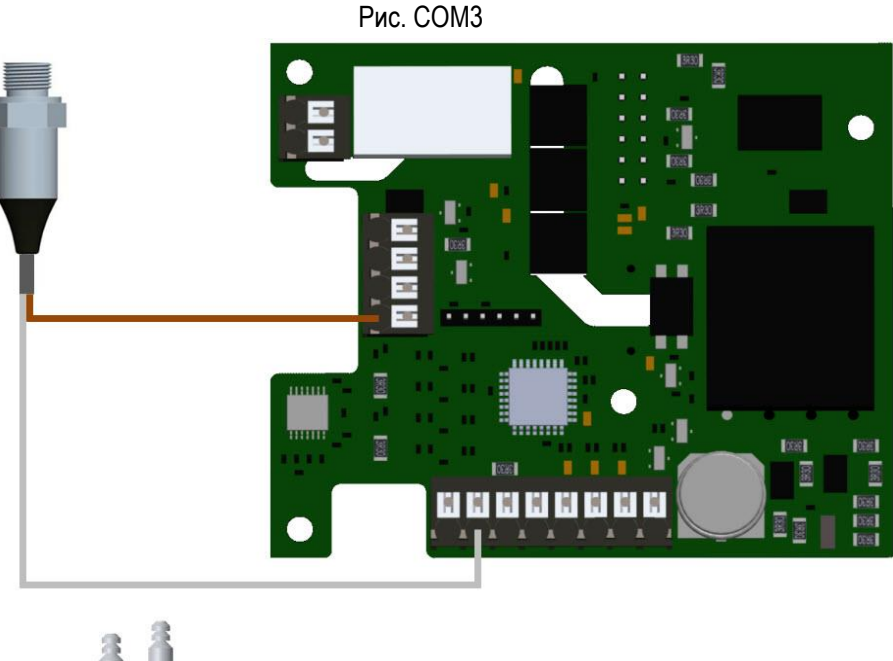

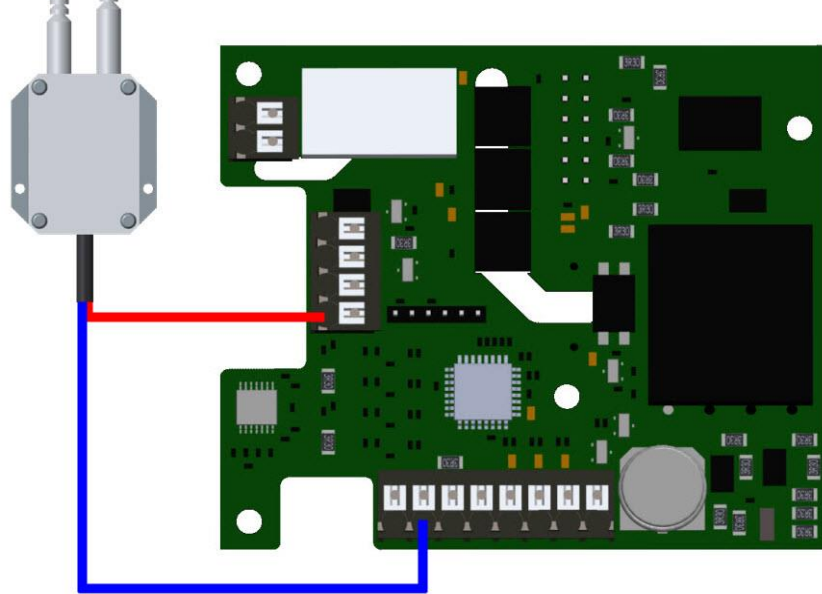

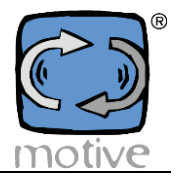

Підключення датчика тиску (рис. COM3).

Підключіть дріт живлення датчика до клеми 10В постійного струму (або 24В постійного струму), а дріт сигналу датчика до вільного аналогового входу (наприклад, AI0).

Запрограмуйте аналоговий вхід наступним чином:

Аналоговий вхід AI0 → PID-зв'язок.

Параметр 51 "Налаштування функції аналогового входу 0" → PID-зв'язок;

Параметр 26 "Вхідний сигнал"  $\rightarrow$  1 (=Аналоговий вхід);

Потім встановіть тип сигналу від датчика тиску (0-10В або 4-20мА) у параметрі 27 "Налаштування аналогового входу 0". ПРИМІТКА: Мінімальна напруга живлення датчика, що підключається до інвертора, не повинна перевищувати 24 В постійного струму.

Всі датчики, які повинні живитися від 0 В постійного струму, несумісні з інвертором.

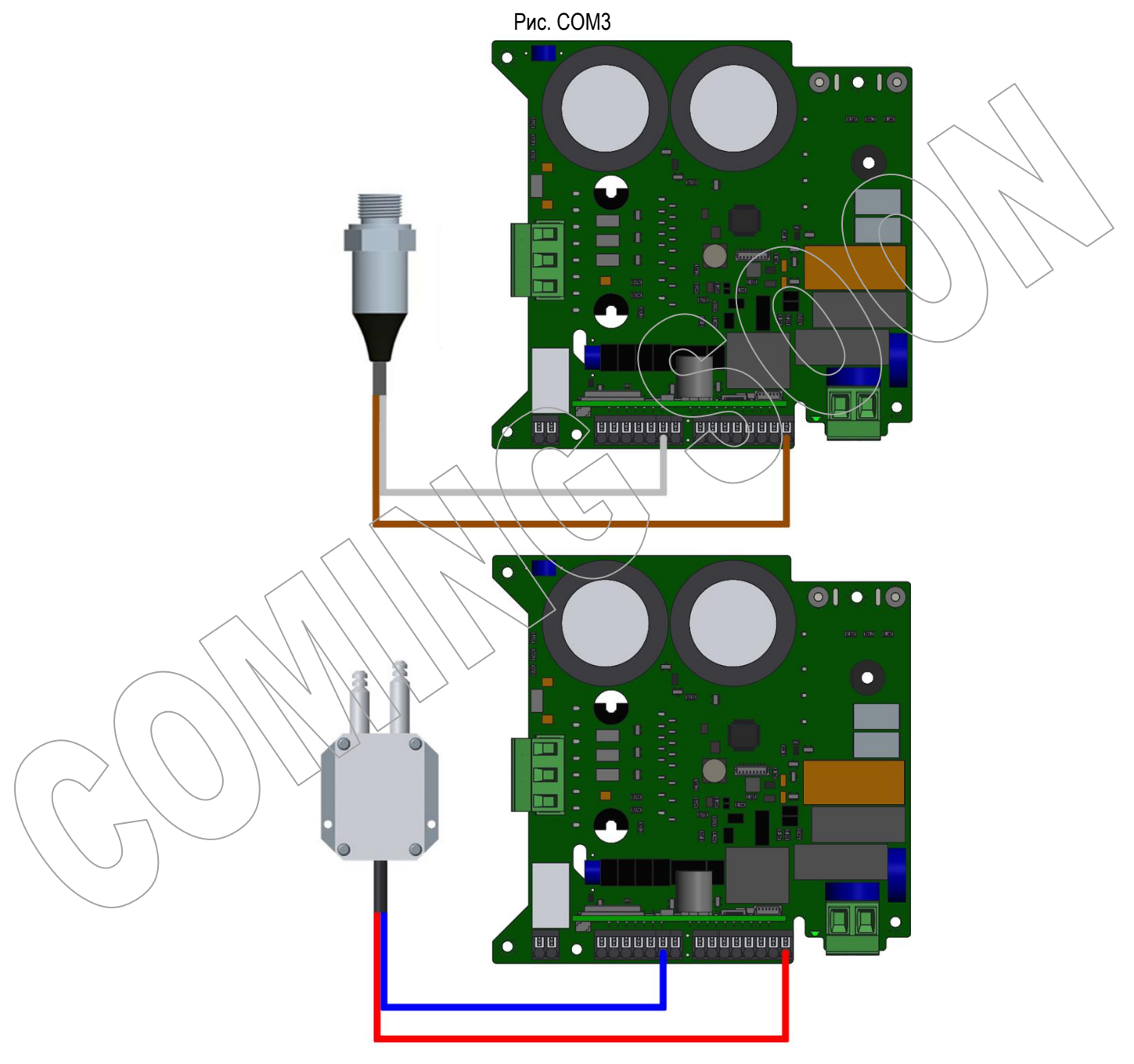

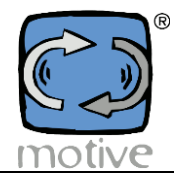

 Якщо необхідно підключити зовнішній вмикаючий контакт (рис. COM4), його потрібно з'єднати між клемою 12 В постійного струму і доступним цифровим входом (наприклад, DI2), який буде запрограмовано наступним чином: Параметр 45 "Налаштування функції цифрового входу 2"  $\rightarrow$  Гальмо.

Ця функція також може використовуватися як аварійна зупинка: коли контакт на вході замикається, двигун зупиняється за час гальмування, встановлений у довідковому параметрі 34.

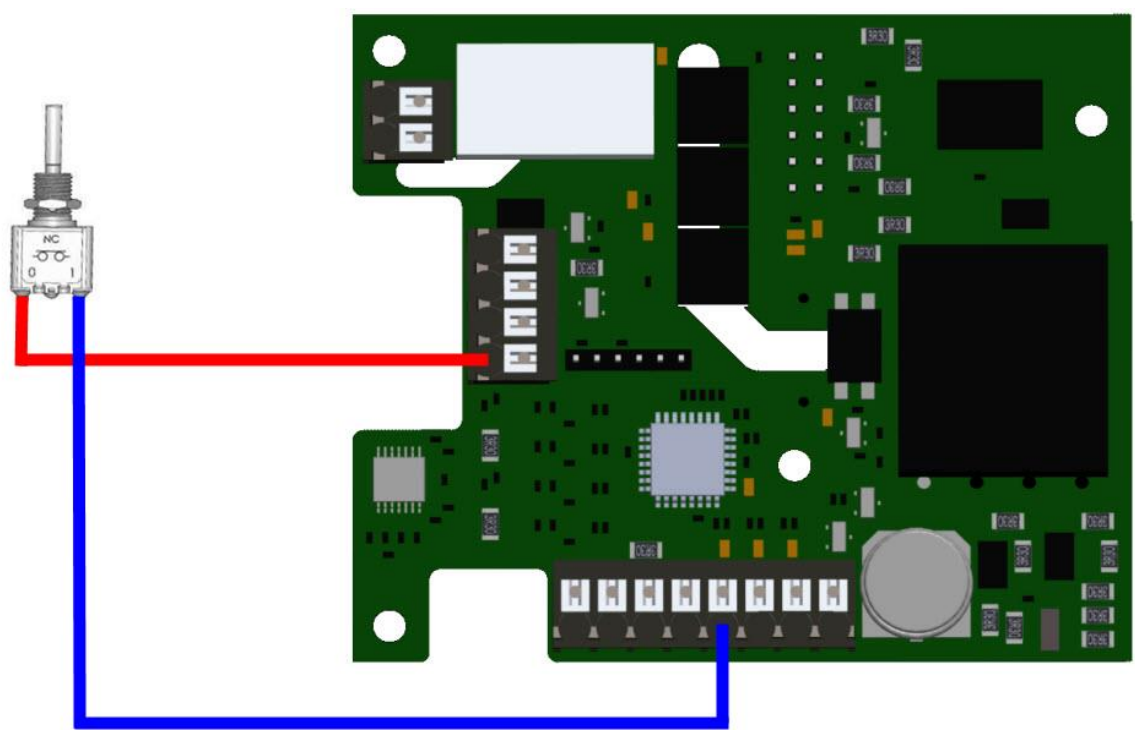

Рис. COM4

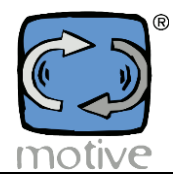

 Якщо необхідно підключити зовнішній вмикаючий контакт (рис. COM4), його потрібно підключити між клемою 0Vdc і вільним цифровим входом (наприклад, DI2), який буде запрограмовано наступним чином: Параметр 45 "Налаштування функції цифрового входу 2" Гальмо.

Ця функція також може використовуватися як аварійна зупинка: коли контакт на вході замикається, двигун зупиняється за час гальмування, встановлений у довідковому параметрі 34.

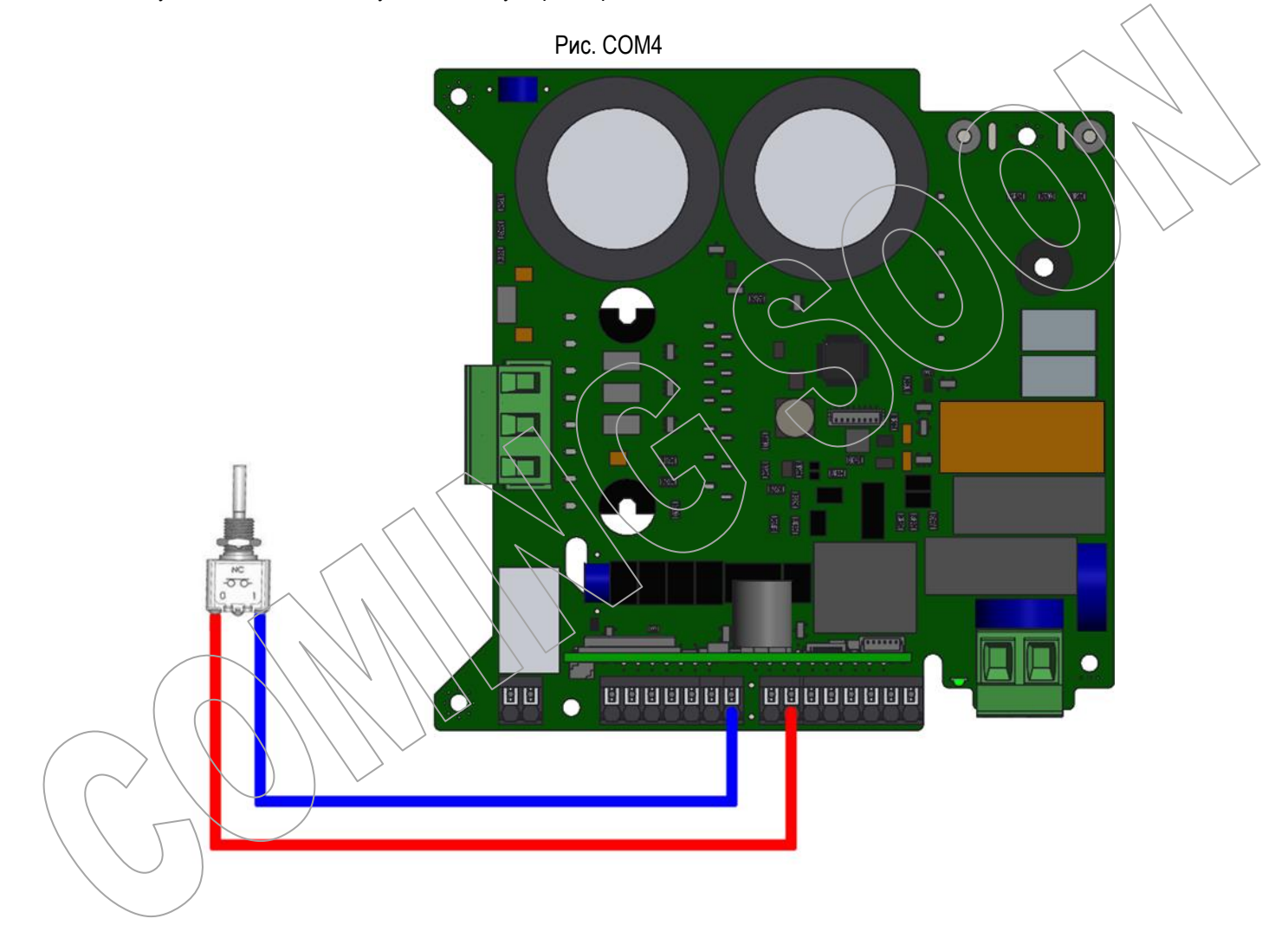

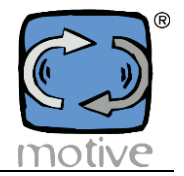

 Якщо необхідно підключити зовнішній вмикаючий контакт (рис. COM4), його потрібно підключити між клемою 24В постійного струму і входом S.T.O. (безпечне вимкнення моменту).

Ця функція також може використовуватися як аварійна зупинка: коли контакт на вході S.T.O. розімкнений, двигун зупиняється, а інвертор повністю відключається, доки контакт не повернеться в замкнене положення.

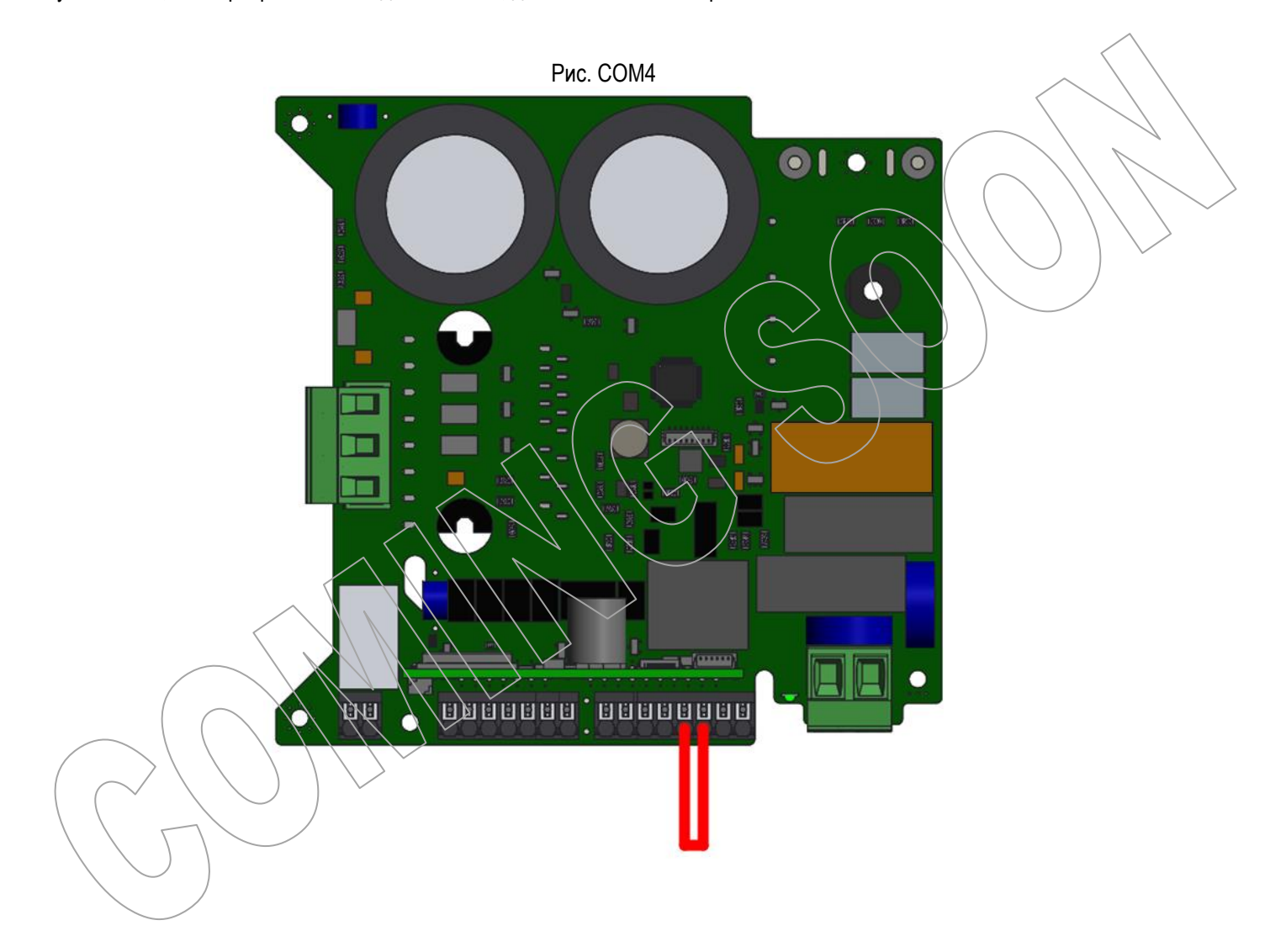

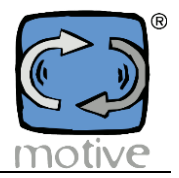

 Підключення Bluetooth-модуля для керування смартфоном або планшетом (опція, код BLUE). Запрограмуйте зв'язок Modbus наступним чином: Параметр 40 "Зв'язок Modbus"  $\rightarrow$  2 (=Програмування та керування тільки через Modbus).

Потім підключіть СИНІЙ до NANO (рис. COM4): червоний дріт до клеми 12 Vdc (Вольт постійного струму) на модулі вводу/виводу; чорний дріт до клеми 0Vdc на модулі вводу/виводу; білий дріт до клеми A+ на модулі живлення; зелений - до клеми B- на модулі живлення.

Рис. COM5

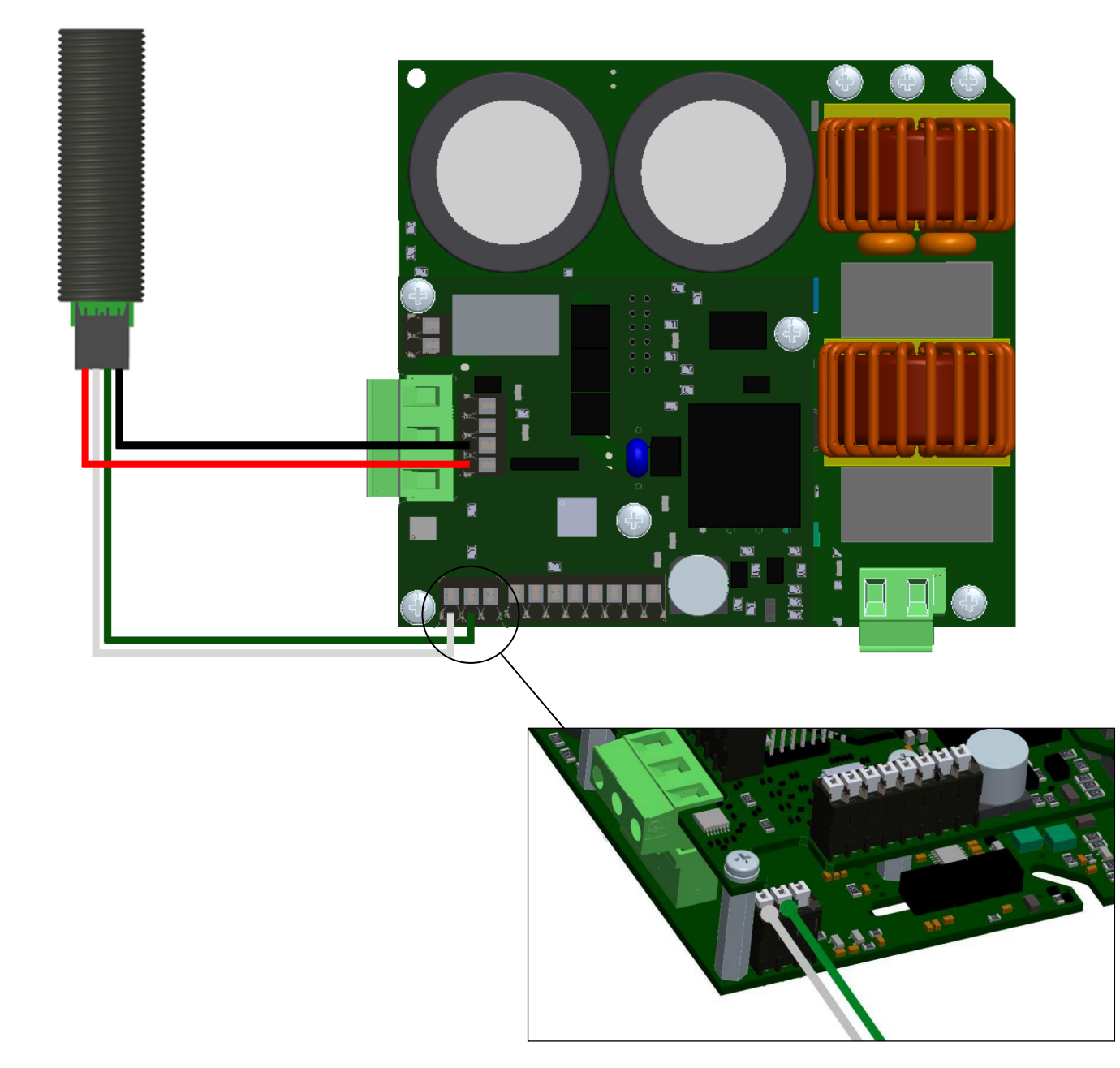

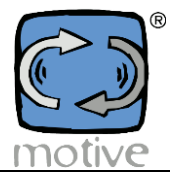

 Підключення Bluetooth-модуля для керування смартфоном або планшетом (опція, код BLUE). Запрограмуйте зв'язок Modbus наступним чином: Параметр 40 "Зв'язок Modbus"  $\rightarrow$  2 (=Програмування та керування тільки через Modbus).

Потім підключіть СИНІЙ до NANO (мал. COM4): червоний провід до клеми 24Vdc; чорний дріт до клеми 0Vdc; білий провід до клеми RS485 A+; зелений дріт до клеми RS485 B-.

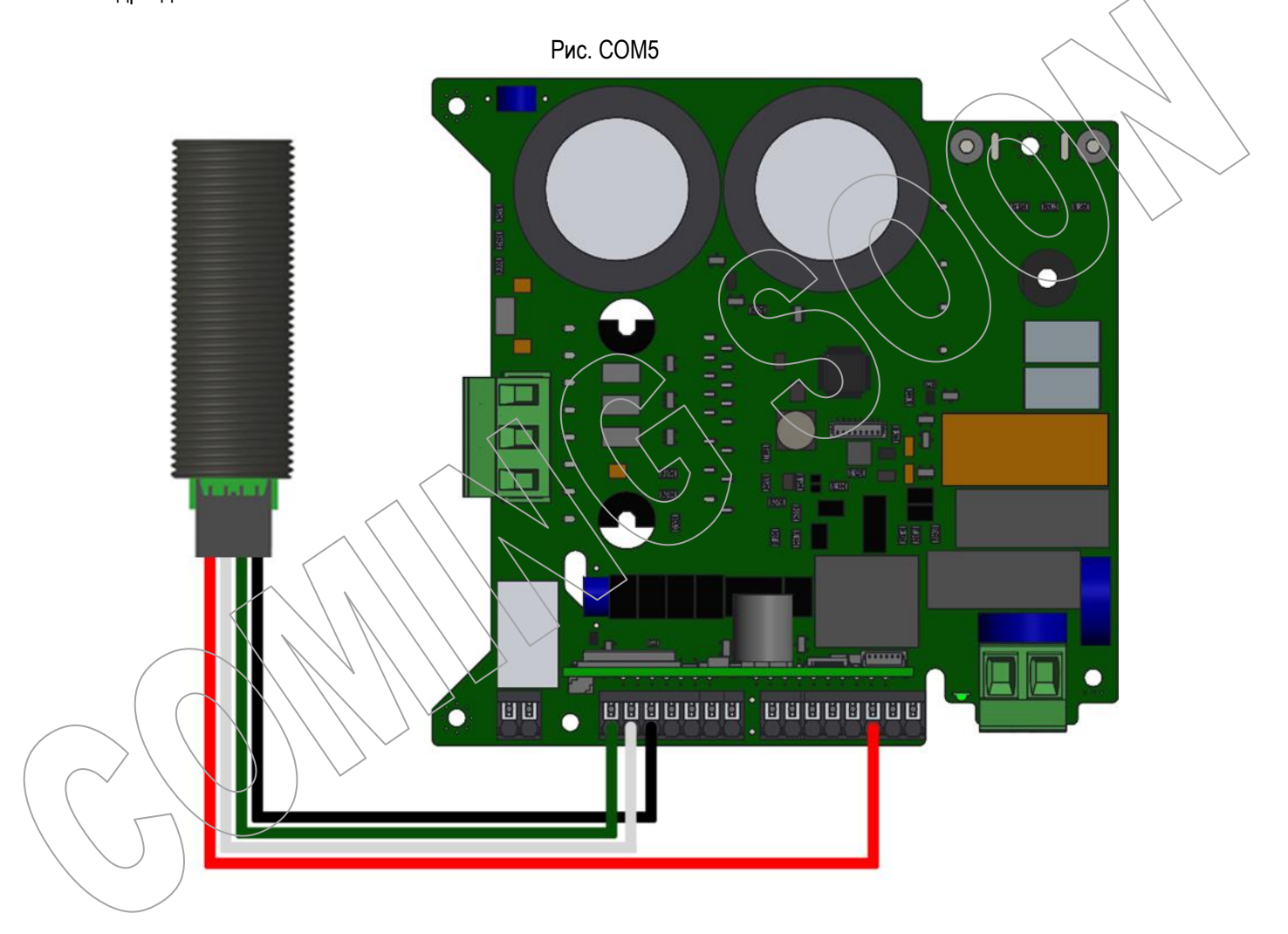

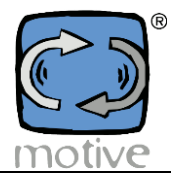

 Підключення та керування електромагнітним гальмом (рис. COM6). Запрограмуйте цифровий вихід DO0 наступним чином: Параметр 47 "Налаштування цифрового виходу 0"  $\rightarrow$  1 (=Робота двигуна).

Потім виконайте наступні підключення:

нейтраль зовнішнього живлення 230 В змінного струму до клеми "AC" випрямляча; фазу зовнішнього джерела живлення 230 В змінного струму до клеми 1 цифрового виходу DO0; клему 2 цифрового виходу DO0 до клеми "AC" випрямляча; клеми "+DC" і "-DC" випрямляча до електромагнітного гальма.

88. **ET ET ET ET ET ET ET E BRAKE INPUT LINE** 230Vac

Рис. COM6

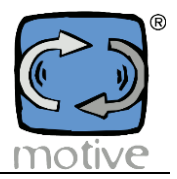

 Підключення та керування електромагнітним гальмом (рис. COM6). Запрограмуйте цифровий вихід DO0 наступним чином: Параметр 47 "Налаштування цифрового виходу 0"  $\rightarrow$  1 (=Робота двигуна).

Потім виконайте наступні підключення:

нейтраль зовнішнього живлення 230 В змінного струму до клеми "AC" випрямляча; фазу зовнішнього джерела живлення 230 В змінного струму до клеми 1 цифрового виходу DO0; клему 2 цифрового виходу DO0 до клеми "AC" випрямляча; клеми "+DC" і "-DC" випрямляча до електромагнітного гальма.

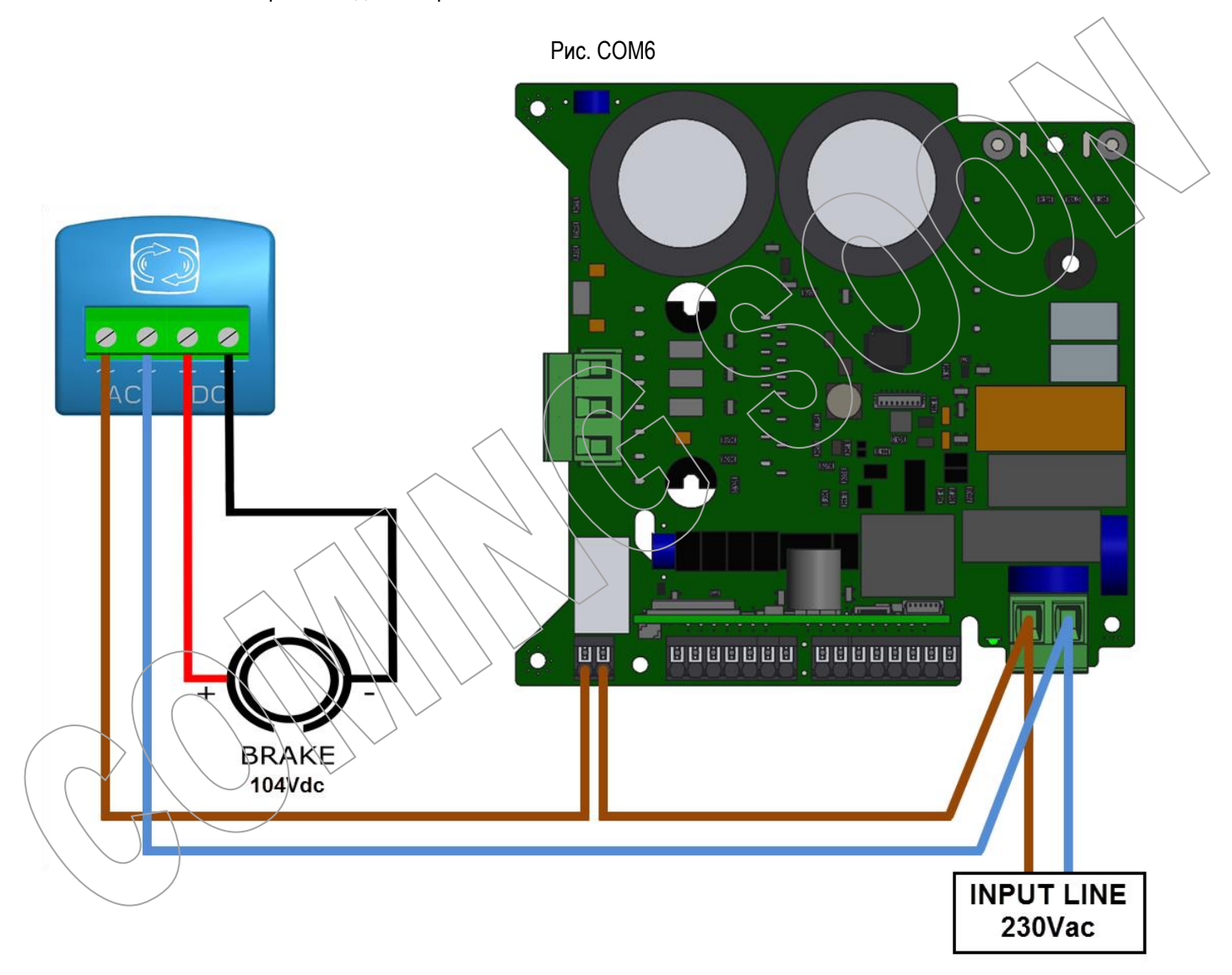

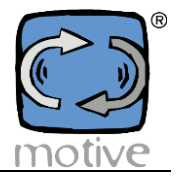

# **5d.2 Кріплення модуля Bluetooth (додатковий код BLUE)**

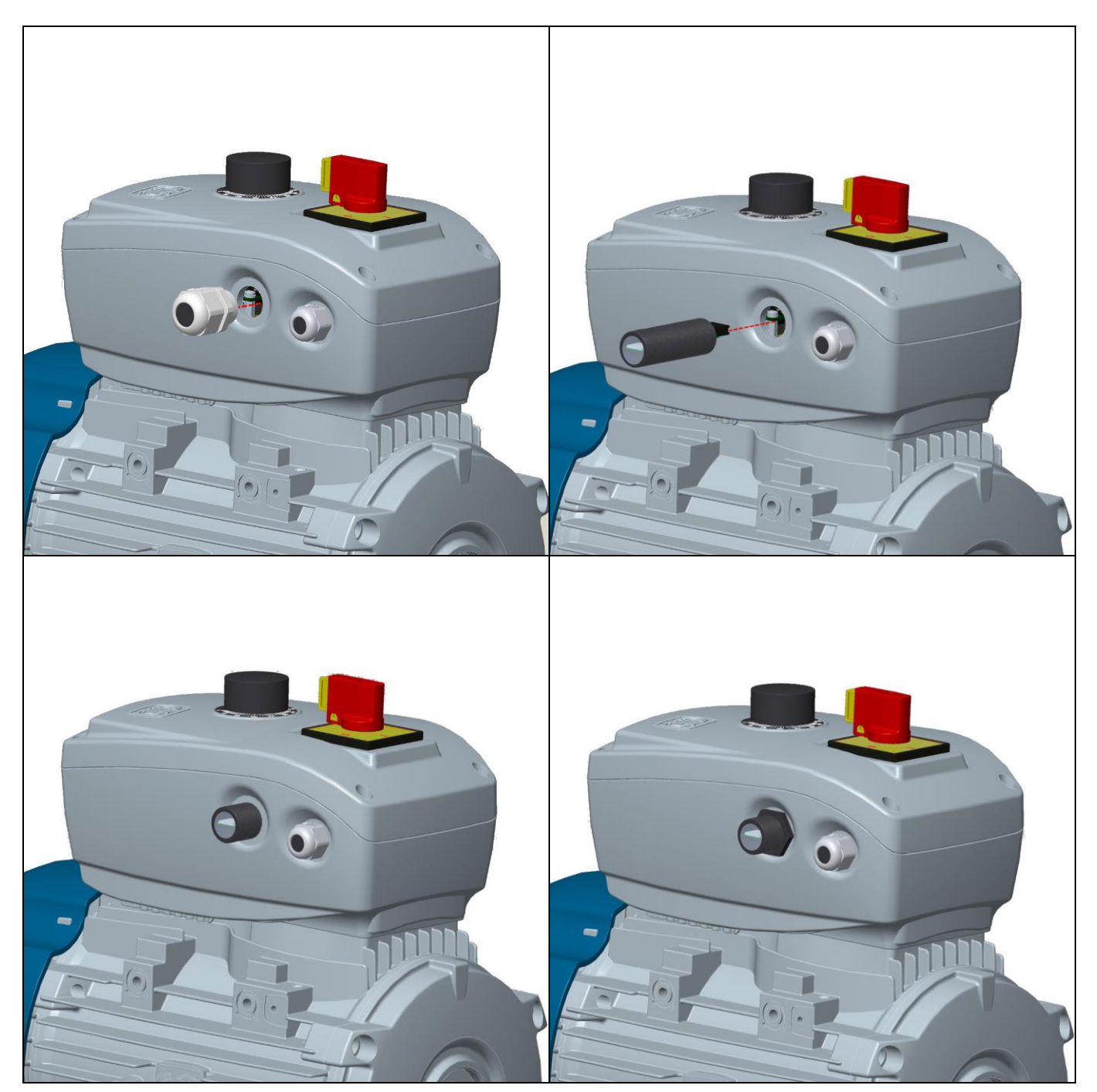

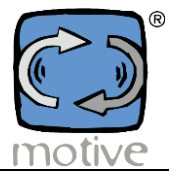

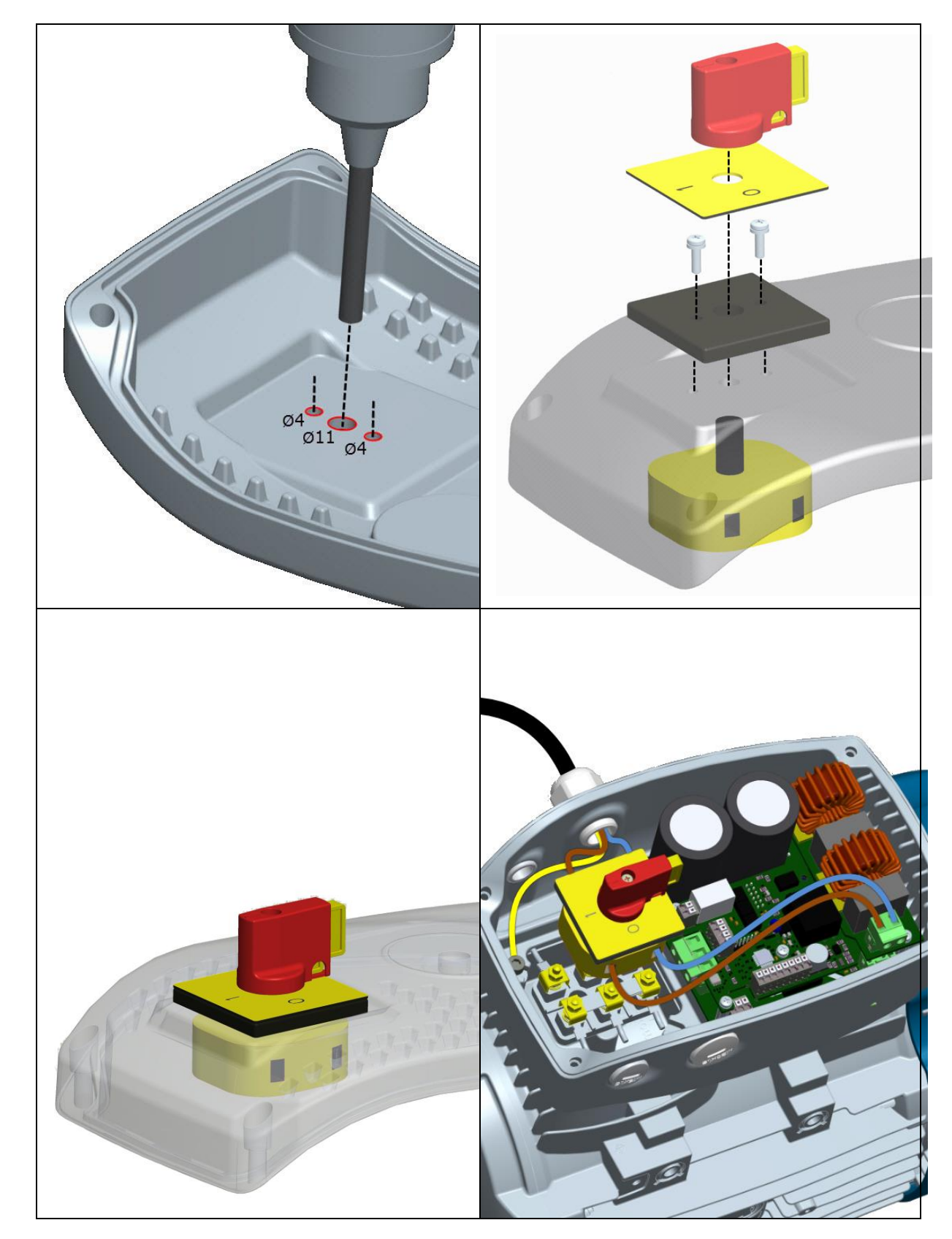

# **5d.3 Кріплення вимикача живлення (опція, код ITEM1X12A)**

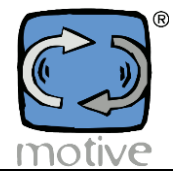

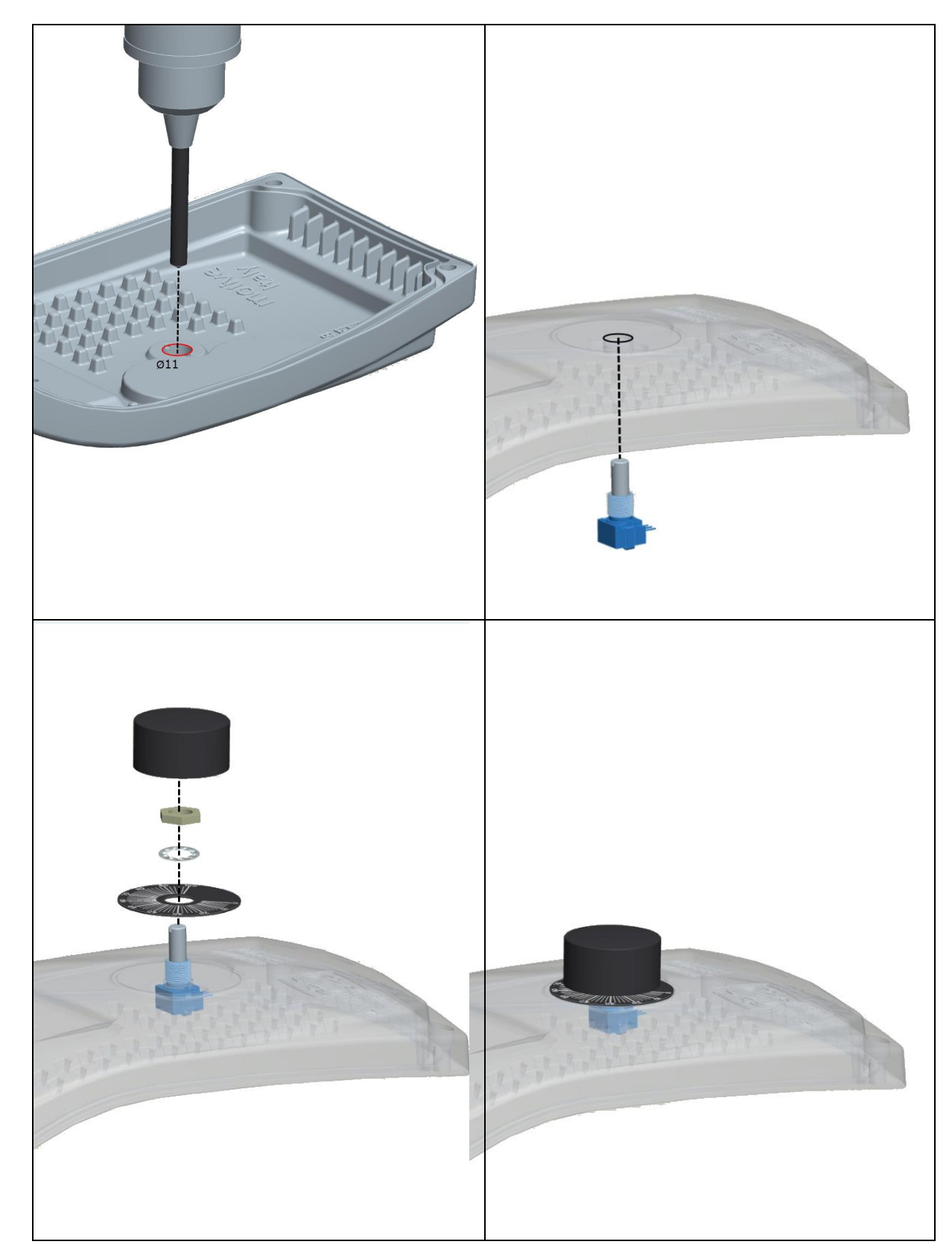

# **5d.4 Кріплення для потенціометра (додатковий код NANPOT)**

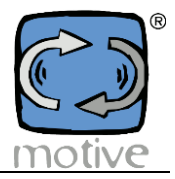

# **6. ФУНКЦІЇ**

# **6a. Основні характеристики**

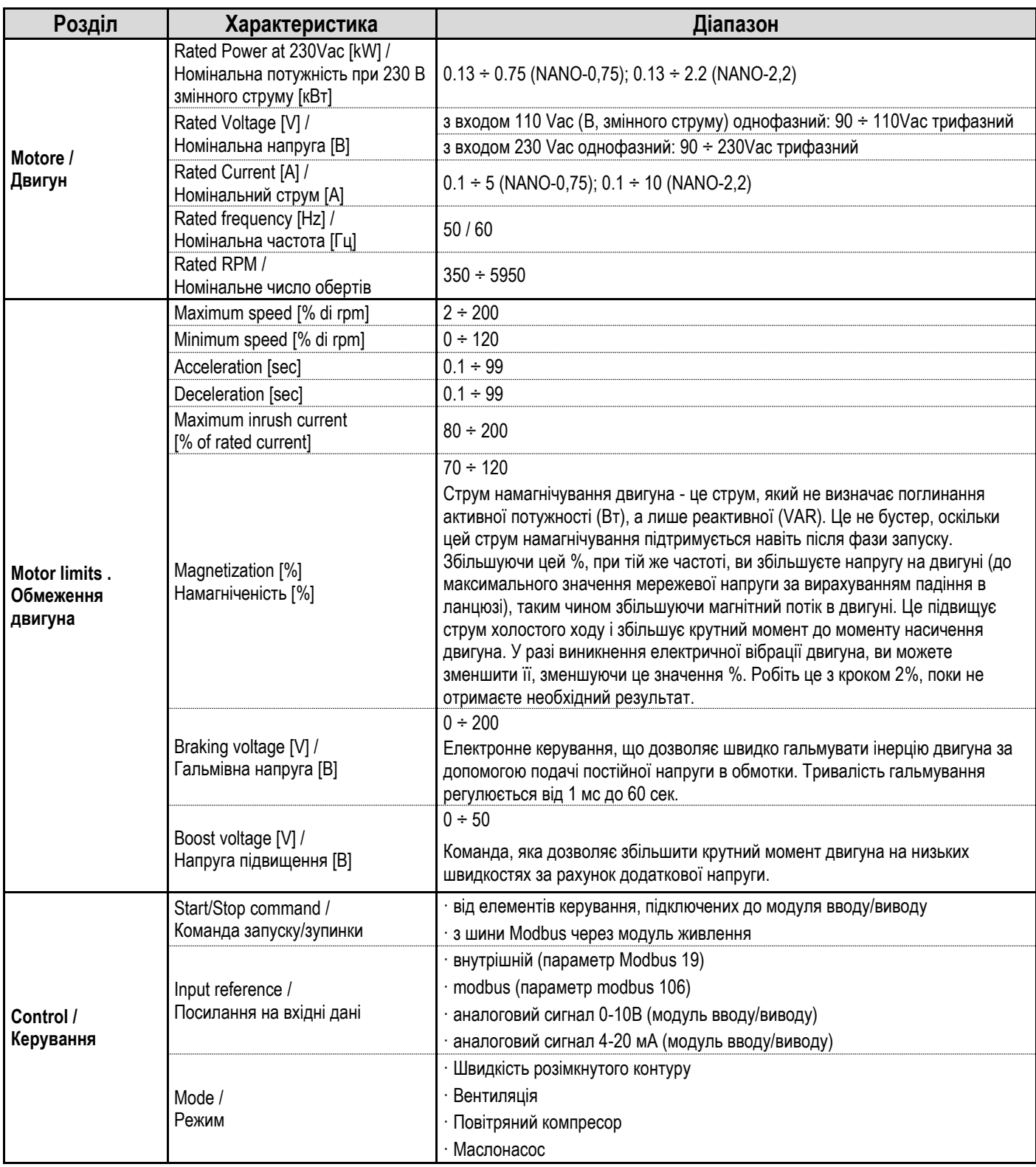

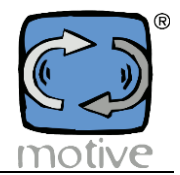

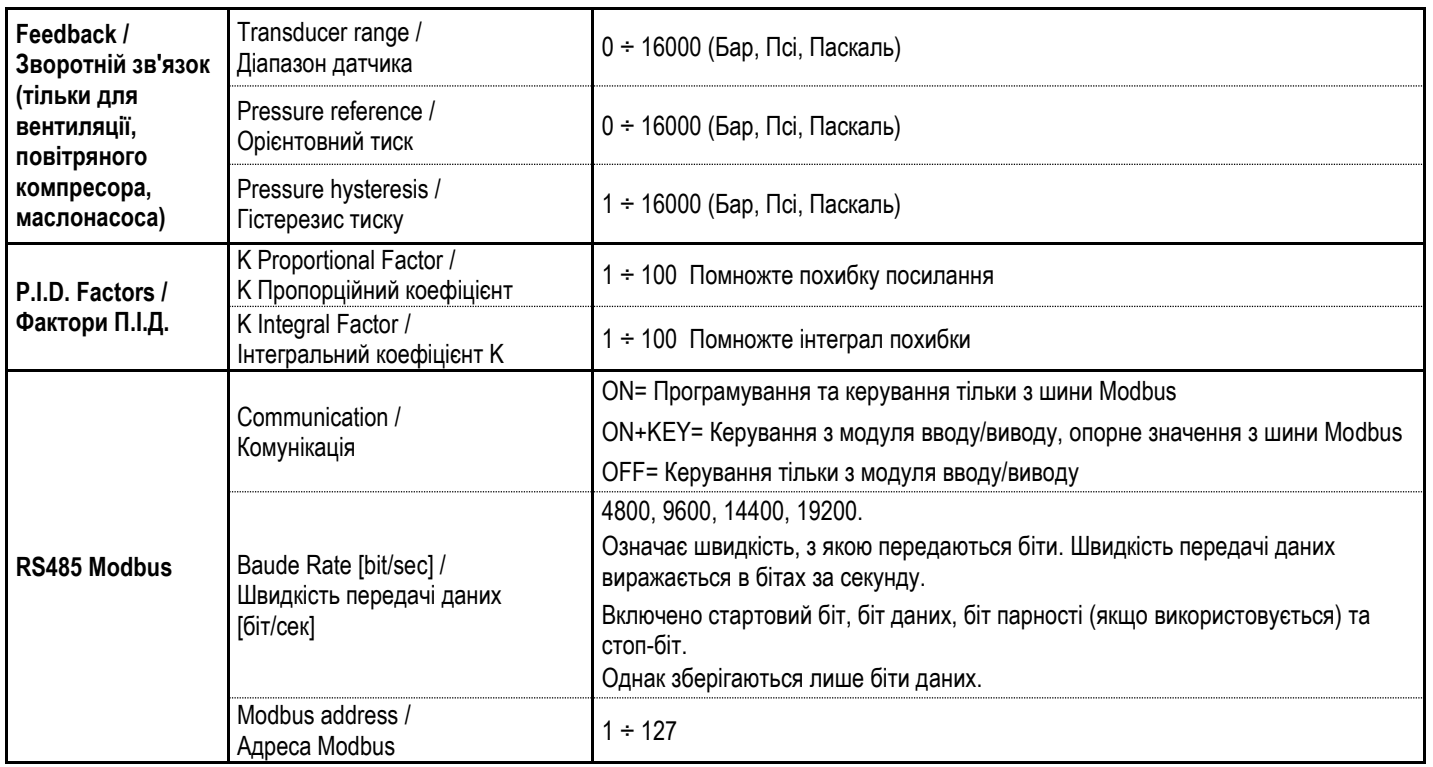

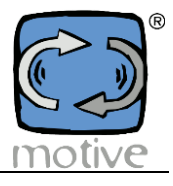

### **6b. Сигнали тривоги**

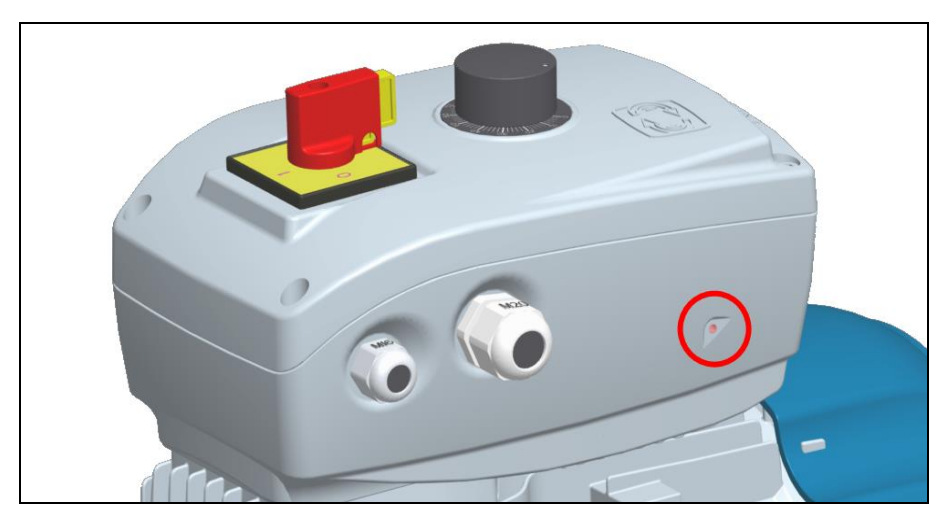

Сигнал тривоги повідомляється червоним миготінням індикатора стану на бічній стороні інвертора.

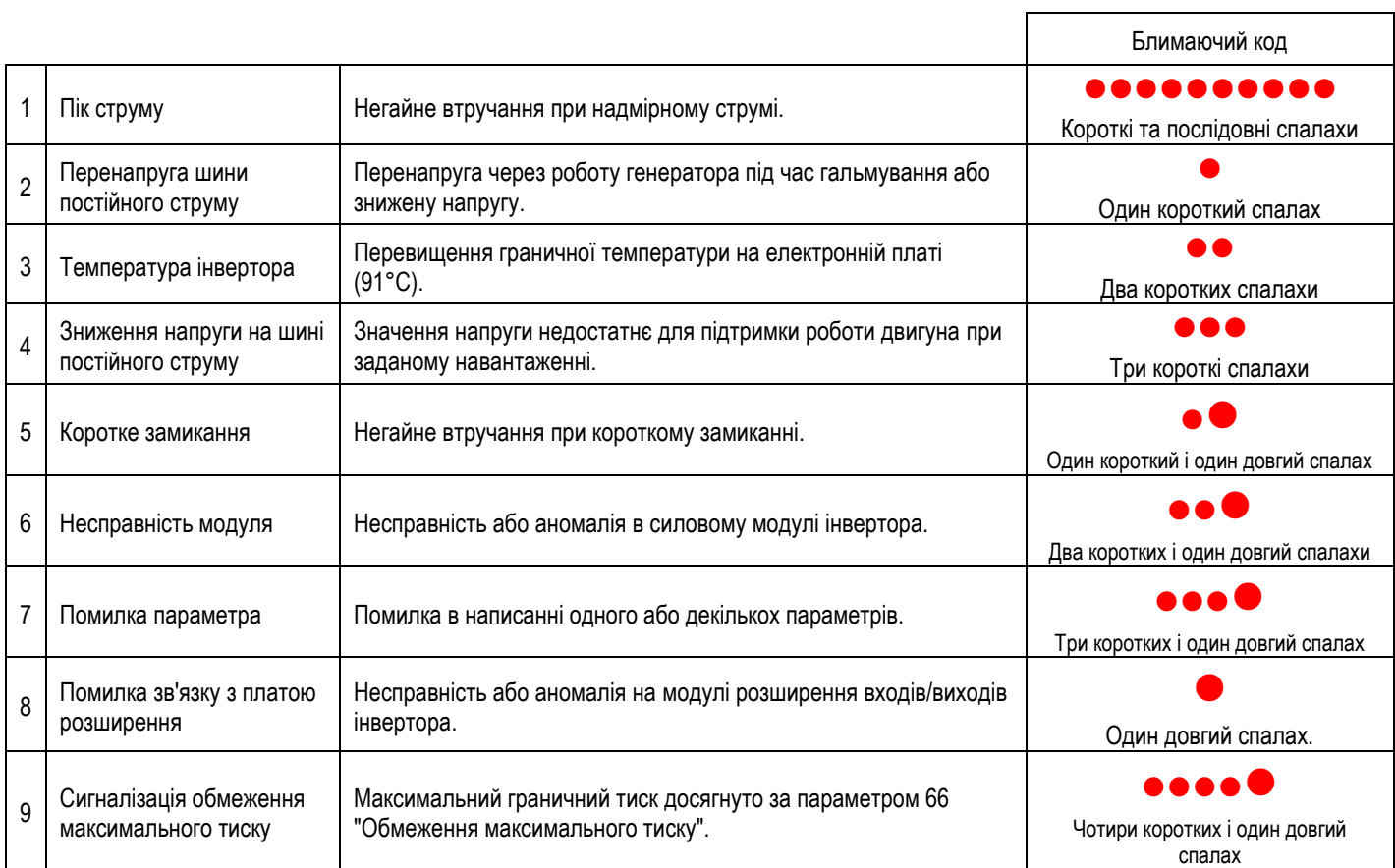

Перезапуску після тривоги повинна передувати перевірка системи, щоб знайти причину тривоги. Безумовний перезапуск може призвести до руйнування виробу та загрожувати безпеці підключених машин і користувачів.

Аварійний сигнал можна скинути автоматично, увімкнувши параметр 23 "Увімкнути перезапуск" або перезапустивши інвертор. Якщо тривога не зникає, зверніться до служби технічної підтримки Motive.

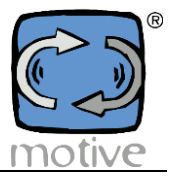

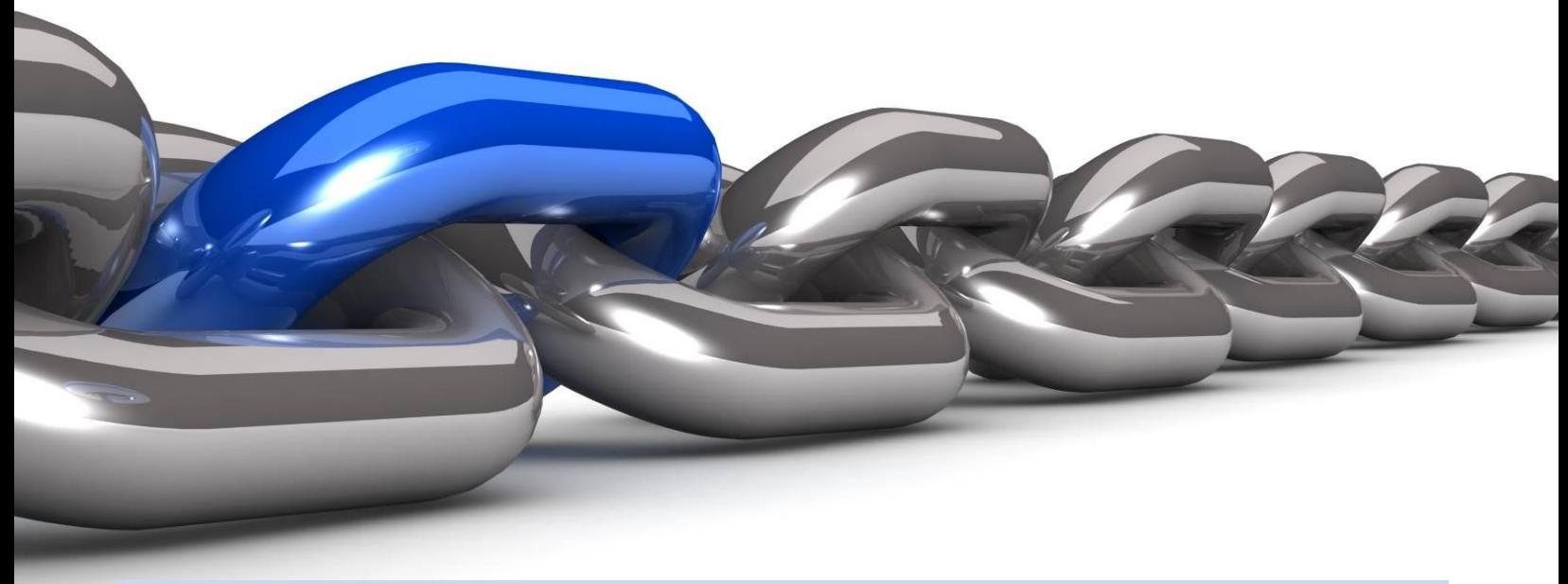

### **6c. Modbus**

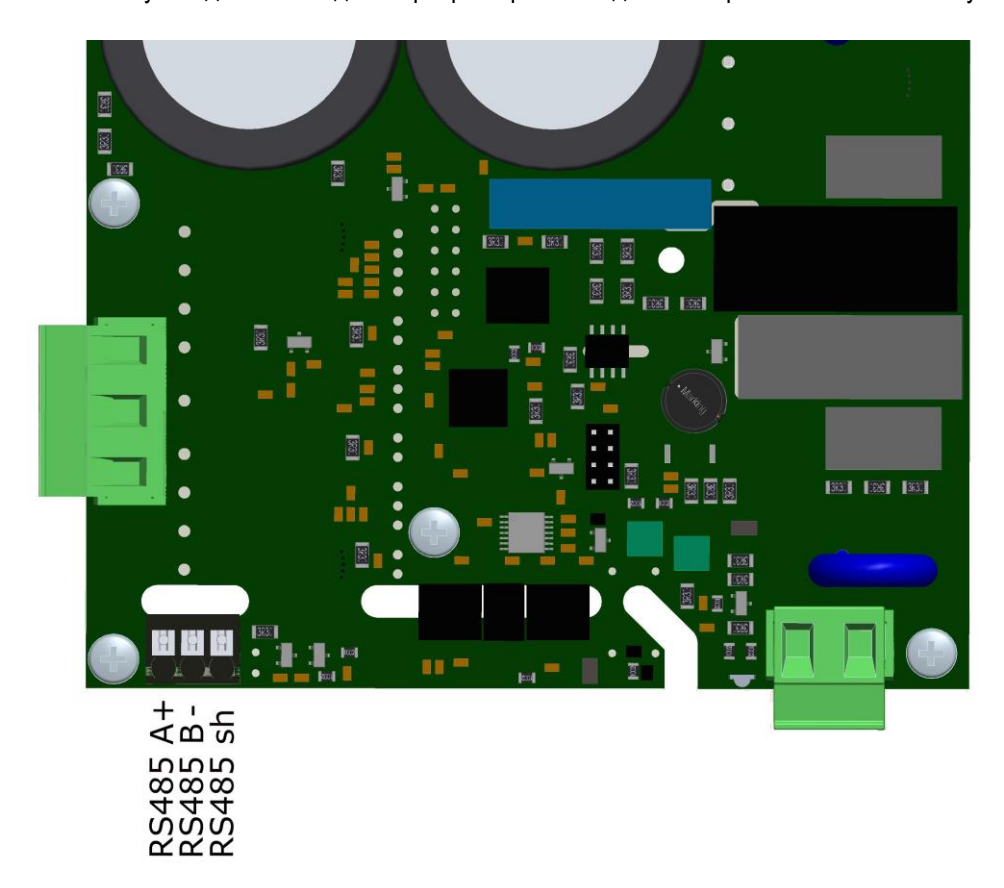

Modbus повинен бути підключений до інвертора через послідовний порт RS485 на силовому модулі:

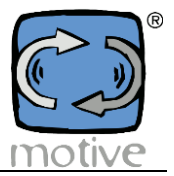

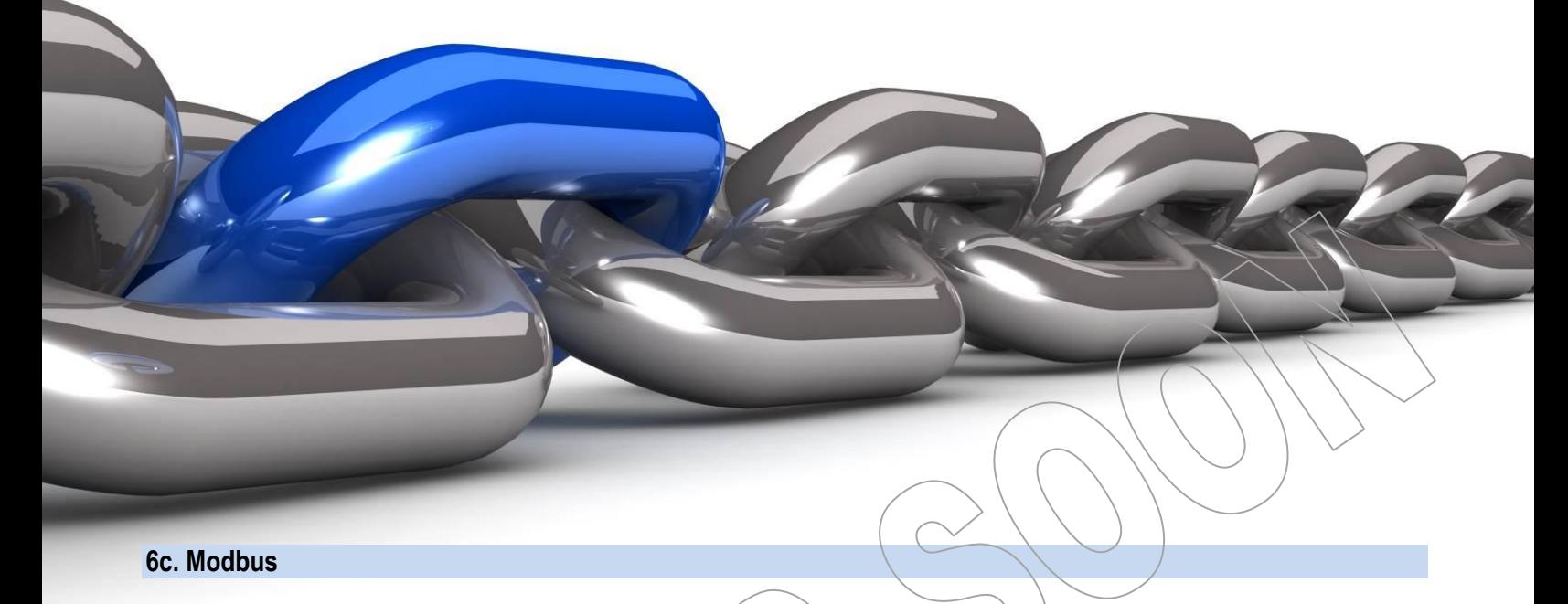

Modbus повинен бути підключений до інвертора через послідовний порт RS485 на силовому модулі:

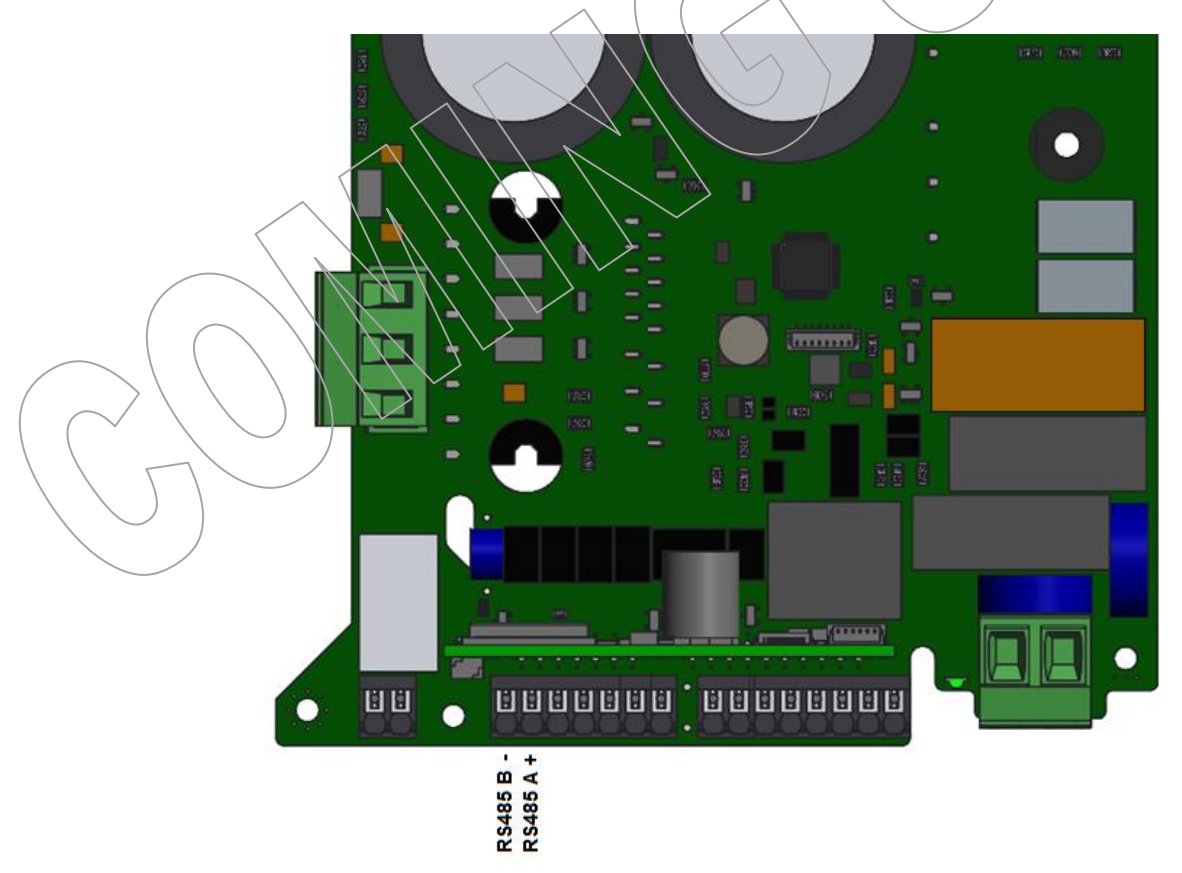

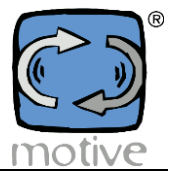

Зв'язком Modbus можна керувати за допомогою:

#### **A. Смартфону / Планшету**

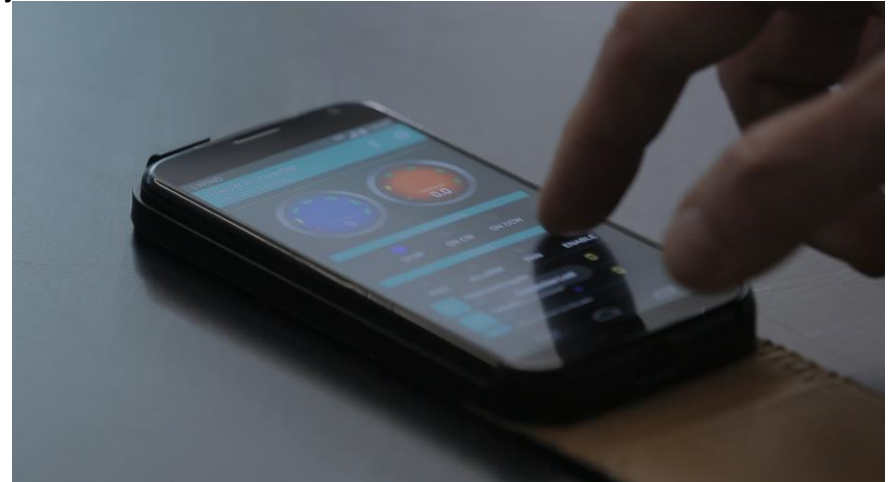

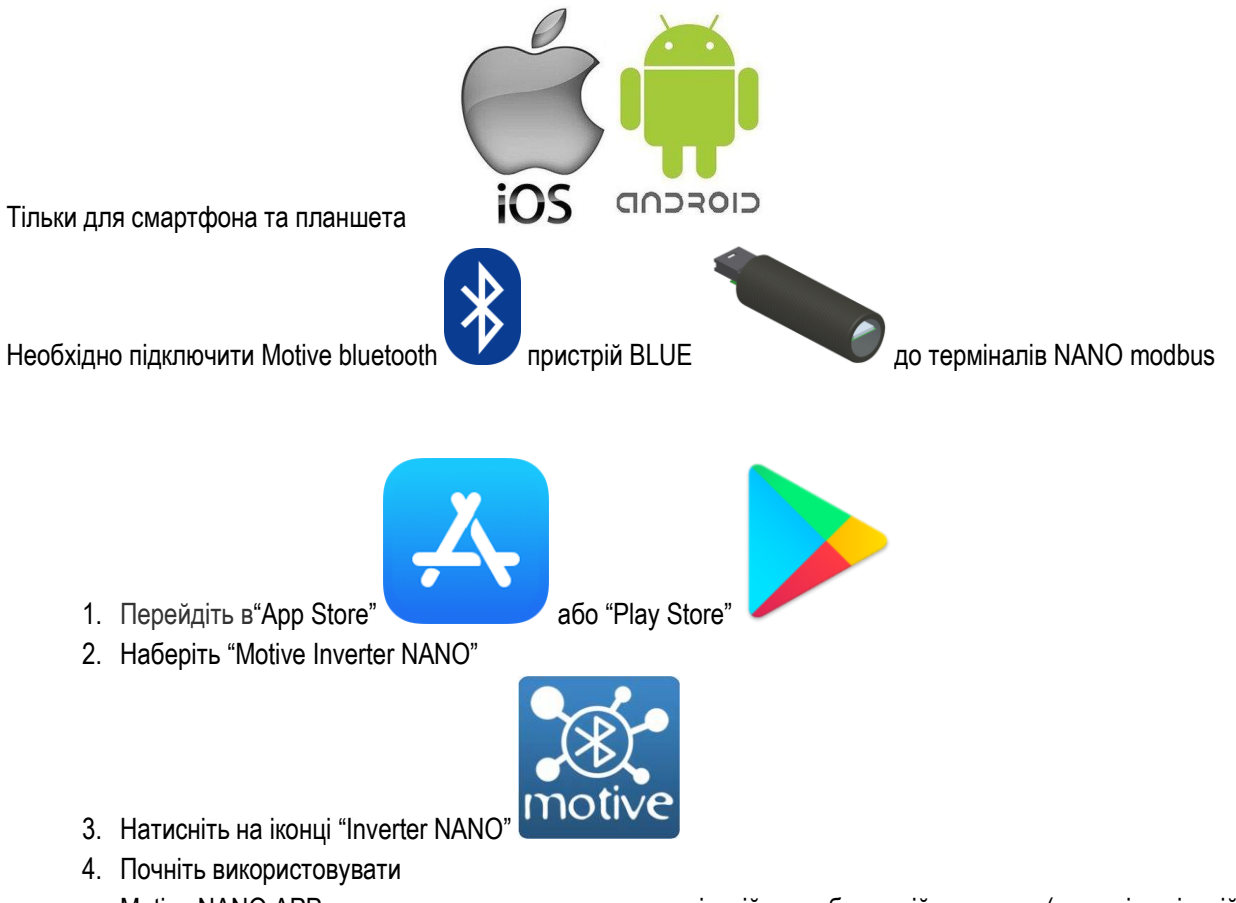

Motive NANO APP автоматично перекладається на італійську або англійську мову (для всіх неіталійських користувачів) залежно від налаштувань вашого смартфона або планшета.

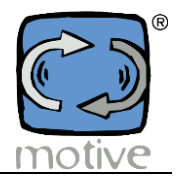

咏

 $\vdots$ 

Тепер можна налаштувати зв'язок Modbus (розділ 4), програмувати (розділ 3), керувати вручну (розділ 2), контролювати роботу (розділ 1).

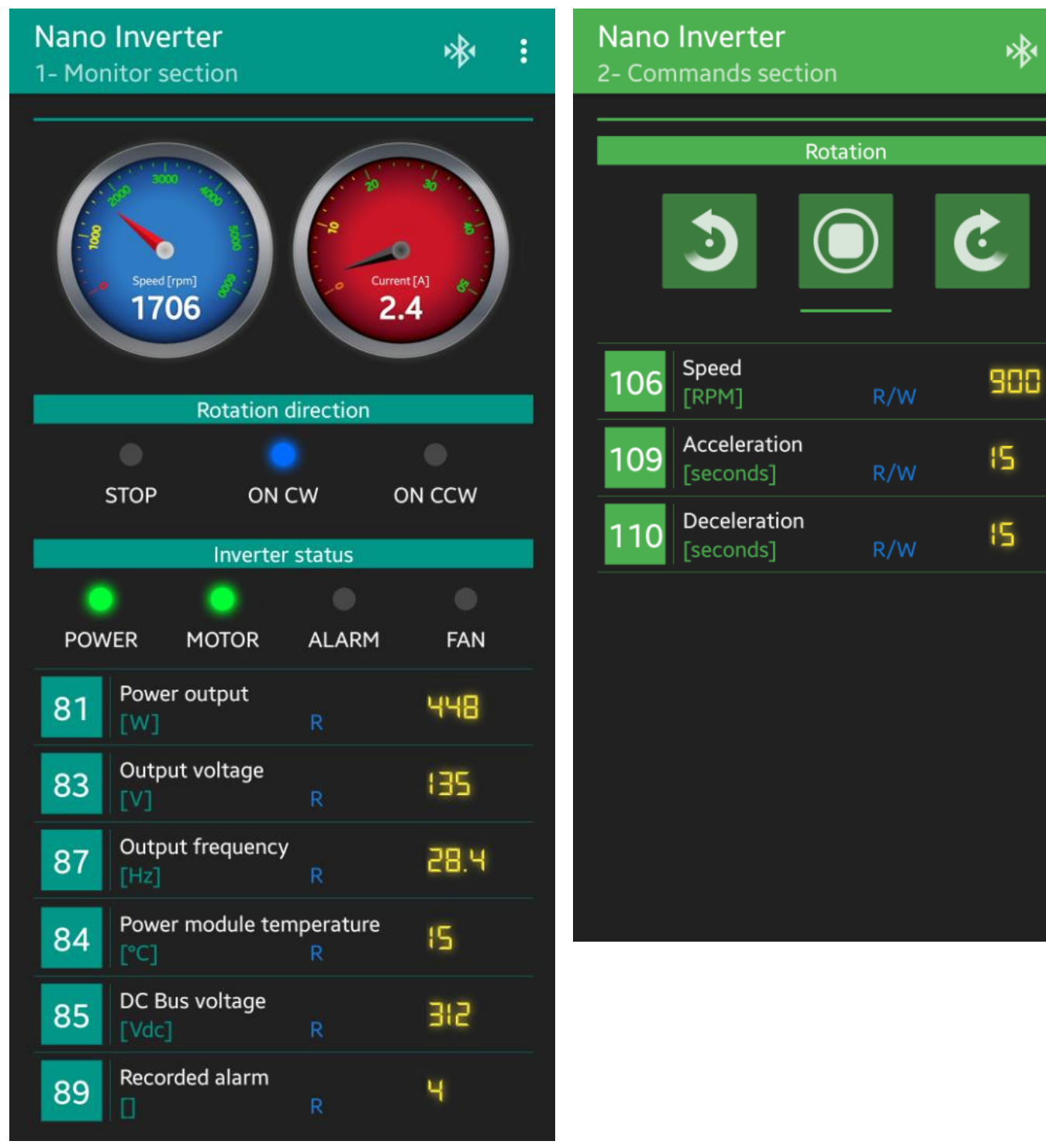

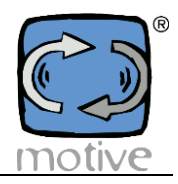

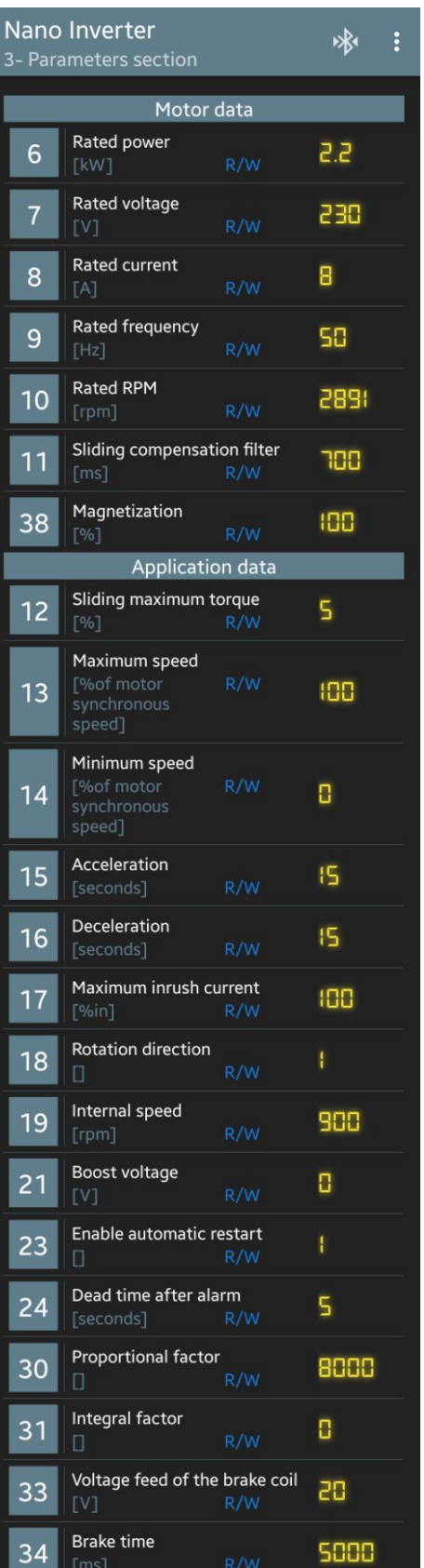

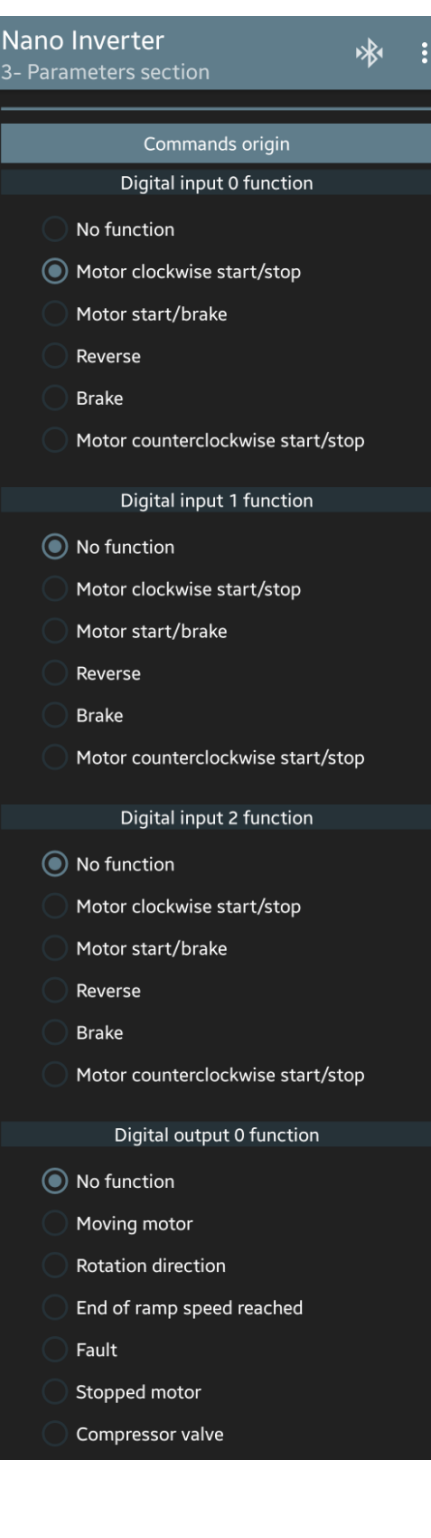

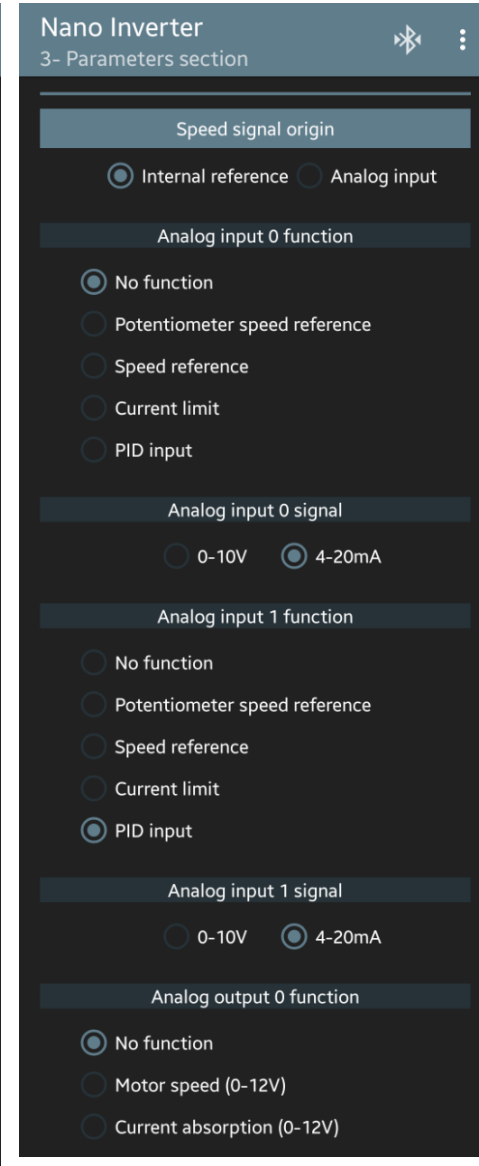

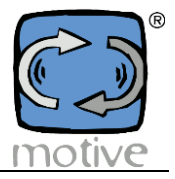

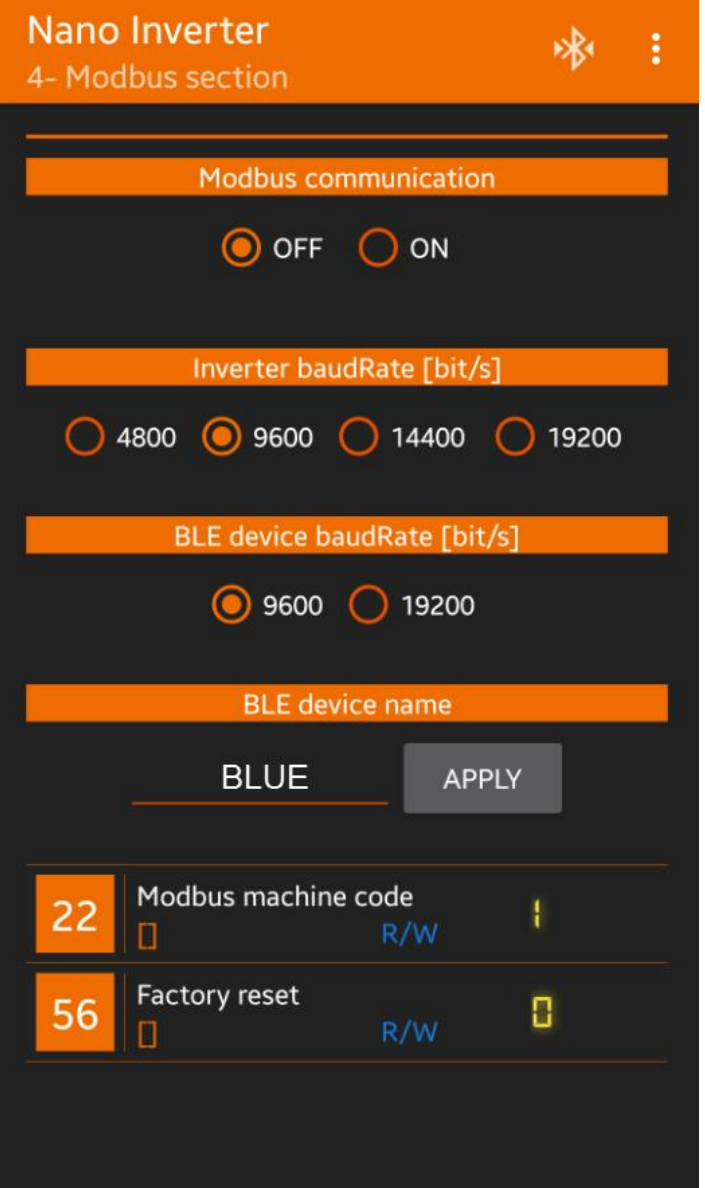

**B. ПЛК**, використовуючи параметри, наведені в таблиці "Параметри NANO Modbus".

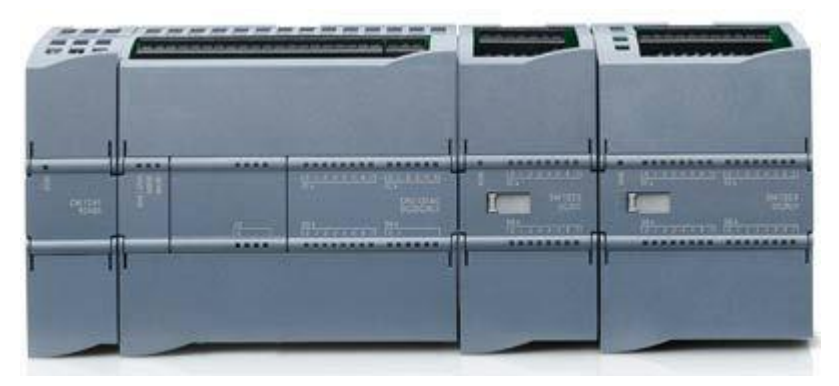

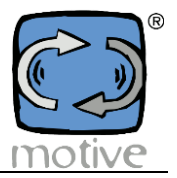

**C. ПК**, завантаживши інтерфейс *"Motive Motor Manager"* (Розділ 7) з конвертером Motive USB-RS485:

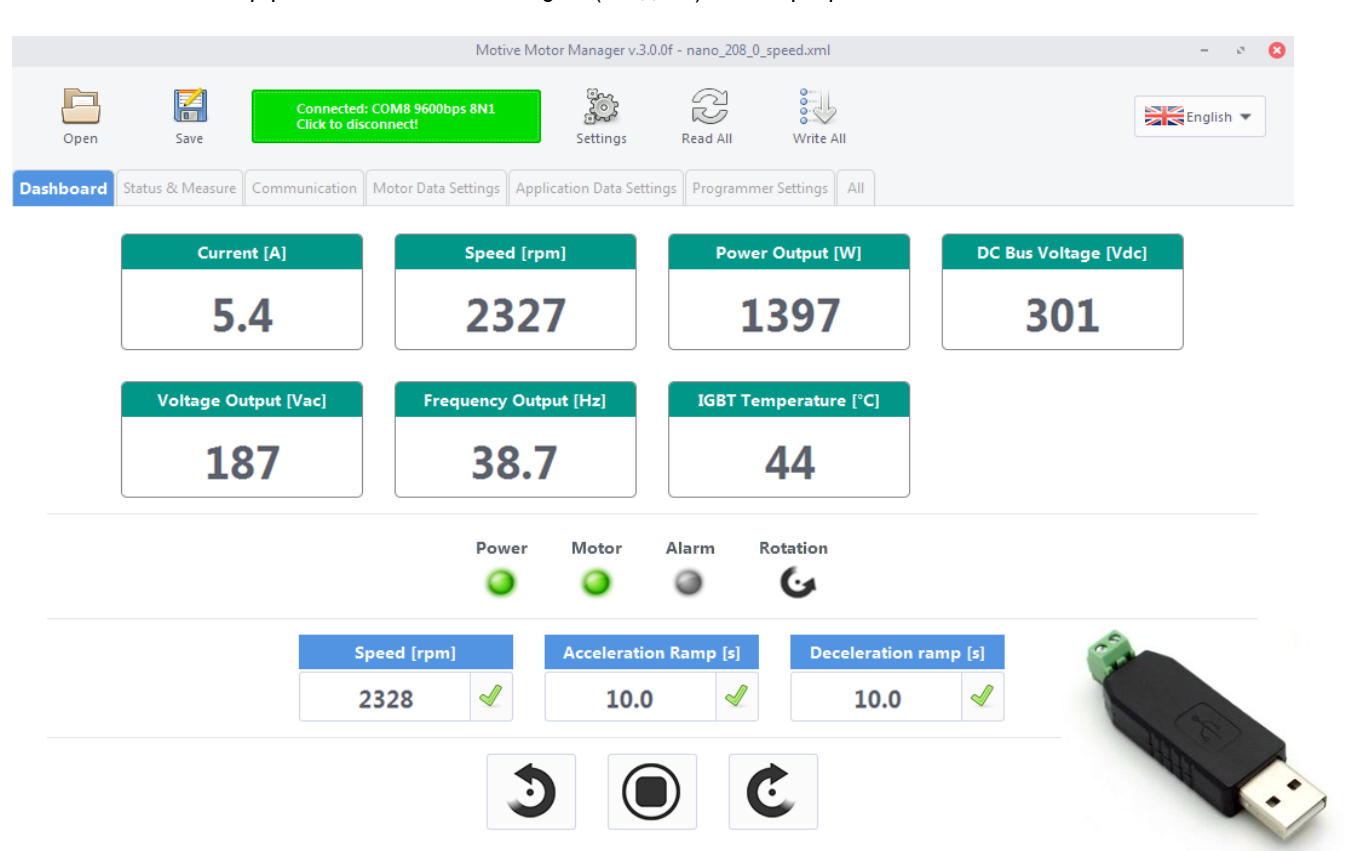

**Підключення USB-RS485 конвертера до інвертора (виконуйте цю операцію при вимкненому інверторі!):**

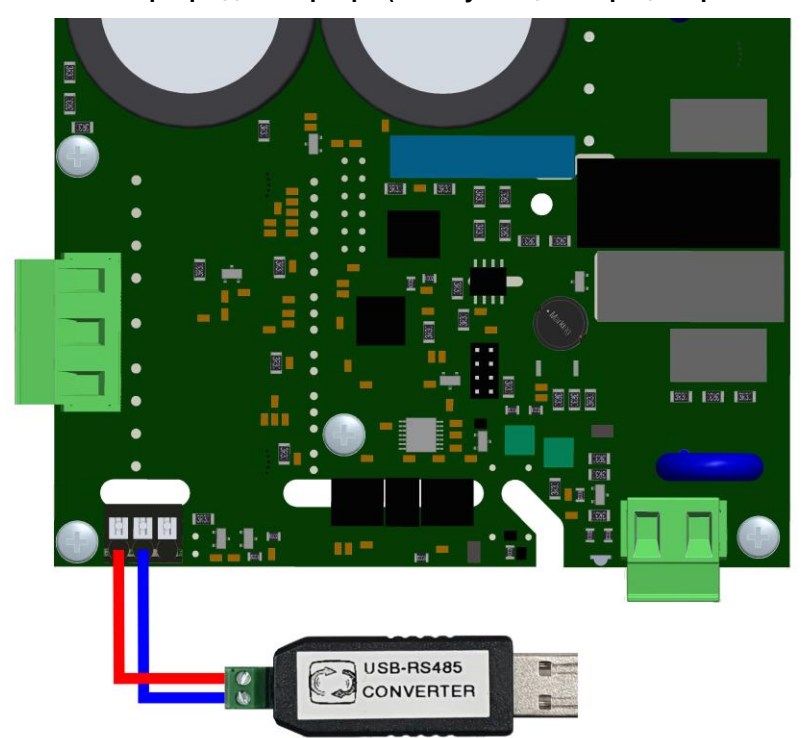

Конвертер USB-RS485 автоматично встановлюється на ПК. Якщо цього не сталося, завантажте драйвер за наступним посиланням: **[https://www.motive.it/upload/documenti/software/USB-RS485\\_Driver.zip](https://www.motive.it/upload/documenti/software/USB-RS485_Driver.zip)**

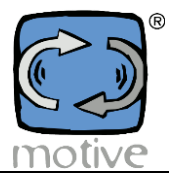

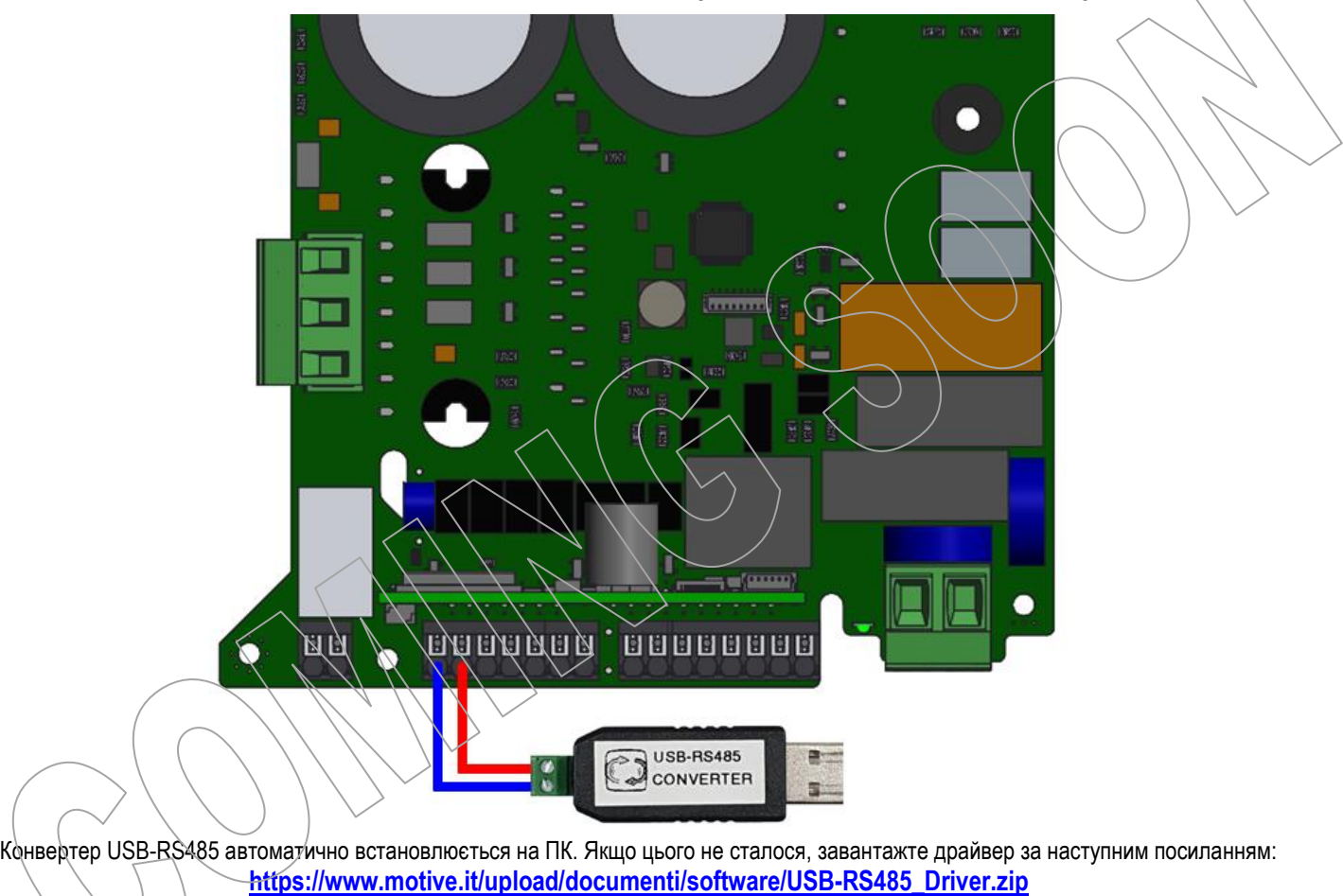

**Підключення USB-RS485 конвертера до інвертора (виконуйте цю операцію при вимкненому інверторі!):**

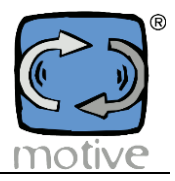

# **7. MOTIVE MOTOR MANAGER**

#### **7a. Завантаження та встановлення**

 **Завантажити ПК-інтерфейс "Motive Motor Manager" можна за наступним посиланням: <https://www.motive.it/upload/documenti/software/MotiveMotorManager.zip>**

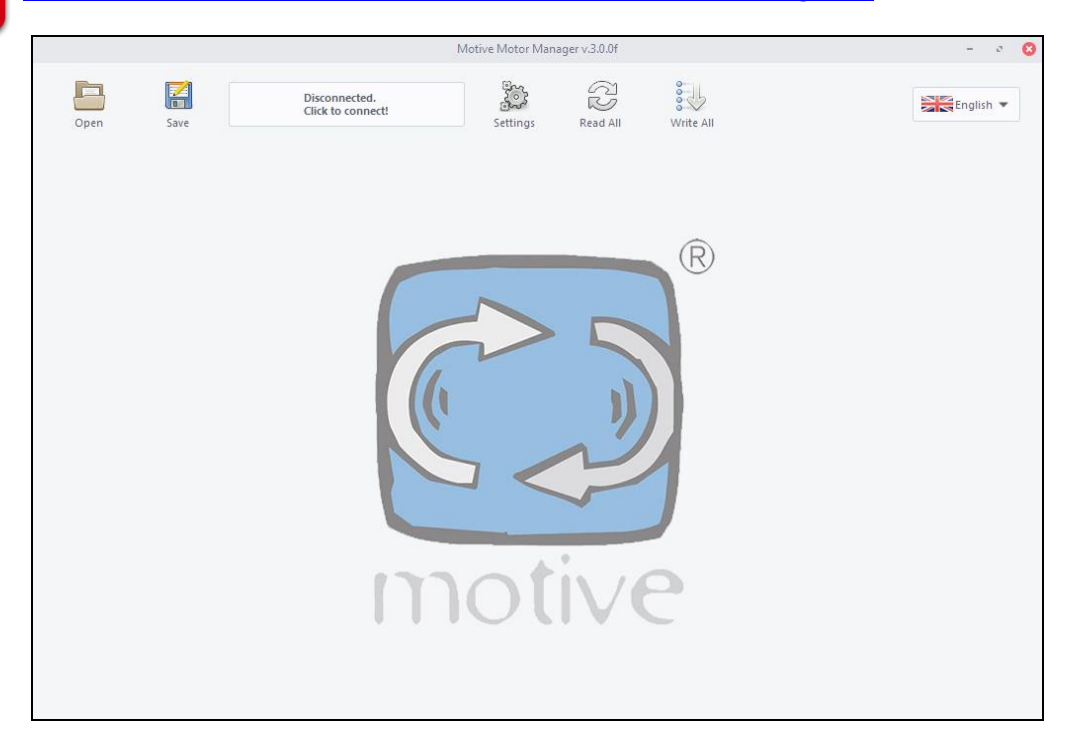

#### **Системні вимоги:**

Windows 7-8-10, Windows Server 2003-2008-2016 USB-порт NET Framework 3.5 або новішої версії

#### **Встановлення програмного забезпечення:**

Завантажте ПЗ. Збережіть zip-файл на робочому столі Встановіть програму за допомогою виконуваного файлу "installer.exe". Для запуску програми рекомендується увійти в систему як адміністратор. Будь ласка, дотримуйтесь інструкцій до кінця цієї процедури.

Після завершення інсталяції ви побачите нову іконку. <sup>Портає</sup> на робочому столі.

Натисніть на іконку, щоб запустити програму.

#### **Увімкніть інвертор.**

Виберіть мову у випадаючому меню вгорі праворуч.

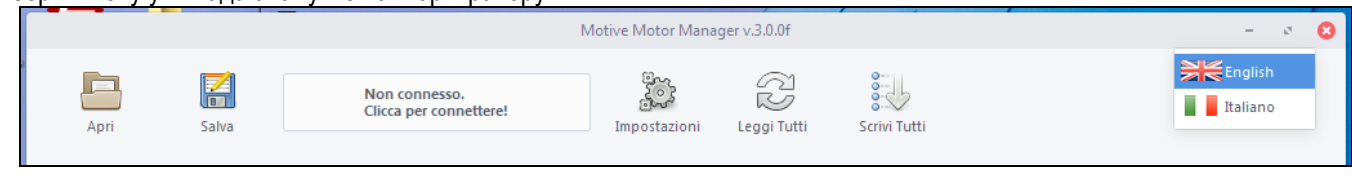

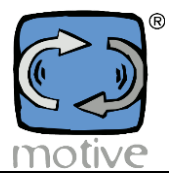

### **7b. USB-RS485 Налаштування підключення конвертера**

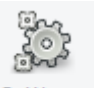

Натисніть на іконку. Settings, щоб встановити правильний порт USB, до якого підключено інвертор В кінці натисніть "*Apply*".

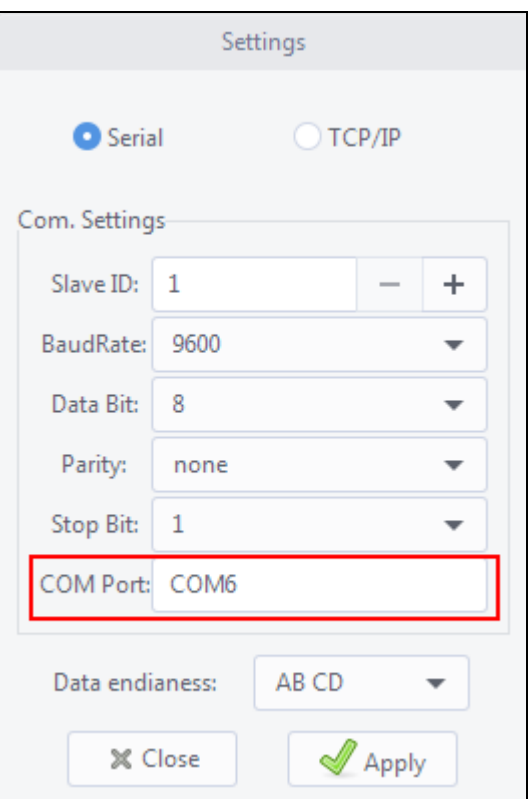

Потім натисніть на кнопку *"Click to connect!"*, щоб зв'язатися з NANO.

Якщо USB-порт налаштовано правильно, смужка стане зеленою (пристрій підключено до ПК).

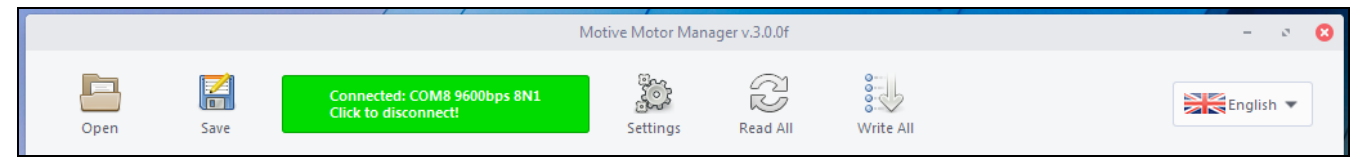

#### Якщо ні, смужка стане червоною (пристрій не підключено до ПК).

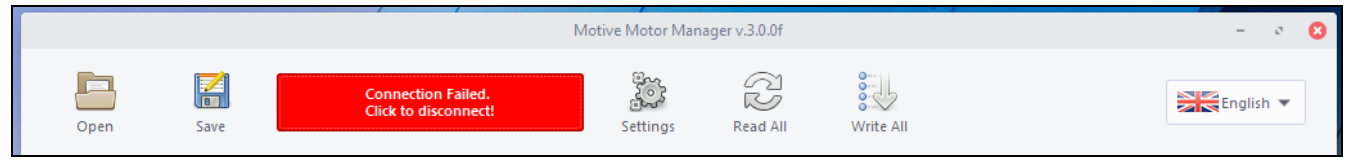

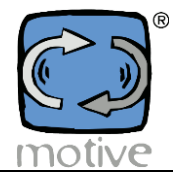

Після підключення пристрою до ПК Motive Motor Manager розпізнає інвертор і автоматично завантажує список параметрів за замовчуванням.

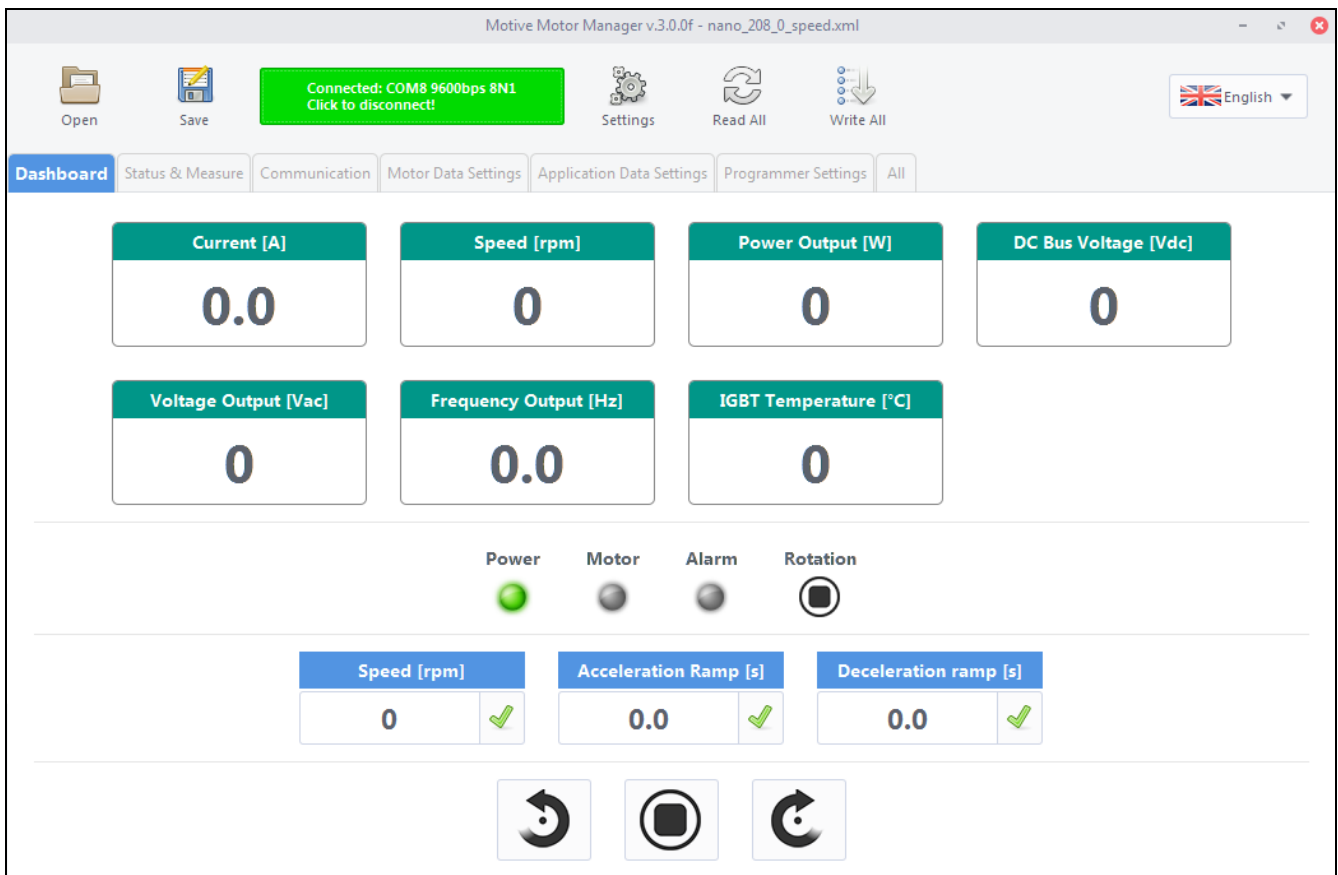

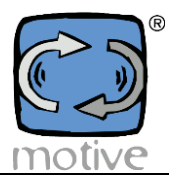

### **7c. Основні функції**

Програма складається з 6 аркушів:

 *Dashboard*, Панель приладів, де ви можете контролювати основні виміряні значення, змінювати швидкість, напрямок обертання і запускати/зупиняти двигун вручну;

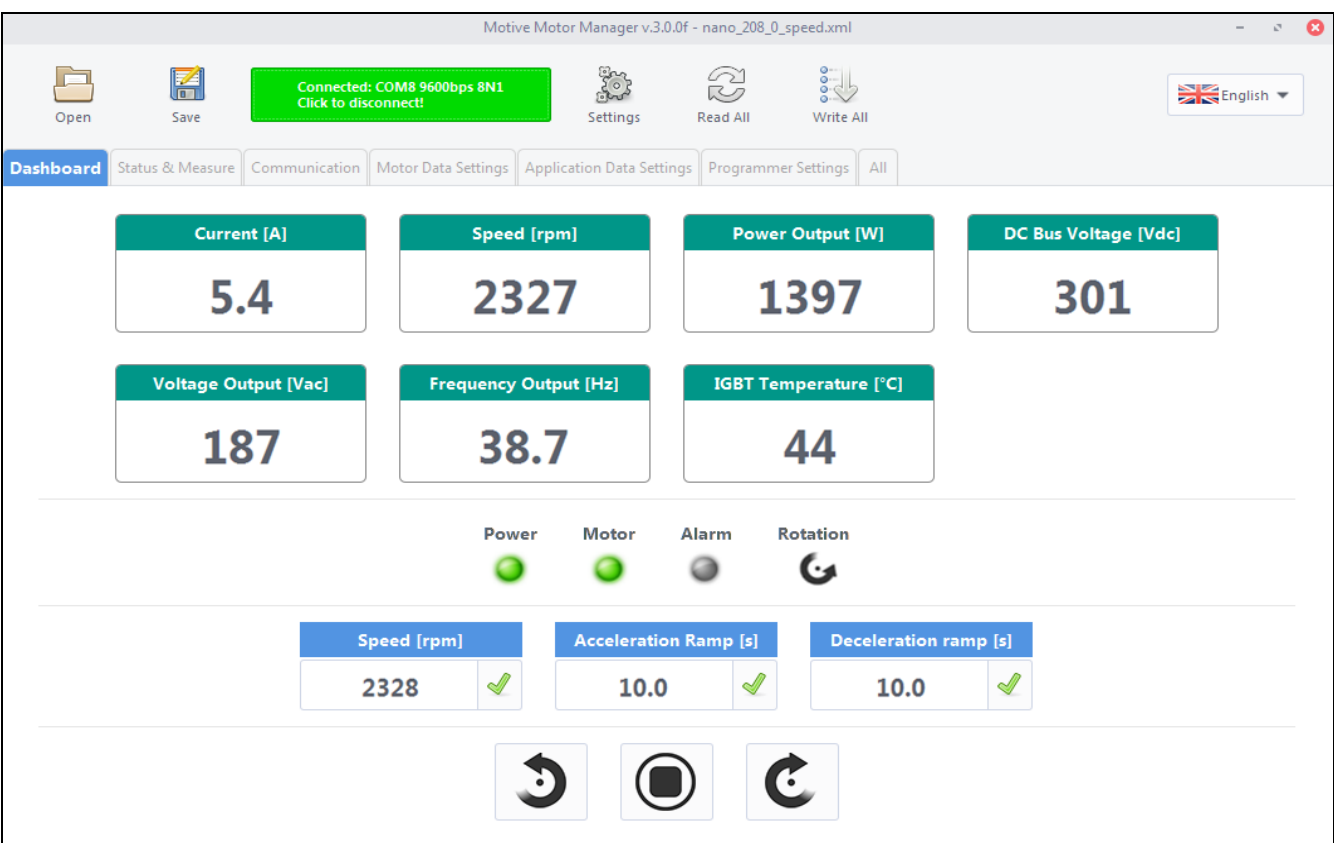

*Status&Measure*, де ви можете побачити всі виміряні значення;

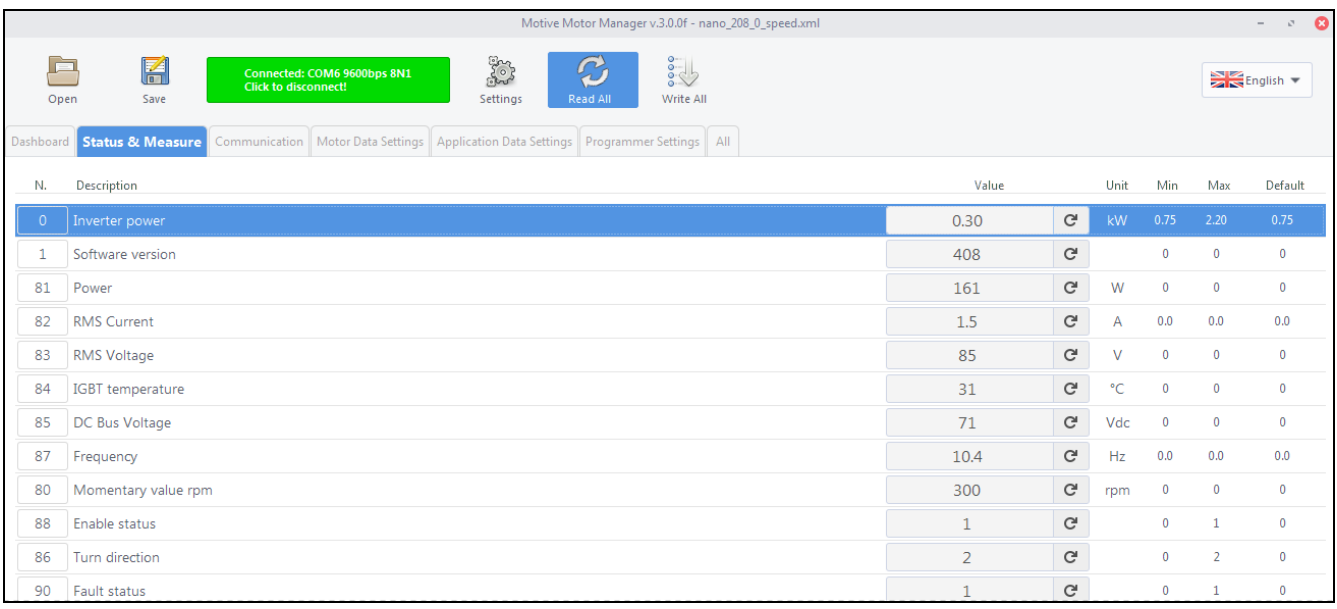

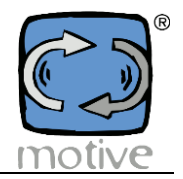

 *Communication*, де можна ввімкнути/вимкнути зв'язок і керування через Modbus (для програмування і керування інвертором через Modbus встановіть параметр 40 "Зв'язок Modbus" =2);

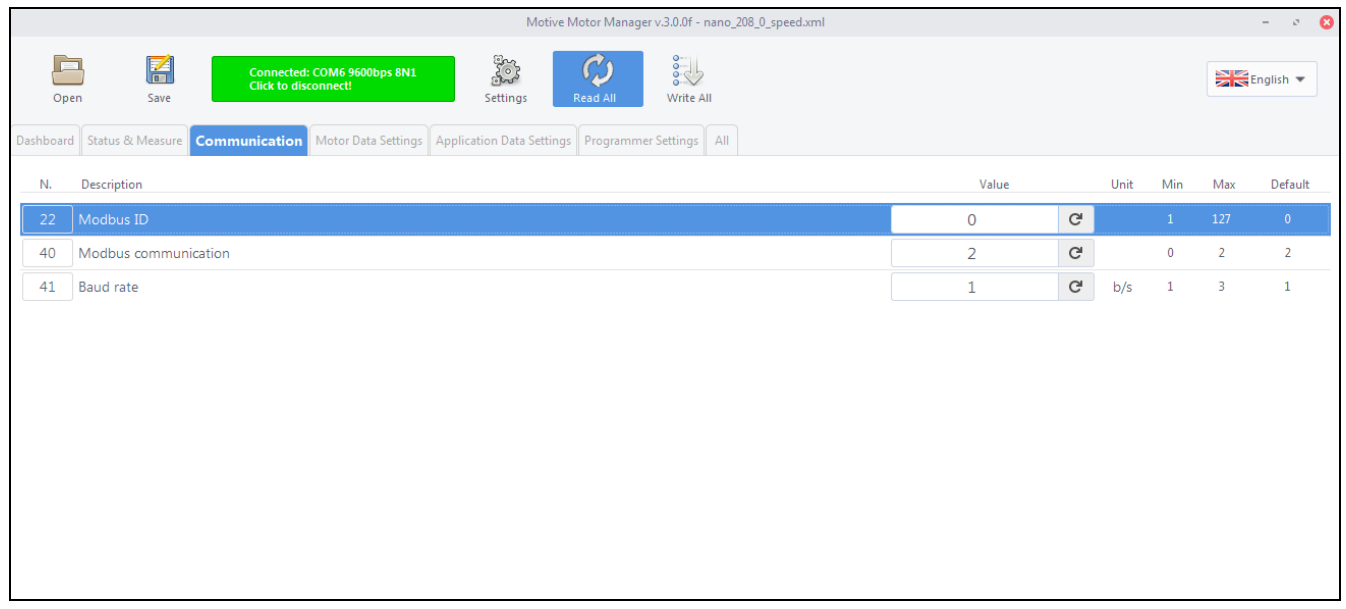

 *Motor Data Settings*, (Налаштування даних двигуна) де ви можете вставити дані з паспортної таблички та налаштувати характеристики двигуна;

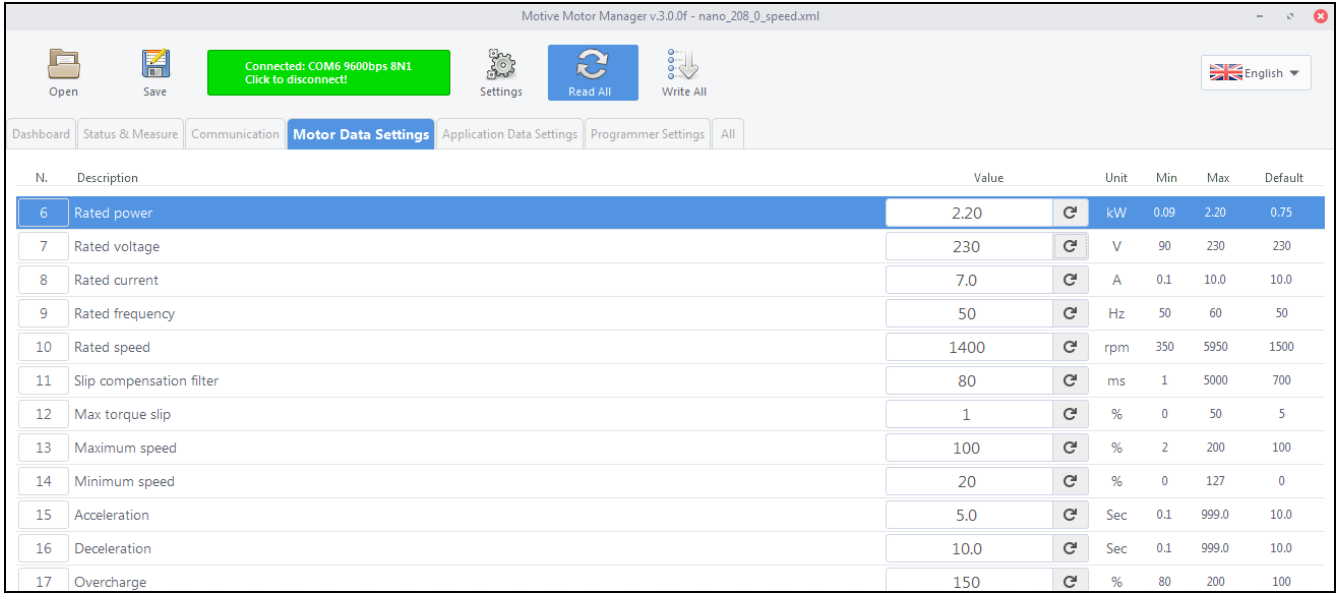

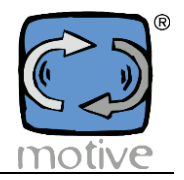

 *Application Data Settings*, (Налаштування даних програми) де можна налаштувати режим керування, модуль вводу/виводу та інші функції;

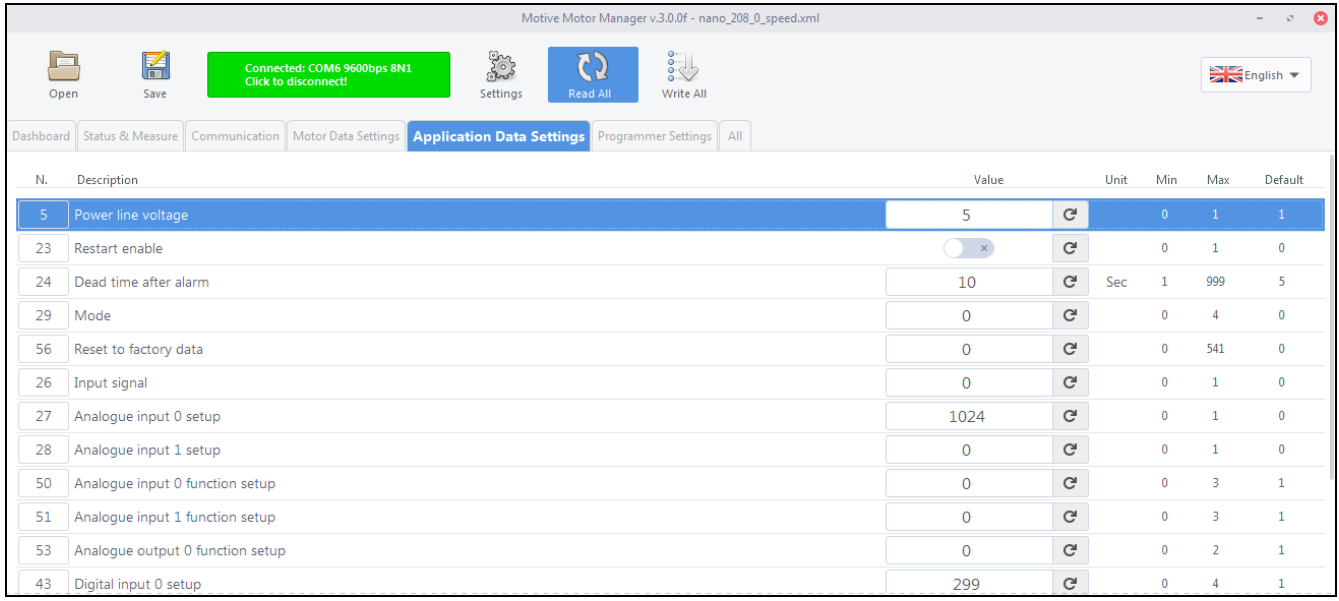

#### *All*, де ви можете знайти повний список параметрів у числовому порядку.

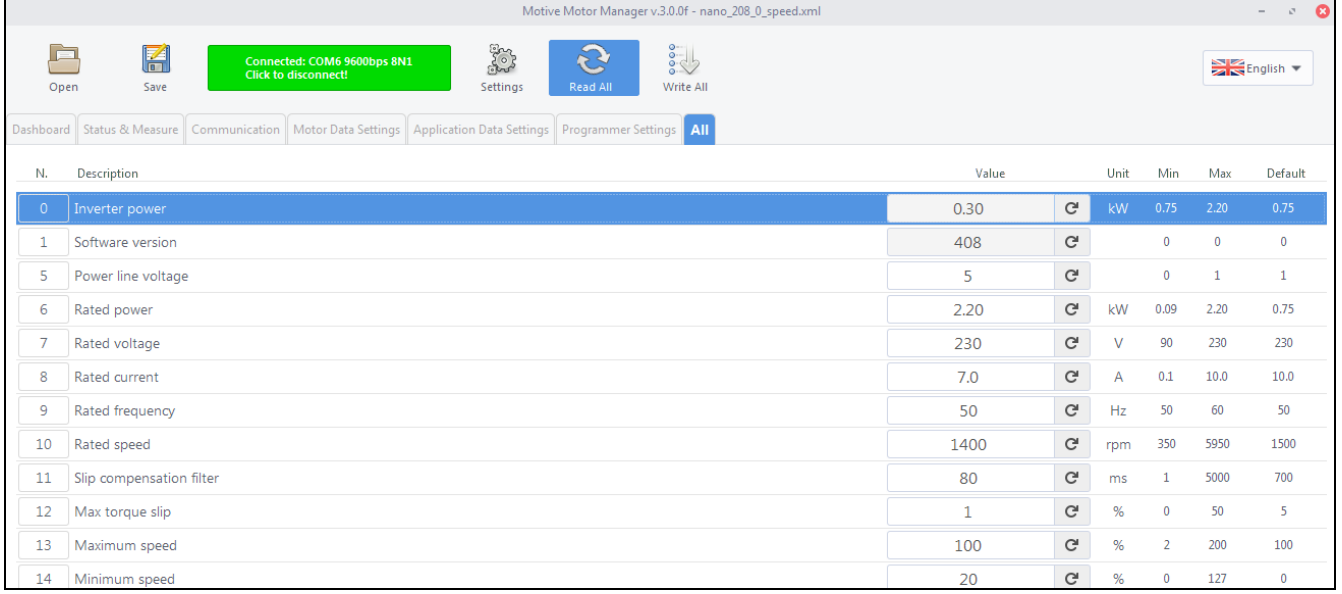

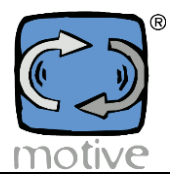

### **7d. Параметри читання та запису**

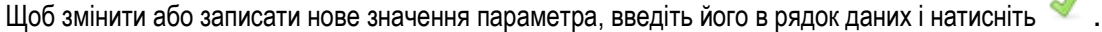

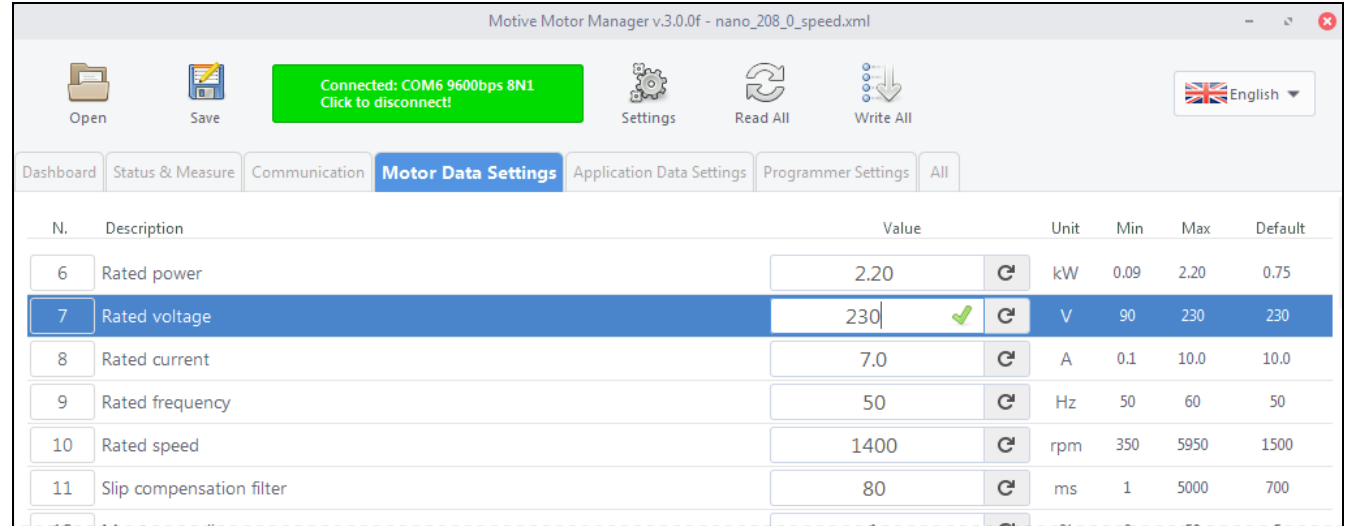

Якщо введене значення правильне (це означає, що значення знаходиться між мінімальним і максимальним встановленими

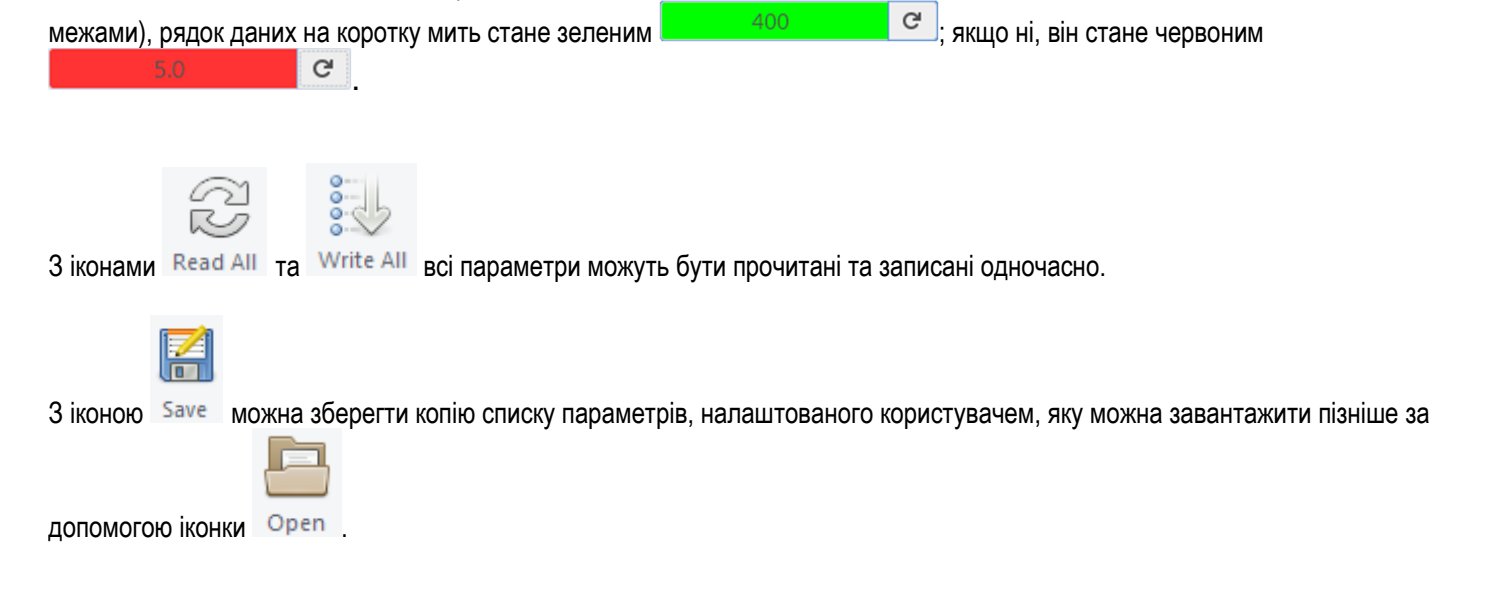

#### **Параметри NANO Modbus**

ПРИМІТКА: Не всі змінні можна регулювати. У колонці "Тип" літера R означає "тільки для читання", а R/W означає "читання і запис"

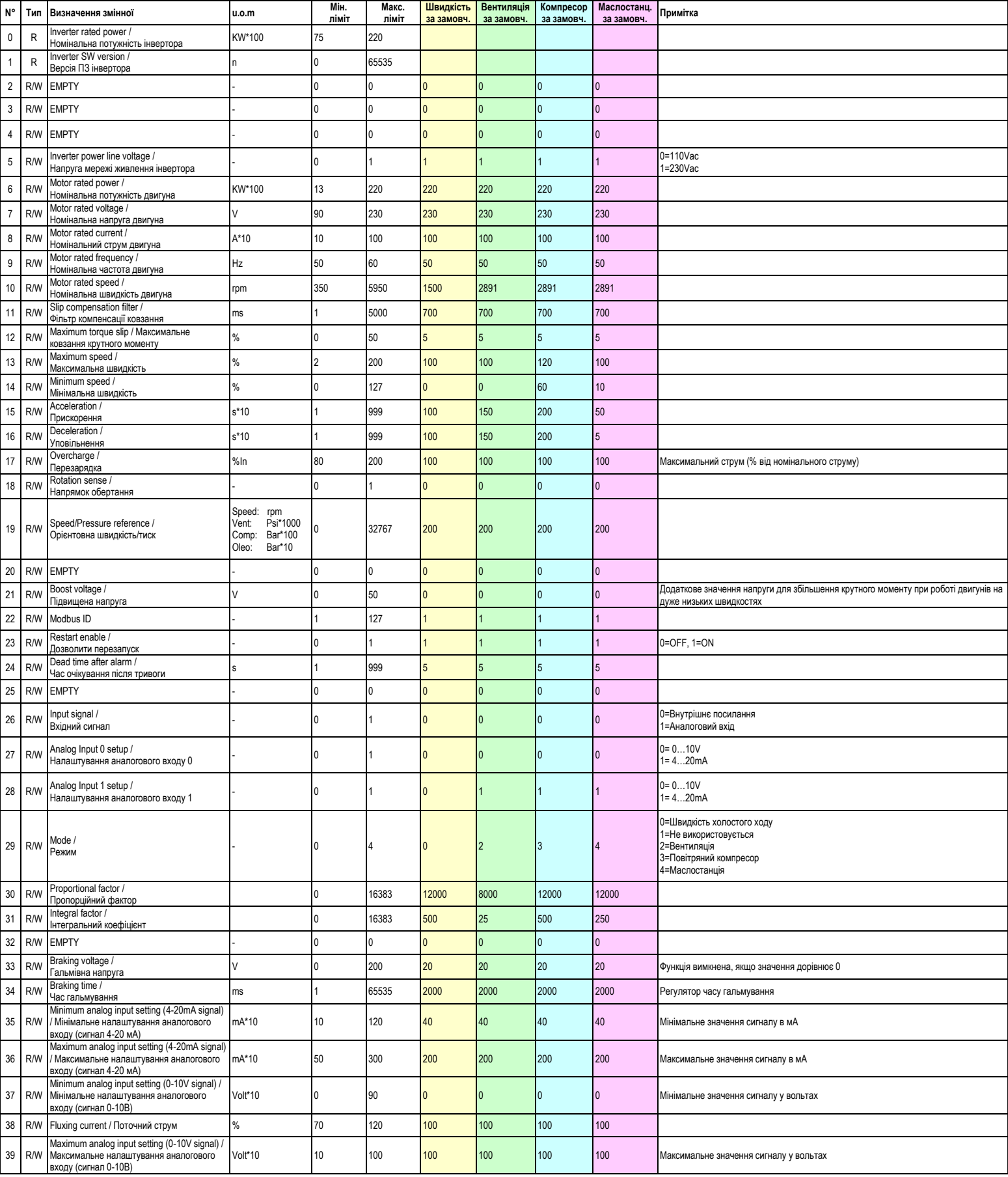

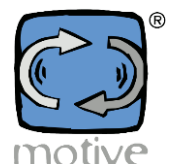

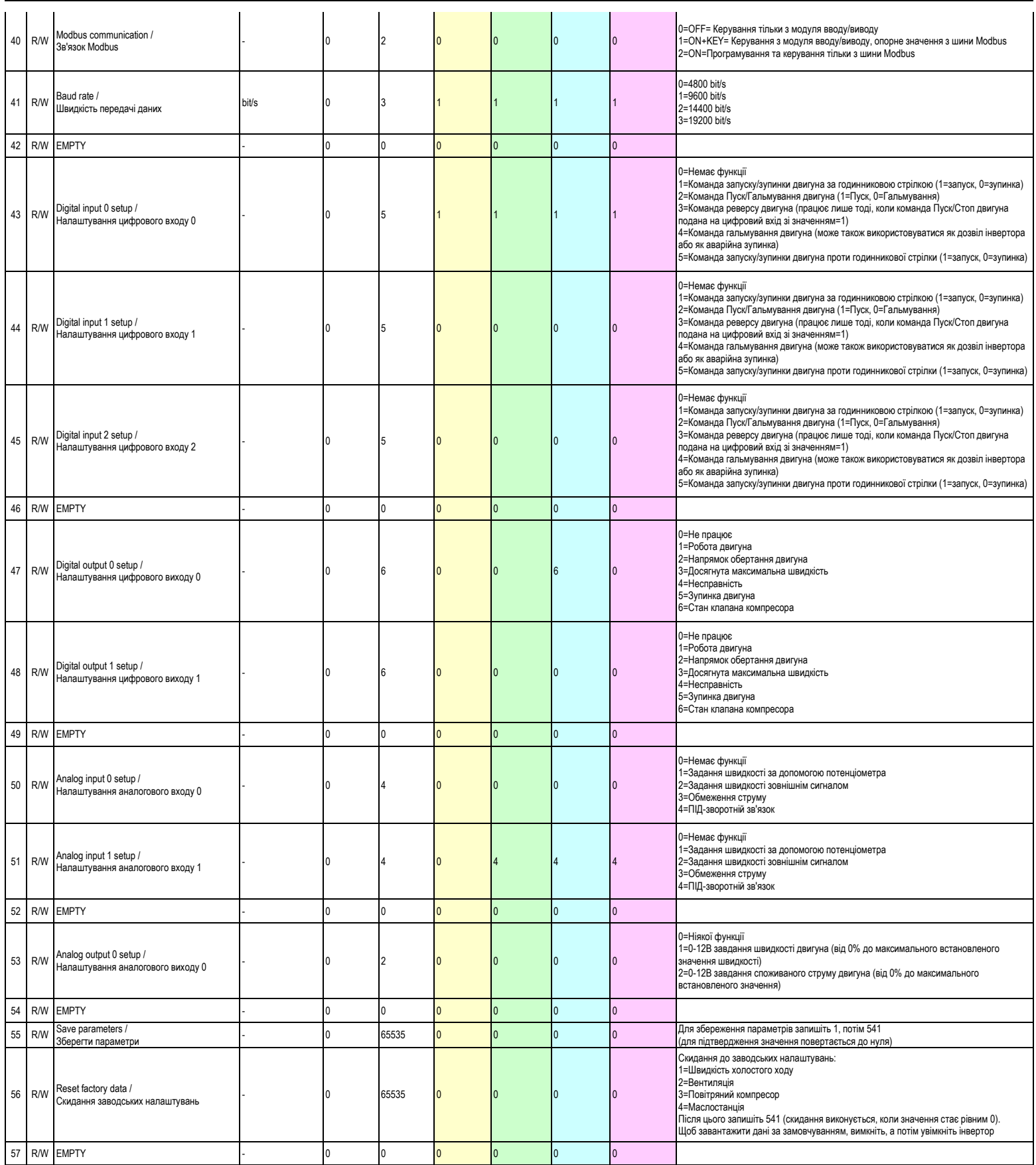

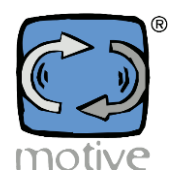

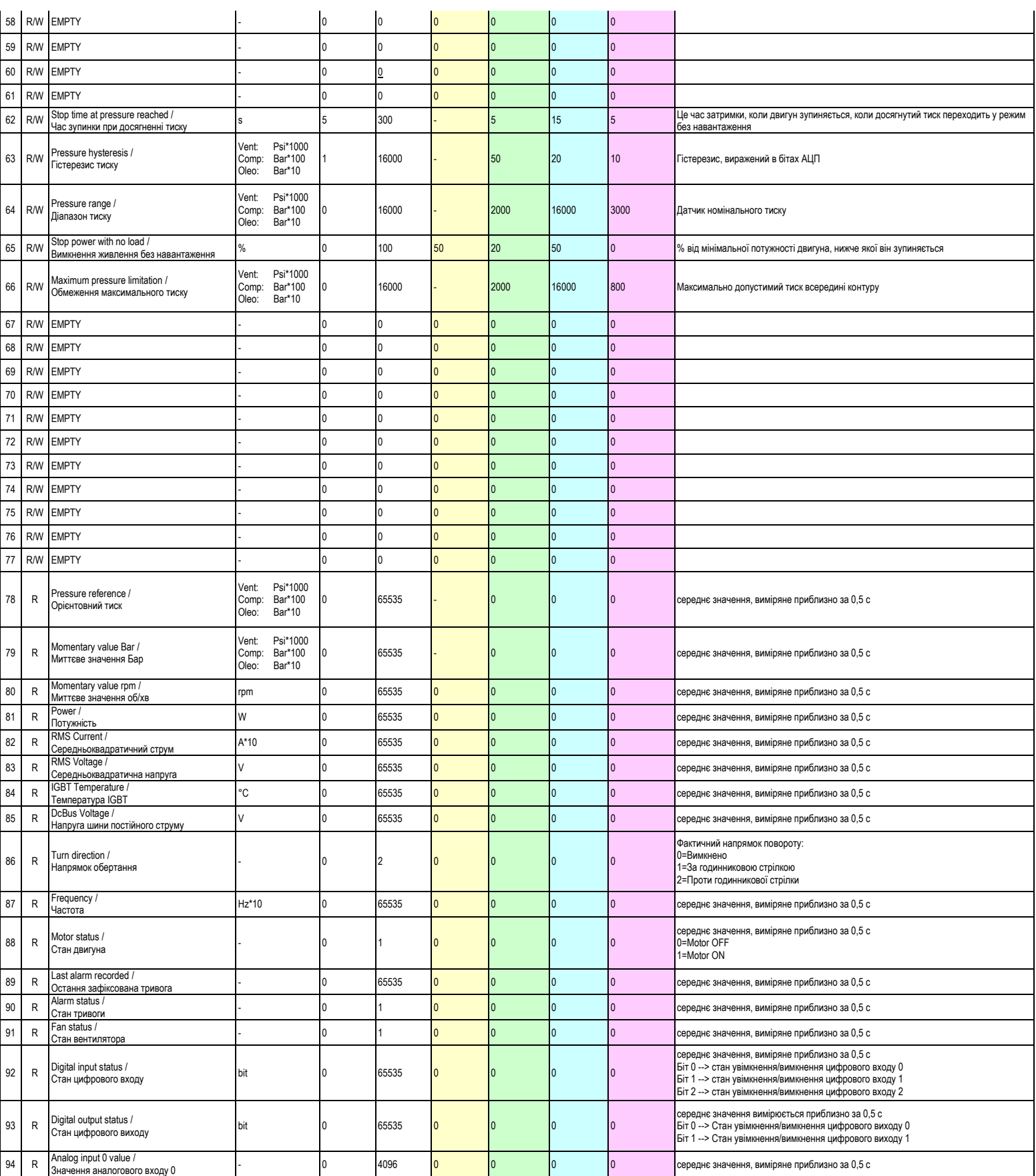

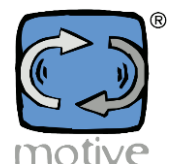

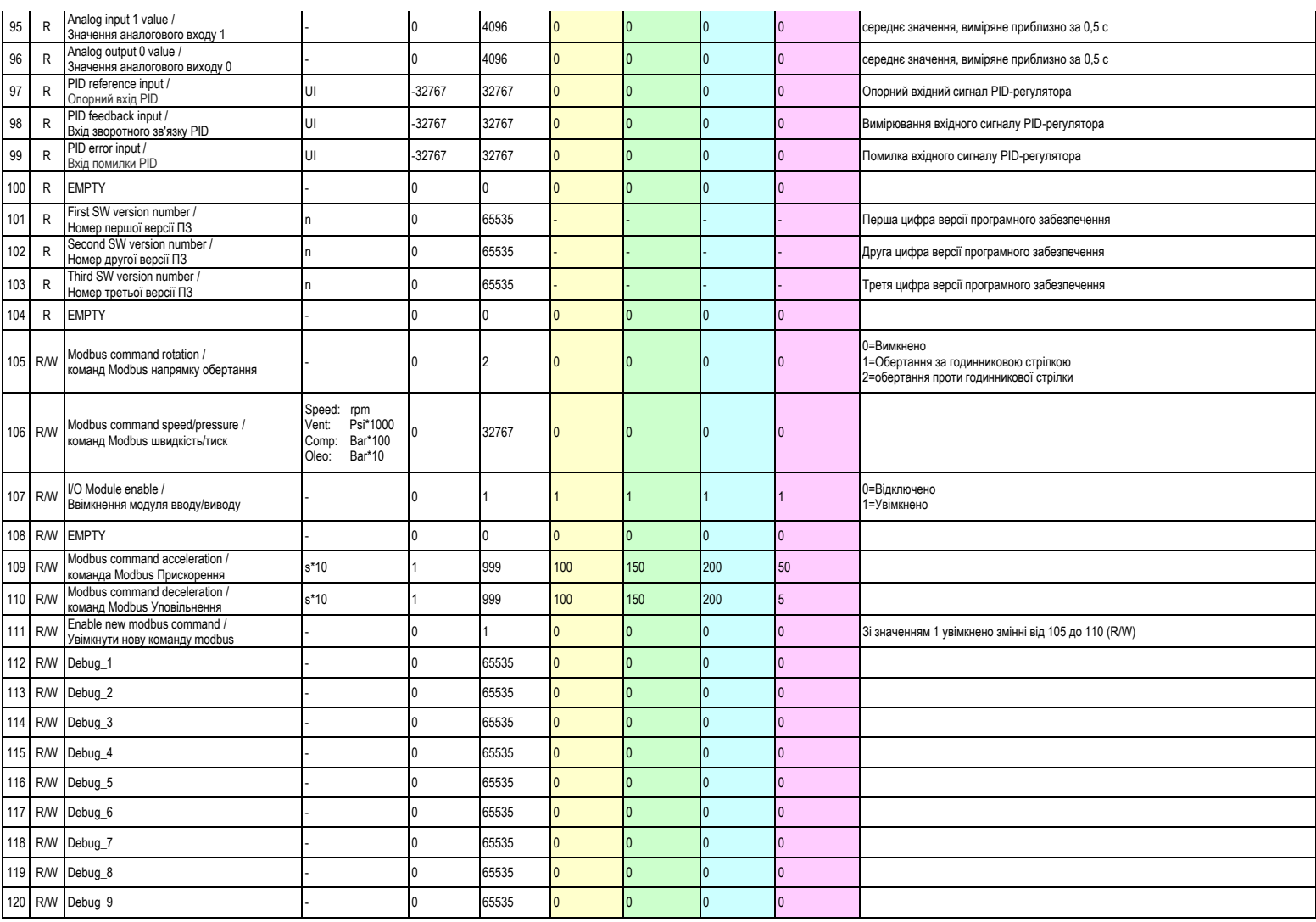
## **8. ЗАСТЕРЕЖЕННЯ ТА РИЗИКИ**

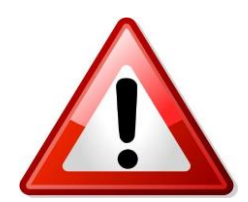

Ці інструкції повинні бути прочитані і суворо дотримуватися особами, які виконують остаточне встановлення, і користувачами, а також повинні бути доступними для всього персоналу, який займається встановленням, калібруванням і технічним обслуговуванням пристрою.

#### **Кваліфікація персоналу**

Встановлення, введення в експлуатацію та технічне обслуговування пристрою має здійснюватися лише технічно кваліфікованим персоналом, який усвідомлює ризики, пов'язані з використанням цього пристрою.

### **Небезпеки, пов'язані з недотриманням правил безпеки**

Недотримання вимог безпеки, окрім загрози для людей і пошкодження обладнання, призводить до анулювання всіх гарантійних зобов'язань. Наслідками недотримання вимог безпеки можуть бути

- Неможливість активації деяких функцій системи.
- Небезпека для людей внаслідок електричних і механічних подій.

#### **Вимоги безпеки для користувача**

Необхідно впровадити та дотримуватися всіх правил запобігання нещасним випадкам. Клавіатура повинна знаходитися в такому положенні, з якого видно функціонування системи.

#### **Вимоги безпеки при монтажі та перевірці**

Замовник повинен переконатися, що монтаж, перевірка і технічне обслуговування виконуються уповноваженим і кваліфікованим персоналом, який уважно ознайомився з цією інструкцією. Роботи на обладнанні та механізмах повинні виконуватися на непрацюючій машині.

#### **Запасні частини**

Оригінальні деталі та аксесуари, дозволені виробником, є невід'ємною частиною безпеки обладнання та машин. Використання неоригінальних компонентів або аксесуарів може поставити під загрозу безпеку і призведе до анулювання гарантії.

На платах, на мікропроцесорах, прикріплені етикетки, які використовуються для відстеження моделі інвертора та виробничого серійного номера + коду дати виробництва (місяць/рік). Видалення цієї етикетки та/або видалення написів на них зробить гарантію на інвертор або пульт недійсною.

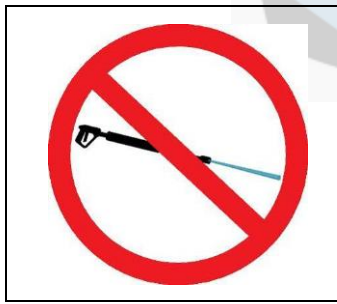

**Категорично забороняється мити інвертор за допомогою мийок під тиском або напірних насосів**

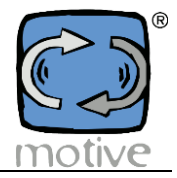

## Декларація відповідності

#### **Motive srl зі штаб-квартирою в Кастеденоло (BS) – Італія**

заявляє під свою виключну відповідальність,

що його лінійка "NANO" інверторів і мотор-інверторів

сконструйовано відповідно до наступних міжнародних норм (остання редакція):

- **EN60034-1**. Електричні машини, що обертаються: номінальна потужність і продуктивність
- **EN60034-5.** Обертові машини: визначення ступенів захисту
- **EN60034-30**. Електричні машини, що обертаються: класи ефективності одношвидкісних трифазних асинхронних двигунів з короткозамкненим ротором
- **EN60335-1.** Безпека побутових та подібних електричних приладів
- **EN 55014-2**. Електромагнітна сумісність. Вимоги до побутових приладів, електроінструментів та аналогічних апаратів. Частина 2: Імунітет
- **EN 61000-3-2**. Обмеження для емісії гармонійних струмів (вхідний струм обладнання <= 16А на фазу).
- **EN 61000-3-3**. Обмеження коливань напруги і мерехтіння в низьковольтних системах живлення, для обладнання з номінальним струм <= 16А
- **EN 61000-6-4**. Електромагнітна сумісність (ЕМС): Частина 6-4: Загальні стандарти Стандарт емісії для промислових середовищ
- **EN 50178.** Електронне обладнання для використання в енергетичних установках

відповідно до вимог Директив

Директива про низьку напругу (LVD) **2014/35/EEC**

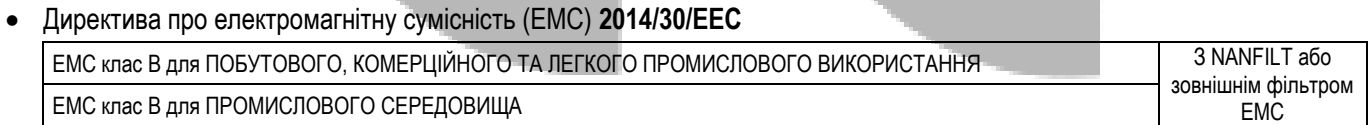

Директива з екодизайну для продуктів, пов'язаних з енергією (ErP) **2019/1781/EEC**

Законний представник  $\left( \frac{1}{2} \delta \sqrt{\frac{1}{2} \delta^2} \right)$ 

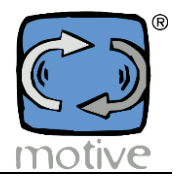

# Declaration of conformity UKCA

**Motive srl based in Castenedolo (BS) – Italy**

declares, under its exclusive responsibility,

that its range of "**NANO**" inverters and motor-inverters

is constructed in accordance with the following international regulations (latest edition):

- **BS EN 60034-1**. Rotating electrical machines: rating and performance
- **BS EN IEC 60034-5.** Rotating machines: definition of degrees of protection
- **BS EN 60034-30**. Rotating electrical machines: efficiency classes of single-speed, three-phase, cage-induction motors
- **BS EN 60335-1**. Safety of household and similar electrical appliances
- **BS EN 55014-2**, Electromagnetic compatibility. Requirements for household appliances, electric tools and similar apparatus. Part 2: Immunity
- **BS EN 61000-3-2**, Limits for harmonic current emissions (equipment input current <= 16A per phase).
- **BS EN 61000-3-3**. Limitation of voltage fluctuations and flicker in low-voltage supply systems, for equipment with rated current <= 16A
- **BS EN 61000-6-4**. Electromagnetic compatibility (EMC): Part 6-4: Generic standards Emission standard for industrial environments
- **BS EN 50178**. Electronic equipment for use in power installations

as required by the Directives

- Low Voltage Directive (LVD) **2014/35/EEC** UK Electrical Equipment (Safety) **Regulations 2016**
- Electromagnetic Compatibility Directive (EMC) **2014/30/EEC** UK EMC Electromagnetic Compatibility **Regulations 2016** EMC class B for DOMESTIC, COMMERCIAL AND LIGHT INDUSTRIAL ENVIRONMENT FOR THE STATE IN With NANFILT or EMC class B for INDUSTRIAL ENVIRONMENT **EXTERNAL ENGINEERS** external EMC filter
- Ecodesign Directive for energy related products (ErP) **2019/1781/EEC** UK The Ecodesign for Energy-Related Products and Energy Information (Amendment) (EU Exit) **Regulations 2019**

The Legal Representative  $(100/20)$ 

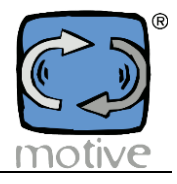

## Declaration de conformite C<sub>c</sub>

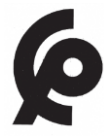

La société Motive S.r.l. sise à Castenedolo - BRESCIA (Italie) déclare sous son entière responsabilité, que toute sa gamme des

variateurs de vitesse "**NANO**"

est réalisée conformément à la normative internationale

- **EN60034-1**. Rotating electrical machines: rating and performance
- **EN60034-5.** Rotating machines: definition of degrees of protection
- **EN60034-30**. Rotating electrical machines: efficiency classes of single-speed, three-phase, cage-induction motors
- **EN60335-1**. Safety of household and similar electrical appliances
- **EN 55014-2**, Electromagnetic compatibility. Requirements for household appliances, electric tools and similar apparatus.

Part 2: Immunity

- **EN 61000-3-2**, Limits for harmonic current emissions (equipment input current <= 16A per phase).
- **EN 61000-3-3**. Limitation of voltage fluctuations and flicker in low-voltage supply systems, for equipment with rated

 $current \leq 16A$ 

- **EN 61000-6-4**. Electromagnetic compatibility (EMC): Part 6-4: Generic standards Emission standard for industrial environments
- **EN 50178**. Electronic equipment for use in power installations

et elle est donc conforme aux arrêtés

LVD Arrêté No. 2573-14 EMC Arrêté No. 2574-14

> Le représentant légal : Giorgio BosioGhiselle, 21 25014 CASTENEDOLO (BS) Italia<br>[el.:+39.030.3677997] (BS) Italia Tel.: +39.030.2677087 Fax.: +39.030.2677125 motive@e-motive.it apitale Sociale: Euro 50.000 motiv Imorese: **ES nº73020/2000-N.REA 422301** 1: 03580280174 ott. GIORGIO BOSIO

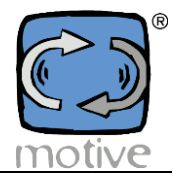

## ЕВРАЗИЙСКИЙ ЭКОНОМИЧЕСКИЙ СОЮЗ ДЕКЛАРАЦИЯ О СООТВЕТСТВИИ

Заявитель Общество с ограниченной ответственностью "ПРИВОД ГРАНД РЕДУКТОР"

Место нахождения и адрес места осуществления деятельности: Российская Федерация, Смоленская область, 214004, город Смоленск, улица Багратиона, дом 4, офис 46, основной государственный регистрационный номер: 1166733076608, номер телефона: +79203158381, адрес электронной почты: privodgrand@gmail.com

в лице Директора Шелеста Александра Иосифовича

заявляет, что Оборудование электротехническое промышленного назначения: Частотные преобразователи (инверторы), модели: NEO-WiFi, NEO-PUMP, NEO-SOLAR, NEO-OLEO, NEO-COMP, NEO-VENT, NANO

изготовитель «Motive Srl». Место нахождения и адрес места осуществления деятельности по изготовлению продукции: Via Le Ghiselle, 20, 25014 Castenedolo BS, Италия.

Продукция изготовлена в соответствии с Директивами 2014/30/EU "О электромагнитной совместимости", 2014/35/EU "По низковольтному оборудованию и системам".

Код ТН ВЭД ЕАЭС 8504409000. Серийный выпуск

соответствует требованиям

Технический регламент Таможенного союза «О безопасности низковольтного оборудования» (ТР ТС 004/2011), Технический регламент Таможенного союза «Электромагнитная совместимость технических средств» (ТР ТС 020/2011)

Декларация о соответствии принята на основании

Протокола испытаний № 3232О.301120 от 30.11.2020 года, выданного Испытательной лабораторией «ОНИКС», аттестат аккредитации ОНПС RU.04ОПС0.ИЛ02.

Схема декларирования 1д

#### Дополнительная информация

ГОСТ 12.2.007.0-75 «Система стандартов безопасности труда. Изделия электротехнические. Общие требования безопасности»; ГОСТ 30804.6.2-2013 «Совместимость технических средств электромагнитная. Устойчивость к электромагнитным помехам технических средств, применяемых в промышленных зонах. Требования и методы испытаний», (раздел 8); ГОСТ 30804.6.4-2013 «Совместимость технических средств электромагнитная. Электромагнитные помехи от технических средств, применяемых в промышленных зонах. Нормы и методы испытаний», (раздел 7). Условия хранения продукции в соответствии с ГОСТ 15150-69 "Машины, приборы и другие технические изделия. Исполнения для различных климатических районов. Категории, условия эксплуатации, хранения и транспортирования в части воздействия климатических факторов внешней среды", срок хранения (службы, годности) указан в прилагаемой к продукции товаросопроводительной и/или эксплуатационной документации

Декларация о соответствии действительна с даты регистрации по 06.12.2025 включительно

 $M \cap P$ 

Шелест Александр Иосифович (Ф.И.О. заявителя)

Регистрационный номер декларации о соответствии: EAЭC N RU Д-IT.HB54.B.04614/20

Дата регистрации декларации о соответствии: 07.12.2020

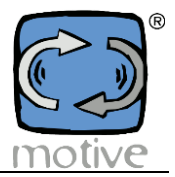

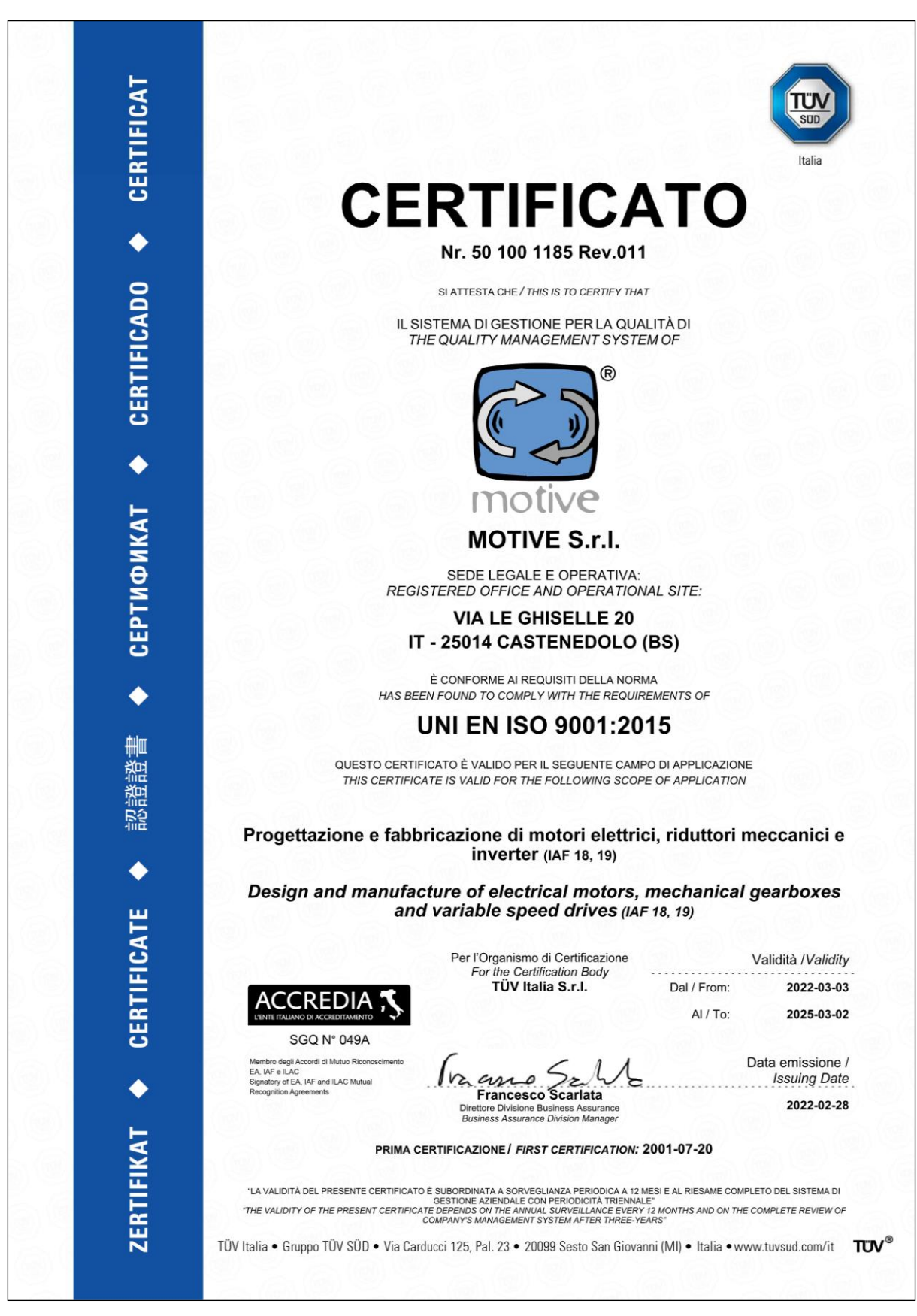

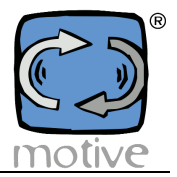

**ВСІ ДАНІ БУЛИ ЗІБРАНІ ТА ПЕРЕВІРЕНІ З МАКСИМАЛЬНОЮ РЕТЕЛЬНІСТЮ. ОДНАК МИ НЕ НЕСЕМО ЖОДНОЇ ВІДПОВІДАЛЬНОСТІ ЗА БУДЬ-ЯКІ ПОМИЛКИ АБО УПУЩЕННЯ. MOTIVE srl МОЖЕ НА СВІЙ РОЗСУД У БУДЬ-ЯКИЙ ЧАС ЗМІНИТИ ХАРАКТЕРИСТИКИ ПРОДУКЦІЇ, ЩО ПРОДАЄТЬСЯ.**

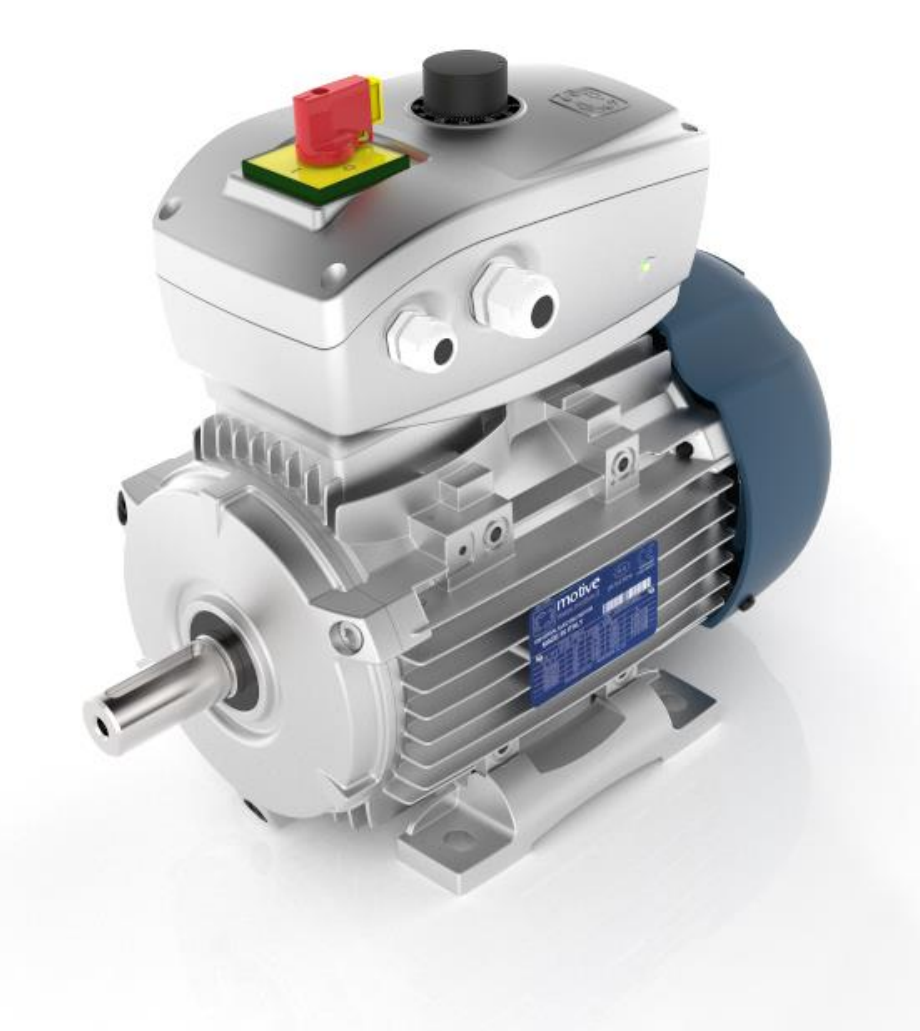

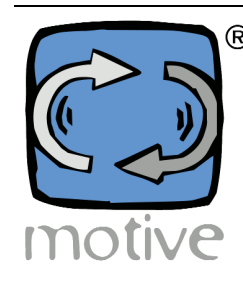

Motive srl [www.motive.it](http://www.motivept.com/) motive@motive.it Tel: +39 030 2677087 Fax: +39 030 2677125

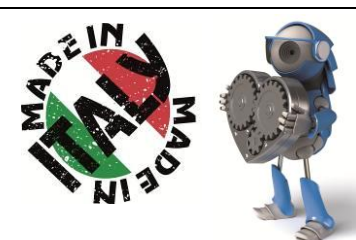

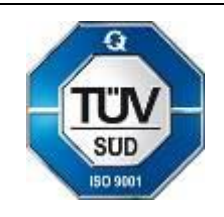